# Oracle® Fusion Middleware Administering Oracle WebLogic Server with RESTful Management Services

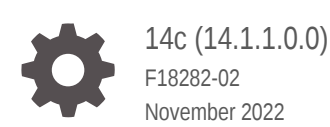

ORACLE

Oracle Fusion Middleware Administering Oracle WebLogic Server with RESTful Management Services, 14c (14.1.1.0.0)

#### F18282-02

Copyright © 2007, 2022, Oracle and/or its affiliates.

This software and related documentation are provided under a license agreement containing restrictions on use and disclosure and are protected by intellectual property laws. Except as expressly permitted in your license agreement or allowed by law, you may not use, copy, reproduce, translate, broadcast, modify, license, transmit, distribute, exhibit, perform, publish, or display any part, in any form, or by any means. Reverse engineering, disassembly, or decompilation of this software, unless required by law for interoperability, is prohibited.

The information contained herein is subject to change without notice and is not warranted to be error-free. If you find any errors, please report them to us in writing.

If this is software, software documentation, data (as defined in the Federal Acquisition Regulation), or related documentation that is delivered to the U.S. Government or anyone licensing it on behalf of the U.S. Government, then the following notice is applicable:

U.S. GOVERNMENT END USERS: Oracle programs (including any operating system, integrated software, any programs embedded, installed, or activated on delivered hardware, and modifications of such programs) and Oracle computer documentation or other Oracle data delivered to or accessed by U.S. Government end users are "commercial computer software," "commercial computer software documentation," or "limited rights data" pursuant to the applicable Federal Acquisition Regulation and agency-specific supplemental regulations. As such, the use, reproduction, duplication, release, display, disclosure, modification, preparation of derivative works, and/or adaptation of i) Oracle programs (including any operating system, integrated software, any programs embedded, installed, or activated on delivered hardware, and modifications of such programs), ii) Oracle computer documentation and/or iii) other Oracle data, is subject to the rights and limitations specified in the license contained in the applicable contract. The terms governing the U.S. Government's use of Oracle cloud services are defined by the applicable contract for such services. No other rights are granted to the U.S. Government.

This software or hardware is developed for general use in a variety of information management applications. It is not developed or intended for use in any inherently dangerous applications, including applications that may create a risk of personal injury. If you use this software or hardware in dangerous applications, then you shall be responsible to take all appropriate fail-safe, backup, redundancy, and other measures to ensure its safe use. Oracle Corporation and its affiliates disclaim any liability for any damages caused by use of this software or hardware in dangerous applications.

Oracle®, Java, and MySQL are registered trademarks of Oracle and/or its affiliates. Other names may be trademarks of their respective owners.

Intel and Intel Inside are trademarks or registered trademarks of Intel Corporation. All SPARC trademarks are used under license and are trademarks or registered trademarks of SPARC International, Inc. AMD, Epyc, and the AMD logo are trademarks or registered trademarks of Advanced Micro Devices. UNIX is a registered trademark of The Open Group.

This software or hardware and documentation may provide access to or information about content, products, and services from third parties. Oracle Corporation and its affiliates are not responsible for and expressly disclaim all warranties of any kind with respect to third-party content, products, and services unless otherwise set forth in an applicable agreement between you and Oracle. Oracle Corporation and its affiliates will not be responsible for any loss, costs, or damages incurred due to your access to or use of third-party content, products, or services, except as set forth in an applicable agreement between you and Oracle.

# **Contents**

#### [Preface](#page-5-0)

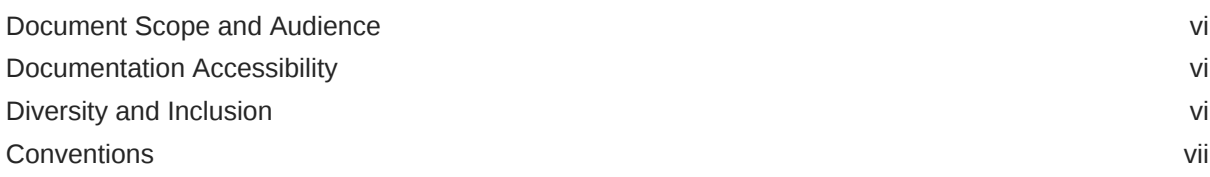

## 1 [Introduction and Roadmap](#page-7-0)

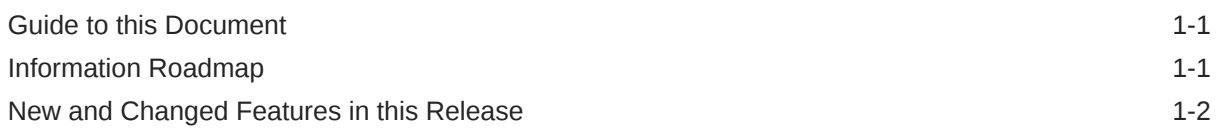

## 2 [About the WLS RESTful Management Interface](#page-9-0)

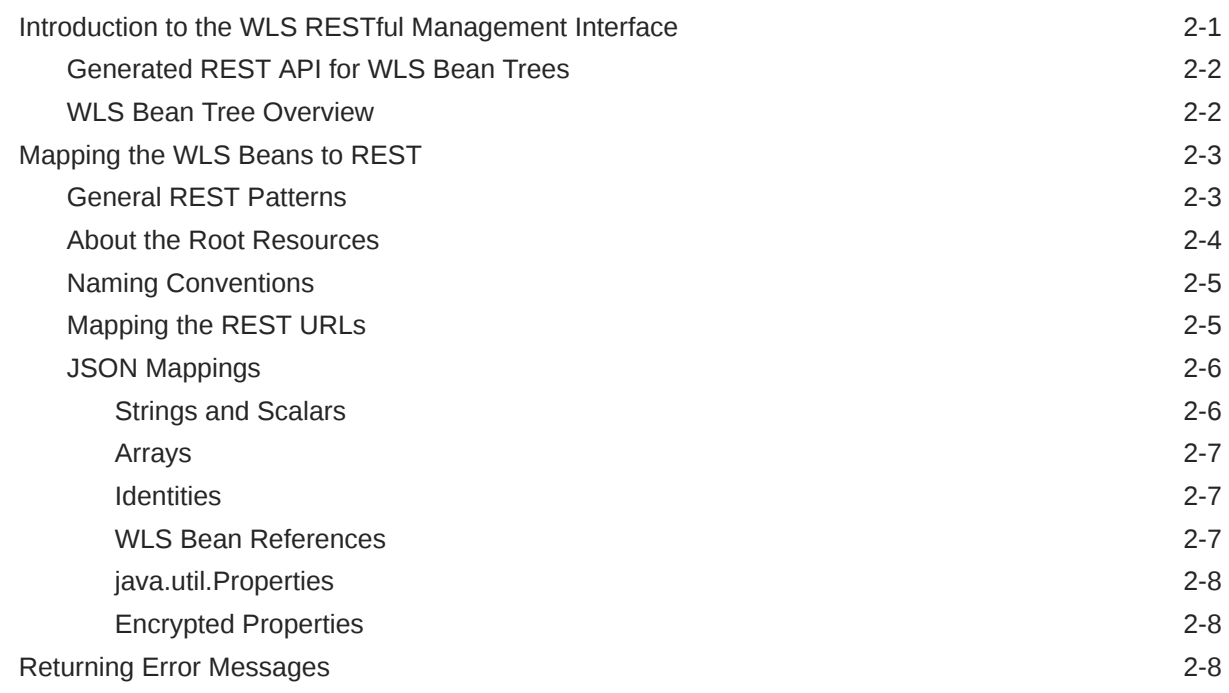

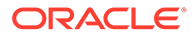

# 3 [Using the WLS RESTful Management Interface](#page-18-0)

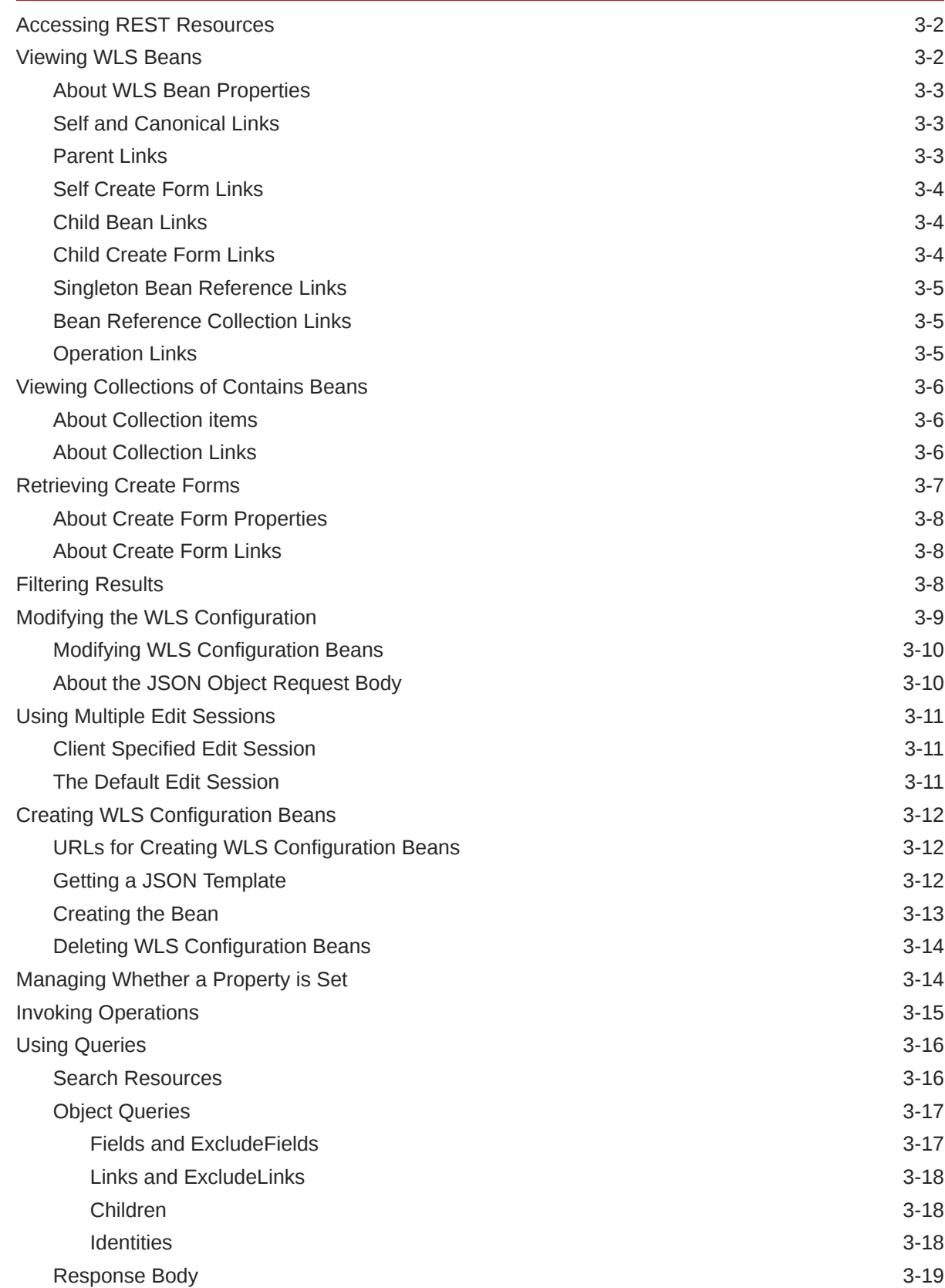

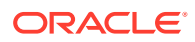

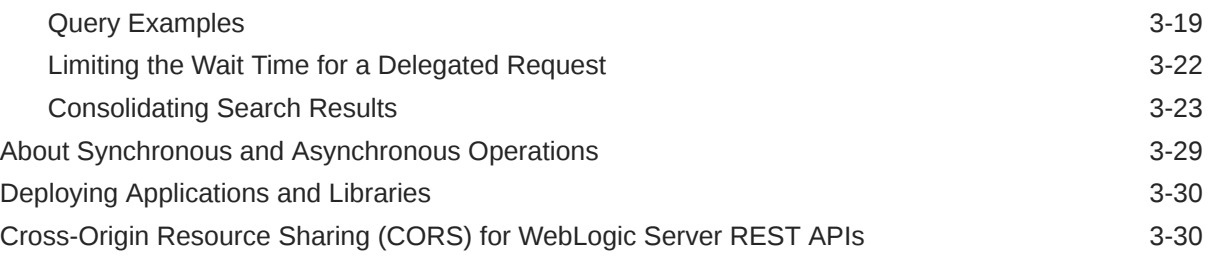

# 4 [Domain Level REST API Examples](#page-49-0)

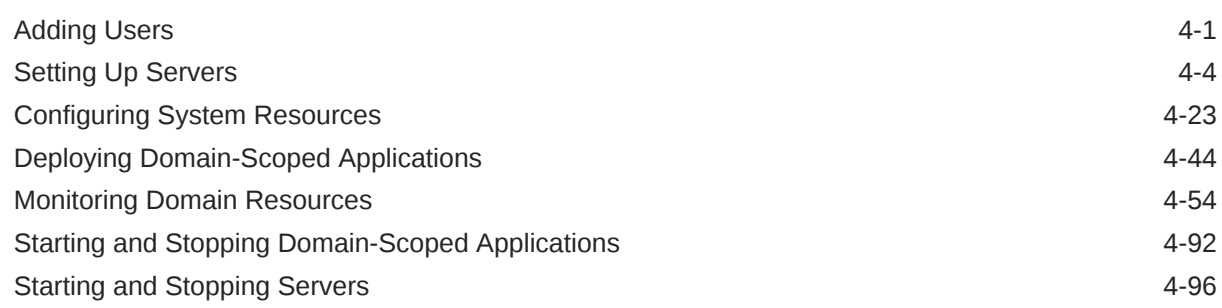

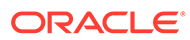

# <span id="page-5-0"></span>Preface

This preface describes the document accessibility features and conventions used in this guide: *Administering Oracle WebLogic Server with RESTful Management Services*.

The Preface includes the following topics:

- Document Scope and Audience
- Documentation Accessibility
- Diversity and Inclusion
- **[Conventions](#page-6-0)**

# Document Scope and Audience

This document describes how to use Oracle WebLogic Server RESTful management interfaces for administration, monitoring, deploying, and configuration tasks, which are exposed for developing RESTful clients.

The user communities for this documentation are administrators who might use cURL commands to invoke these resources in administration scripts, and software developers who will use this information when writing code, perhaps in Java, perhaps in other languages, that monitors and manages WLS domains.

# Documentation Accessibility

For information about Oracle's commitment to accessibility, visit the Oracle Accessibility Program website at [http://www.oracle.com/pls/topic/lookup?](http://www.oracle.com/pls/topic/lookup?ctx=acc&id=docacc) [ctx=acc&id=docacc](http://www.oracle.com/pls/topic/lookup?ctx=acc&id=docacc).

#### **Access to Oracle Support**

Oracle customers that have purchased support have access to electronic support through My Oracle Support. For information, visit [http://www.oracle.com/pls/topic/](http://www.oracle.com/pls/topic/lookup?ctx=acc&id=info) [lookup?ctx=acc&id=info](http://www.oracle.com/pls/topic/lookup?ctx=acc&id=info) or visit [http://www.oracle.com/pls/topic/lookup?](http://www.oracle.com/pls/topic/lookup?ctx=acc&id=trs) [ctx=acc&id=trs](http://www.oracle.com/pls/topic/lookup?ctx=acc&id=trs) if you are hearing impaired.

# Diversity and Inclusion

Oracle is fully committed to diversity and inclusion. Oracle respects and values having a diverse workforce that increases thought leadership and innovation. As part of our initiative to build a more inclusive culture that positively impacts our employees, customers, and partners, we are working to remove insensitive terms from our products and documentation. We are also mindful of the necessity to maintain compatibility with our customers' existing technologies and the need to ensure

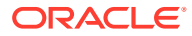

continuity of service as Oracle's offerings and industry standards evolve. Because of these technical constraints, our effort to remove insensitive terms is ongoing and will take time and external cooperation.

# <span id="page-6-0"></span>**Conventions**

The following text conventions are used in this document:

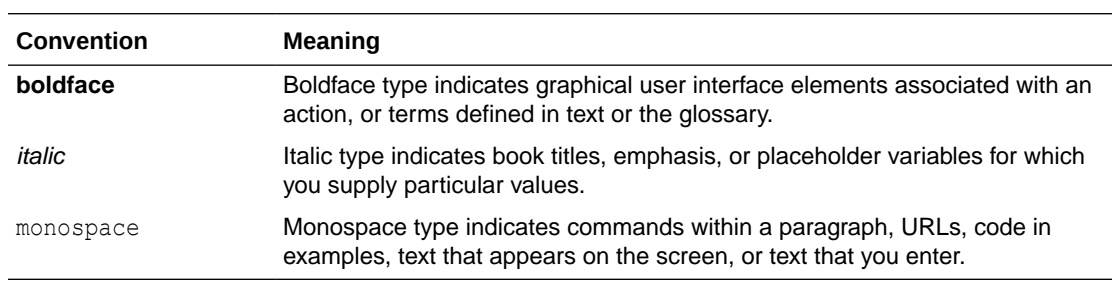

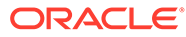

# <span id="page-7-0"></span>1 Introduction and Roadmap

This chapter describes the contents and organization of this guide: *Administering Oracle WebLogic Server with RESTful Management Services*. This chapter includes the following topics:

- **Guide to this Document**
- Information Roadmap
- [New and Changed Features in this Release](#page-8-0)

# Guide to this Document

This guide is organized into the following chapters:

- Introduction and Roadmap describes the organization of this guide.
- [About the WLS RESTful Management Interface](#page-9-0) provides an introduction to the WLS RESTful management interface, useful background and mapping information, and the HTTP status codes returned by WLS REST resources.
- [Using the WLS RESTful Management Interface](#page-18-0) describes how to use the RESTful management services supported by Oracle WebLogic Server.
- [Domain Level REST API Examples](#page-49-0) contains example scripts for users in domain level roles that show how to use the WLS REST APIs to perform common domain management and monitoring tasks.

# Information Roadmap

The Oracle WebLogic Server REST resources are based on WLS bean trees and organized according to their corresponding root resources. See [Mapping the WLS Beans to REST.](#page-11-0)

Each REST manual refers to resources accessible to domain user roles. In the reference guides, REST resources:

- Run at the domain level.
- Must be accessed over a URL by a user defined in the domain's default security realm.
- Can be used to manage a domain.
- Can be used to manage all WLS MBeans.

See Table 1-1 for a complete listing of the Oracle WebLogic Server REST reference documents and descriptions of their use.

#### **Table 1-1 WLS RESTful Management Interface Reference Documentation**

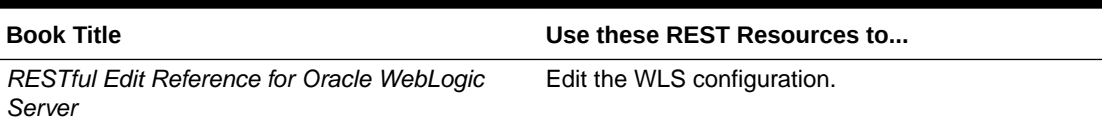

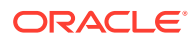

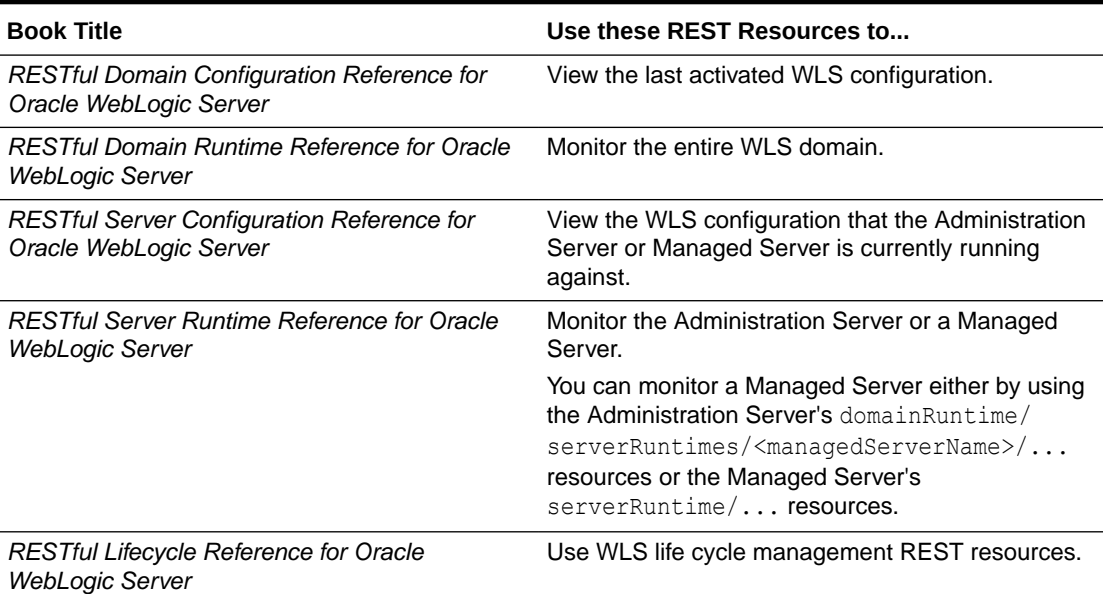

#### <span id="page-8-0"></span>**Table 1-1 (Cont.) WLS RESTful Management Interface Reference Documentation**

# New and Changed Features in this Release

For a comprehensive listing of all the new Oracle WebLogic Server features introduced in this release, see *What's New in Oracle WebLogic Server*.

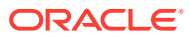

# About the WLS RESTful Management Interface

Learn about the Oracle WebLogic Server RESTful management interface, and how the WLS MBeans are mapped to the REST interfaces.

This chapter describes the RESTful management services supported by Oracle WebLogic Server. This chapter includes the following topics:

- Introduction to the WLS RESTful Management Interface
- [Mapping the WLS Beans to REST](#page-11-0) Learn how the WLS beans are mapped to the REST interfaces.
- [Returning Error Messages](#page-16-0) Resources use different formats for returning error messages.

# Introduction to the WLS RESTful Management Interface

The Oracle WebLogic Server RESTful management interface provides comprehensive support for Oracle WebLogic Server administration through the dynamic generation of REST resources based on WLS MBeans and descriptor interfaces. There are resources to support the configuration and monitoring of domain environments, life cycle management (LCM) resources, and legacy resources from 12.1.3.

For a guide to the WLS REST reference documentation, see [Information Roadmap](#page-7-0).

#### **Note:**

In Oracle WebLogic Server 14.1.1.0.0:

- All prior versions are now deprecated: 12.2.1.0.0, 12.2.1.1.0, 12.2.1.2.0, 12.2.1.3.0, and 12.2.1.4.0
- 14.1.1.0.0: this is the latest version

To summarize the changes in this release:

- All prior versions have been deprecated and you should use the 14.1.1.0.0 REST resources instead.
- The latest version has changed from 12.2.1.4.0 to 14.1.1.0.0.
- All new MBean features added in 14.1.1.0.0 will show up in 12.2.1.1.0, 12.2.1.2.0, 12.2.1.3.0, and 12.2.1.4.0.
- Any MBean features that were deprecated in 14.1.1.0.0, will still be available using the 12.2.1.1.0, 12.2.1.2.0, 12.2.1.3.0, and 12.2.1.4.0 REST URLs. However, they will not available for the 14.1.1.0.0 REST URLs.
- [Generated REST API for WLS Bean Trees](#page-10-0)

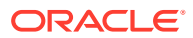

<span id="page-9-0"></span>2

#### • WLS Bean Tree Overview

## <span id="page-10-0"></span>Generated REST API for WLS Bean Trees

The WLS beans are used extensively by WLS components to manage configuration settings and to monitor and manage running servers.

The WLS beans are derived from Java interfaces. At runtime, WLS constructs internal trees of Java beans that can be used to configure and monitor the system. In prior releases, the bean trees were exposed only through JMX, WLST, and configuration files (for example, config.xml).

In this release, WLS dynamically generates the REST resources, incrementally and on-demand at runtime, by using the bean trees and bean infos. These REST resources provide an alternative for managing WLS.

#### WLS Bean Tree Overview

The following sections provide the background information about WLS beans which provide the foundation for the REST interfaces.

There are two main bean types:

- Configuration: Used to configure WLS.
- Runtime: Used to monitor WLS and for some operations, control WLS (for example, starting and stopping servers, shrinking data source connection pools, and so on).

WLS provides the following bean trees:

- Edit access: Available only on the Administration Server, used to modify the configuration (for example, config.xml and system resource files).
- Runtime access: Available on every server, used to view that server's configuration and to access its monitoring data.
- Domain access: Available only on the Administration Server, contains copies of the runtime beans of all of the running servers, provides a single point of access for monitoring, is also used to view the most current configuration that has been persisted.

For more information about WLS MBeans, see Understanding WebLogic Server MBeans in *Developing Custom Management Utilities Using JMX for Oracle WebLogic Server*.

The Oracle WebLogic Scripting Tool (WLST) presents the bean trees as follows:

- edit: Matches the underlying edit access bean tree.
- domainConfig: The configuration MBean half of the domain access bean tree (such as, the last persisted configuration).
- domainRuntime: The runtime MBean half of the domain access bean tree (such as, for monitoring all servers).
- serverConfig: The configuration MBean half of the runtime access bean tree (such as, the configuration the server is using).
- serverRuntime: The runtime MBean half of the runtime access bean tree (such as, for monitoring a specific server).

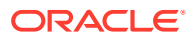

<span id="page-11-0"></span>The REST resources parallel the MBean trees presentation in WLST: edit, domainConfig, domainRuntime, serverConfig, and serverRuntime.

Within the WLS bean trees, there are several types of parent/child (containment) relationships:

- Writable collections: For example, a domain bean has a collection of server beans.
- Mandatory singletons: For example, a server bean always has an SSL bean which is automatically created and cannot be deleted.
- Optional singletons: For example, an overload protection bean can optionally have a server failure trigger bean.

Beans can include properties (generally scalars, strings, and arrays), references to other beans, and operations (for example, to start a server).

With regard to contained collections:

- Each child has a unique identity within the collection (for example, each network channel has a name that's unique within its server).
- Most collections are homogeneous (for example, a domain's applications) though a few are heterogeneous (for example, a security realm's authentication providers).

# Mapping the WLS Beans to REST

Learn how the WLS beans are mapped to the REST interfaces.

- General REST Patterns
- [About the Root Resources](#page-12-0)
- [Naming Conventions](#page-13-0)
- [Mapping the REST URLs](#page-13-0)
- **[JSON Mappings](#page-14-0)**

## General REST Patterns

Almost all of the WLS beans (a homogeneous collection of children, a mandatory singleton child, and an optional homogenous singleton child) use the following REST patterns:

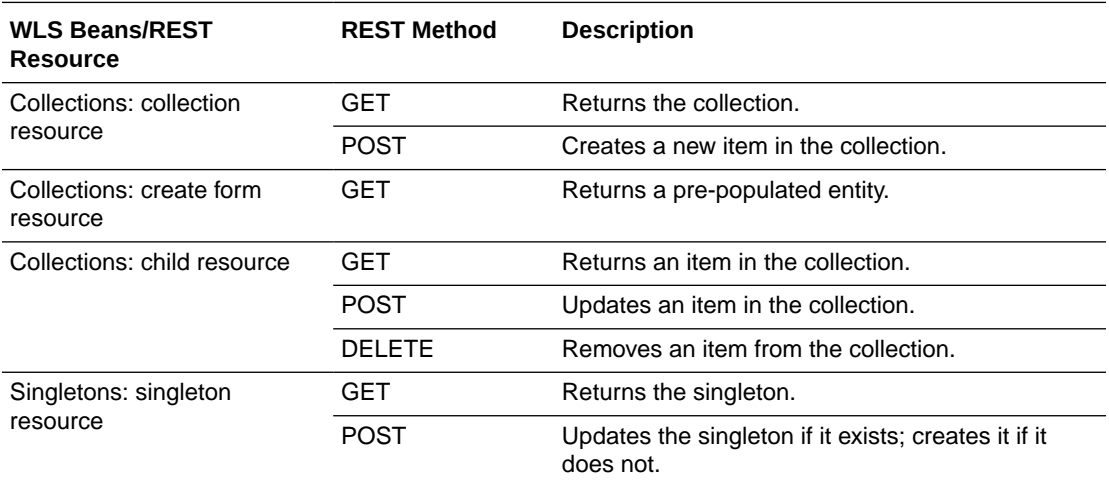

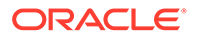

<span id="page-12-0"></span>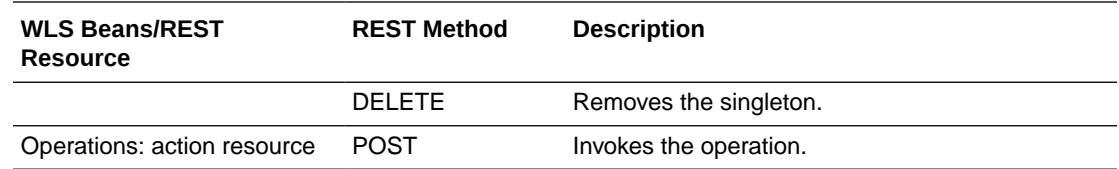

# About the Root Resources

The Administration Server and each running Managed Server hosts a REST web application that runs on each server's administrative port. The context root for each is management. The root REST resources mimic the bean trees in WLST.

Table 2-1 describes the root resources on the Administration Server and lists the corresponding bean tree.

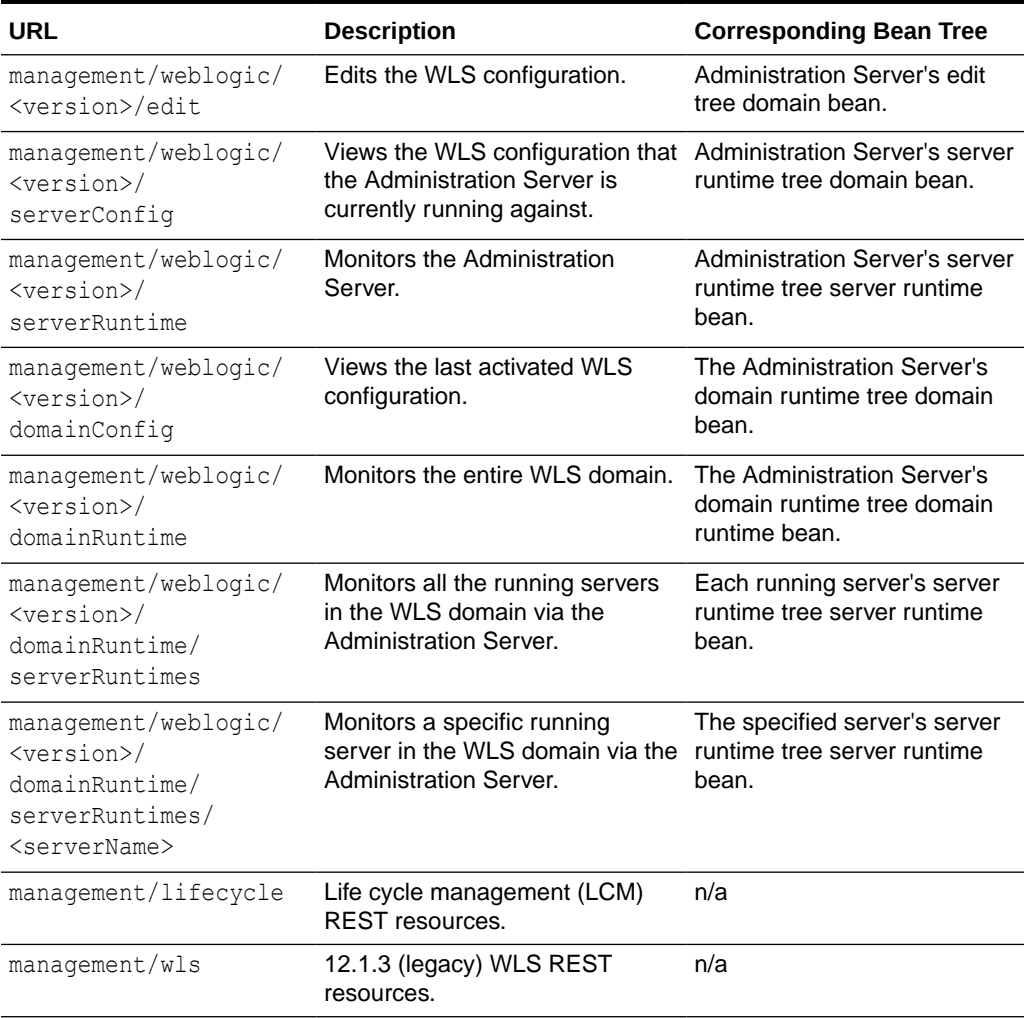

#### **Table 2-1 Administration Server Root Resources**

[Table 2-2](#page-13-0) describes the root resources on Managed Servers.

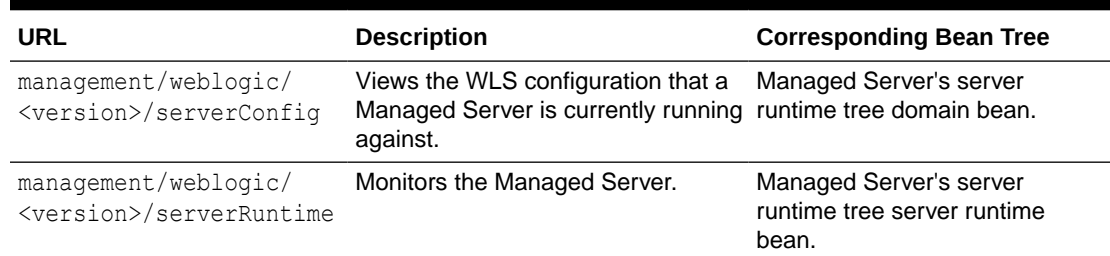

#### <span id="page-13-0"></span>**Table 2-2 Managed Server Root Resources**

The URLs on Managed Servers are exactly like the ones on the Administration Server, except that the host and port are different.

For example, the URL to view the Administration Server's server runtime:

curl ... -X GET http://adminHost:7001/management/weblogic/latest/serverRuntime

The URL to view a Managed Server's server runtime:

curl ... -X GET http://managed1Host:7002/management/weblogic/latest/ serverRuntime

#### Naming Conventions

The WLS bean property names are mapped to names in the REST URLs and JSON object properties. The WLS property names usually start with an upper case letter (for example, Domain, JDBCDataSource, ServerRuntime) whereas the REST naming conventions use camel case, lower then upper case letters (for example, domain, JDBCDataSource, serverRuntime).

## Mapping the REST URLs

Each WLS bean is mapped to a separate REST resource. Contained collections and operations are also mapped to separate resources. All WLS beans are either root resources (for example, the domain), contained collection children (for example, servers) or contained singleton children (for example, a server's SSL configuration).

The URLs for the root resources are listed in [Table 2-1](#page-12-0) and Table 2-2.

Each contained collection bean property maps to a URL for the entire collection as well as a URL for each child. For example:

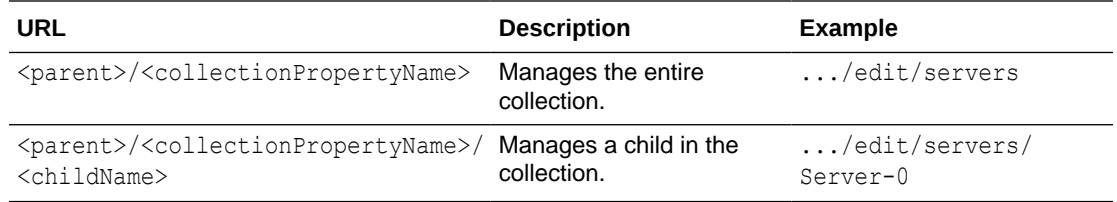

Similarly, each contained singleton bean property maps to its own URL. For example, a server's SSL bean maps to .../edit/servers/<serverName>/SSL.

If a contained bean property is creatable (for example, you can add a new server to the domain's servers collection, or you can create an RDBMSSecurityStore for the domain), then

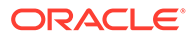

<span id="page-14-0"></span>create form resources are also provided which return a template JSON object with default values to help you create the new resource. The general procedure is that you GET the create form, fill in the values, then POST it back to create the new resource. If any fields are not filled in, they retain their current values. The URLs of the create form resources are <parent>/<singlularCollectionPropertyName>CreateForm. For example:

- .../edit/serverCreateForm
- .../edit/securityConfiguration/realms/myrealm/ RDBMSSecurityStoreCreateForm

Each bean operation maps to its own URL. For example, .../domainRuntime/ serverRuntimes/<serverName>/shutdown is used to shut down a specific server.

Most of the WLS bean operations are used to create, delete, list, and find contained beans. These operations are handled separately in REST (versus exposed as REST operation URLs). For information about these beans, see [Using the WLS RESTful](#page-18-0) [Management Interface](#page-18-0).

## JSON Mappings

REST maps the various Java types that the WLS beans use (for example, their properties, operation arguments, and return types) to JSON.

- **Strings and Scalars**
- **[Arrays](#page-15-0)**
- **[Identities](#page-15-0)**
- [WLS Bean References](#page-15-0)
- [java.util.Properties](#page-16-0)
- [Encrypted Properties](#page-16-0)

#### Strings and Scalars

Java strings and scalars are mapped to their JSON equivalent.

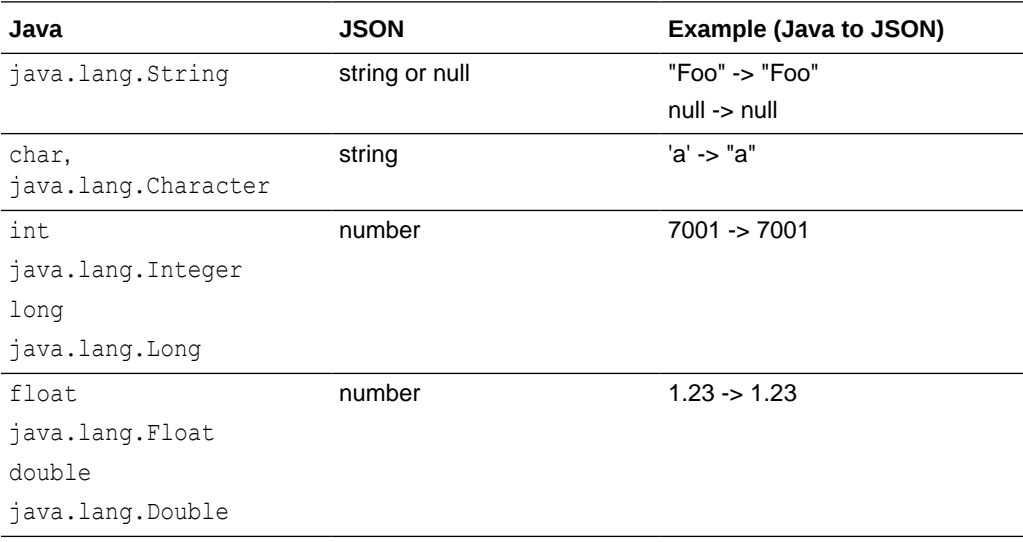

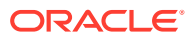

<span id="page-15-0"></span>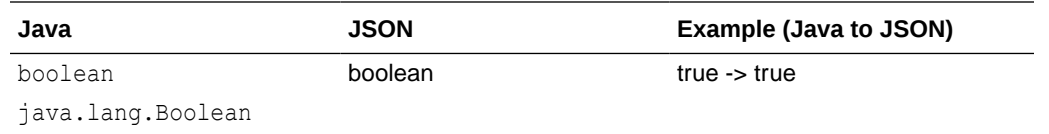

#### Arrays

Non-null Java arrays are mapped to JSON arrays. Null Java arrays are mapped to a JSON null.

#### **Identities**

Each WLS bean is uniquely identified within its bean tree by the trailing part of its URL, after the version specifier. For example, edit/machines/Machine-0.

This identity is mapped to a JSON string array, with one string for each path segment past the root resource of the tree. For example:

```
[ "machines", "Machine-0" ]
```
#### WLS Bean References

Some WLS bean properties contain references to other WLS beans (versus a containment relationship). The same is true for operation arguments and return types. For example, a Server bean has a reference to a Machine bean, and a Deployment bean has a reference to an array of Target beans.

Singleton references (for example, a server's machine) map to a property whose value is the identity of the referenced bean, as well as a link. For example:

```
{
 machine: [ "domain", "machines", "Machine-0" ],
  links: [
     { rel: "machine", href: "http://localhost:7001/management/latest/weblogic/edit/
machines/Machine-0" }
  ]
}
```
Collections of references (for example, a server's candidate machines) map to an array property where each element is an object containing the referenced bean's identity as well as a link to the bean. For example:

```
{
   candidateMachines: [
     {
       identity: [ "machines", "Machine-0" ],
       links [ { rel: "canonical", href: "http://localhost:7001/management/weblogic/
latest/edit/machines/Machine-0"
     },
\left\{\begin{array}{ccc} \end{array}\right\} identity: [ "machines", "Machine-1" ],
       links [ { rel: "canonical", href: "http://localhost:7001/management/weblogic/
latest/edit/machines/Machine-1"
     }
   ]
}
```
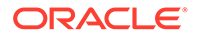

A null reference or null reference collection is mapped to a JSON null.

#### <span id="page-16-0"></span>java.util.Properties

java.util.Properties holds lists of properties. For example, a CommonLogMBean LoggerSeverityProperties property. It is mapped to a JSON object, with a matching string property for each property in the set of properties. For example:

```
{
  "property1": "value1",
  "property2": "value2"
}
```
Null java.util.Properties are mapped to a JSON null.

#### Encrypted Properties

Some WLS bean string properties are encrypted because they hold sensitive data, such as passwords. While clients must be able to set passwords (this is done by passing them in as cleartext strings), other users are not allowed to view them but they might want to know whether the password has a value (versus null, is not set).

The mapping is different for inbound versus outbound encrypted properties.

For outbound encrypted properties, if the password is null, it is mapped to a JSON null. If not, then it is mapped to the JSON string @Oracle Confidential Property Set V1.1#.

For inbound encrypted properties, you would typically perform a GET to get the current value of a resource, set the values for the properties that should be changed, leaving the others with their current values, then POST the new value back. Therefore, if the value in the POST is @Oracle\_Confidential\_Property\_Set\_V1.1#, then the property is not changed (it retains the old property value). Otherwise, the value is changed to the cleartext string value in the POST.

# Returning Error Messages

Resources use different formats for returning error messages.

#### **Error Messages with One Error String**

If a resource returns one error string, it uses this format:

```
HTTP/1.1 400 Bad Request
{
  type: "http://oracle/TBD/WlsRestMessageSchema",
  title: "FAILURE",
  detail: "Bean already exists: 
\"weblogic.management.configuration.ServerMBeanImpl@31fa1656([mydomain]/
Servers[Server-1])\"",
   status: 400
}
```
#### **Error Messages with More Than One Error String** If a resource returns more than one error string, it uses this format:

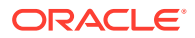

```
HTTP/1.1 400 Bad Request
{
   type: "http://oracle/TBD/WlsRestMessagesSchema",
  title: "ERRORS",
  status: 400,
  wls:errorsDetails: [
     {
       type: "http://oracle/TBD/WlsRestMessageSchema",
      title: "FAILURE",
       detail: "no-such-protocol is not a legal value for DefaultProtocol.\
     The value must be one of the following: [t3, t3s, http, https, iiop, iiops]",
       o:errorPat: "defaultProtocol"
     },
     {
       type: "http://oracle/TBD/WlsRestMessageSchema",
      title: "FAILURE",
      detail: "Type mismatch. Cannot convert abc to int",
      o:errorPath: "listenPort"
     }
  ]
}
```
<span id="page-18-0"></span>3

# Using the WLS RESTful Management Interface

Learn how to use the RESTful management services supported by Oracle WebLogic Server.For example scripts that show how to use the WLS REST APIs to perform common domain management and monitoring tasks, see [Domain Level REST API Examples.](#page-49-0) This chapter includes the following topics:

- [Accessing REST Resources](#page-19-0) Each REST resource method documents which user roles can access it: Admin, Deployer, Operator, Monitor.
- [Viewing WLS Beans](#page-19-0) To view a WLS bean, invoke the HTTP GET method on its corresponding REST URL.
- [Viewing Collections of Contains Beans](#page-23-0) To view a collection of WLS beans, invoke the HTTP GET method on its corresponding REST URL.
- [Retrieving Create Forms](#page-24-0) To retrieve a create form for creating a new resource, invoke the HTTP GET method on its corresponding create form REST URL.

**[Filtering Results](#page-25-0)** Bean, collection, and create form resource GET methods support these query parameters to let you omit properties and links from the response.

• [Modifying the WLS Configuration](#page-26-0) You can create, modify, and delete beans in the edit tree *only* (.../management/ weblogic/<version>/edit/...). The other bean trees are read-only.

#### • [Using Multiple Edit Sessions](#page-28-0)

In a previous release, WebLogic Server introduced multiple edit sessions, named concurrent edit sessions, which allows more than one administrator to make configuration changes at the same time. These edit sessions are domain scoped. Each scope has a default edit session. Edit session names are unique within a scope, but not across scopes.

#### • [Creating WLS Configuration Beans](#page-29-0)

You create a new WLS configuration bean by calling POST with a JSON structure containing the new bean's properties.

- [Managing Whether a Property is Set](#page-31-0)
- [Invoking Operations](#page-32-0)

Each WLS bean operation maps to its own REST URL. In the case of overloaded operations (for example, shutdown() versus shutdown(int, boolean)), all the overloaded operations map to the same URL and the resource looks at the incoming arguments to determine which operation to invoke.

#### **[Using Queries](#page-33-0)**

The REST API includes a powerful bulk access capability that lets you dynamically describe a tree of beans that can be returned in one call.

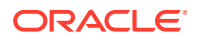

- <span id="page-19-0"></span>• [About Synchronous and Asynchronous Operations](#page-46-0) Several MBean operations (for example, server lifecycle, deployment) are asynchronous. They return job MBeans that must be monitored to determine when the job has completed.
- [Deploying Applications and Libraries](#page-47-0) You view deployed applications and libraries in the edit tree. You call POST on the collections to deploy them, and DELETE to undeploy them.
- [Cross-Origin Resource Sharing \(CORS\) for WebLogic Server REST APIs](#page-47-0) As of 14.1.1.0.0, Oracle WebLogic Server RESTful management services support client-side Cross-Origin Resource Sharing (CORS).

# Accessing REST Resources

Each REST resource method documents which user roles can access it: Admin, Deployer, Operator, Monitor.

In general:

- You must be in the Admin, Deployer, Operator, or Monitor role to read resources (use the GET method).
- You must be in the Admin role to write resources (use the POST and DELETE methods) or to invoke operations (using POST).
- However, with certain resources, a Deployer can deploy and undeploy applications and libraries, and an Operator can start a server.

For a domain user (for example, a user defined in the domain's default security realm), the URL to access REST resources starts with http://host:port/management.

# Viewing WLS Beans

To view a WLS bean, invoke the HTTP GET method on its corresponding REST URL.

For example, to get the configuration for the server, Server-0:

```
GET http://localhost:7001/management/weblogic/latest/edit/servers/Server-0
```
GET returns a standard WLS REST response body. It returns a JSON object containing the bean's properties and a links property, a JSON array containing links to related resources.

- [About WLS Bean Properties](#page-20-0)
- **[Self and Canonical Links](#page-20-0)**
- **[Parent Links](#page-20-0)**
- **[Self Create Form Links](#page-21-0)**
- [Child Bean Links](#page-21-0)
- [Child Create Form Links](#page-21-0)
- **[Singleton Bean Reference Links](#page-22-0)**
- **[Bean Reference Collection Links](#page-22-0)**
- **[Operation Links](#page-22-0)**

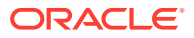

## <span id="page-20-0"></span>About WLS Bean Properties

The returned JSON object contains the WLS bean's properties (for example, typical properties and references, but not children), using the standard Java to JSON mappings (see [JSON Mappings\)](#page-14-0). It also includes an identity property that specifies the bean's identity. For example:

```
{
 identity: [ "domain", "servers", "Server-0" ],
  name: 'Server-0',
  listenPort: 7001,
  machine: { identity: [ "domain", "machines", "Machine-0" ] }
```
## Self and Canonical Links

}

All resources include a self and a canonical top level link that refer to the resource. For example, a server contains self and canonical links that refer to the specified server:

```
{
  links: [
    { rel: "self", href: "http://localhost:7001/management/weblogic/latest/edit/
servers/Server-0" }
    { rel: "canonical", href: "http://localhost:7001/management/weblogic/latest/edit/
servers/Server-0" }
   ]
}
```
The cross-references of these links refer to that REST resource also. Therefore, include the name of the tree in which the resource is a child. For example, edit, domainRuntime, serverConfiguration, and such.

## Parent Links

All resources, except for root resources, include a top level link to their parent resource. The link's rel property is set to parent.

Collection children return links to the collection resource. For example, a server returns a link to the server's collection resource:

```
{
  links: [
    { rel: "parent", href: "http://localhost:7001/management/weblogic/latest/edit/
servers" }
   ]
}
```
Similarly, singleton children return links to their parent resource. For example, an SSL bean returns a link to the server bean:

```
{
  links: [
    { rel: "parent", href: "http://localhost:7001/management/weblogic/latest/edit/
servers/Server-0" }
   ]
}
```
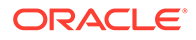

## <span id="page-21-0"></span>Self Create Form Links

If a bean is a creatable, optional singleton (for example, a realm's RDBMSSecurityStore), and the bean currently does not exist, then a link to its corresponding create form resource is also returned. The link's rel property is set to create. For example, calling GET on a security realm's adjudicator also returns:

```
{
  links: [
     {
       rel: "create",
       href: "http://localhost:7001/management/weblogic/latest/edit/
securityConfiguration/realms/myrealm/adjudicatorCreateForm"
 }
  ]
}
```
## Child Bean Links

Since a WLS bean's containment properties (for example, children) are mapped to separate REST resources, they are returned as top level links in the JSON response body.

Each link's rel property is mapped to the bean property's name. For example, calling GET on Server-0 returns:

```
{
   links: [
      // mandatory singleton child:
\left\{\begin{array}{ccc} \end{array}\right\} rel: "SSL",
        href: "http://localhost:7001/management/weblogic/latest/servers/Server-0/
SSL"
      },
      // writable collection of children:
\left\{\begin{array}{ccc} \end{array}\right\} rel: "networkAccessPoints",
        href: "http://localhost:7001/management/weblogic/latest/edit/servers/
Server-0/networkAccessPoints"
 }
   ]
}
```
## Child Create Form Links

Links to create form resources are returned for creatable containment properties (singletons and collections). The link's rel property is set to <singularPropertyName>CreateForm. For example, calling GET on Server-0 also returns:

```
{
   links: [
      {
       rel: "networkAccessPointCreateForm",
        href: "http://localhost:7001/management/weblogic/latest/edit/servers/
Server-0/networkAccessPointCreateForm"
      }
```
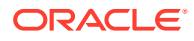

```
 ]
}
```
# <span id="page-22-0"></span>Singleton Bean Reference Links

WLS beans return top level links for each non-null singleton reference. The link's rel property is set to the name of the reference property. For example, if Server-0 refers to Machine-0:

```
{
 machine: [ "machines", "Machine-0" ],
  links: [
    { rel: "machine", href: "http://localhost:7001/management/weblogic/latest/edit/
machines/Machine-0" }
  ]
}
```
If Server-0 has no machine reference:

```
{
  machine: null
}
```
## Bean Reference Collection Links

WLS beans return nested links for each reference in a reference collection. The link's rel property is set to self.

For example, if Application-0 refers to the targets Server-0 and Cluster-0:

```
{
   targets: [
     {
       identity: ["clusters", "Cluster-0" ],
       links: [ { rel: "self", href: "http://localhost:7001/management/weblogic/latest/
edit/clusters/Cluster-0" } ]
     },
\left\{\begin{array}{ccc} \end{array}\right\} identity: ["servers", "Server-0" ],
       links: [ { rel: "self", href: "http://localhost:7001/management/weblogic/latest/
edit/servers/Server-0" } ]
     }
}
```
#### Operation Links

Resources also return top level links to their operation resources. The links' rel properties are set to action and the links' titles are set to the name of the operation. For example, a ServerRuntimeMBean returns:

```
{
  links: [
     {
      rel: "action",
      title: "suspend",
      href: "http://localhost:7001/management/weblogic/latest/domainRuntime/
serverRuntimes/Server-0/suspend"
```
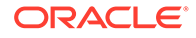

```
 },
\left\{\begin{array}{ccc} \end{array}\right\} rel: "action",
        title: "resume",
        href: "http://localhost:7001/management/weblogic/latest/domainRuntime/
serverRuntimes/Server-0/resume"
      },
\left\{\begin{array}{ccc} \end{array}\right\} rel: "action",
        title: "shutdown",
        href: "http://localhost:7001/management/weblogic/latest/domainRuntime/
serverRuntimes/Server-0/shutdown"
 }
   ]
}
```
# Viewing Collections of Contains Beans

To view a collection of WLS beans, invoke the HTTP GET method on its corresponding REST URL.

For example, to get the configuration of all the servers:

GET http://localhost:7001/management/weblogic/latest/edit/servers

GET returns a standard WLS REST response body. items contains the children's properties. Each item has embedded self and canonical links to that child's resource.

Only the immediate children are returned. For example, if you get the servers collection, each server's properties will be returned, but the server's children (such as SSL) are not returned.

- **About Collection items**
- **About Collection Links**

## About Collection items

The resource returns a JSON object for each child in the collection. These objects contain the same data as the items returned from calling GET on the children's resources. For example, getting the domain bean's servers collection returns:

```
{
  items: [
     { name: "Server-1", listenPort: 7001, ... },
     { name: "Server-2", listenPort: 7003, ... }
  ]
}
```
## About Collection Links

A collection resource returns the following links:

- self and canonical links to itself.
- A link to its parent.
- A link to its corresponding create form resource if the collection is writable.

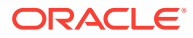

<span id="page-24-0"></span>Nested self and canonical links to each of its children.

For example, getting the domain bean's servers collection returns:

```
{
   items: [
     {
      name: "Server-1",
      listenPort: 7001,
      links: [
       { rel: "self", href: "http://localhost:7001/management/weblogic/latest/edit/
servers/Server-1" }
        { rel: "canonical", href: "http://localhost:7001/management/weblogic/latest/
edit/servers/Server-1" }
      ]
     },
     {
      name: "Server-2",
      listenPort: 7005,
      links: [
        { rel: "self", href: "http://localhost:7001/management/weblogic/latest/edit/
servers/Server-1" }
        { rel: "canonical", href: "http://localhost:7001/management/weblogic/latest/
edit/servers/Server-1" }
      ]
     }
   ]
  links: [
    { rel: "self", href: "http://localhost:7001/management/weblogic/latest/edit/
servers" }
    { rel: "canonical", href: "http://localhost:7001/management/weblogic/latest/edit/
servers" }
    { rel: "parent", href: "http://localhost:7001/management/weblogic/latest/edit" }
    { rel: "create-form", href: "http://localhost:7001/management/weblogic/latest/edit/
serverCreateForm" }
  ]
}
```
# Retrieving Create Forms

To retrieve a create form for creating a new resource, invoke the HTTP GET method on its corresponding create form REST URL.

For example, to retrieve a create form for creating a new server:

GET http://localhost:7001/management/weblogic/latest/edit/serverCreateForm

GET returns a standard WLS REST response body. It returns a JSON object containing the create form's properties and a links property which is a JSON array containing links to related resources.

- **[About Create Form Properties](#page-25-0)**
- **[About Create Form Links](#page-25-0)**

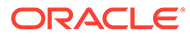

#### <span id="page-25-0"></span>About Create Form Properties

The returned JSON object contains a property for each writable property (normal properties and references) that may be specified when creating a new resource of that type. The property's value will either be the default value from the type's bean info (if available), or the default value for the property's type (for example, 0 for an int). The values for reference properties are always null. For example, getting the domain's serverCreateForm returns:

```
{
  name: null, // identity - unique names are not generated
  idleConnectionTimeout: 65, // from the default value in the bean info
  replicationGroup: null, // default value for a String since the bean info does 
not provide a default value
  machine: null, // singleton reference
  candidateMachines: null, // reference collection
   ...
}
```
## About Create Form Links

A create form returns the following links:

- self and canonical links to itself.
- A link to its parent.
- A create link to the corresponding resource that can be used to create a resource of this type.

For example, getting the domain bean's serverCreateForm returns:

```
{
   links: [
    { rel: "parent", href: "http://localhost:7001/management/weblogic/latest/
edit" },
    { rel: "self", href: "http://localhost:7001/management/weblogic/latest/edit/
serverCreateForm" },
     { rel: "canonical", href: "http://localhost:7001/management/weblogic/latest/
edit/serverCreateForm" },
    { rel: "create", href: "http://localhost:7001/management/weblogic/latest/
edit/servers" }
  ]
}
```
# Filtering Results

Bean, collection, and create form resource GET methods support these query parameters to let you omit properties and links from the response.

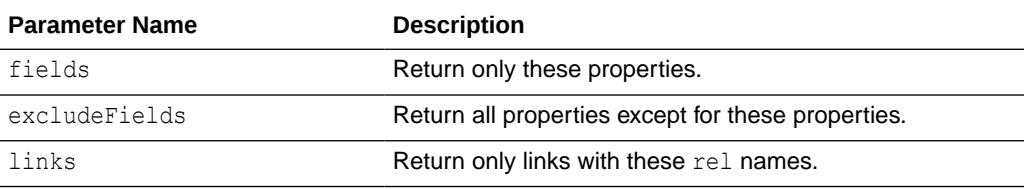

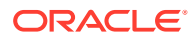

<span id="page-26-0"></span>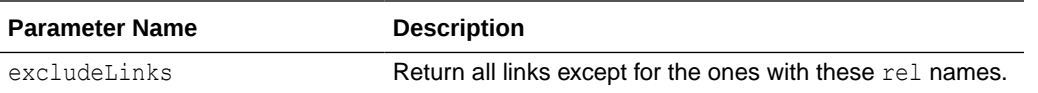

fields and excludeFields are mutually exclusive, as are links and excludeLinks. All the values are comma-separated lists of names.

For example, to only retrieve a server's self and parent links, and name and listenPort properties:

```
curl ... -X GET http://localhost:7001/management/weblogic/latest/edit/servers/myserver\
   ?fields=name,listenPort\&links=self,parent
{
   links: [
     { rel: "parent", href: "http://localhost:7001/management/weblogic/latest/edit/
servers" },
     { rel: "self", href: "http://localhost:7001/management/weblogic/latest/edit/
servers/myserver" }
  \frac{1}{2},
   name: "myserver",
   listenPort: 7001
}
```
# Modifying the WLS Configuration

You can create, modify, and delete beans in the edit tree *only* (.../management/weblogic/ <version>/edit/...). The other bean trees are read-only.

All WLS bean edits must be performed within a configuration transaction:

- If you have already started a transaction, the REST changes will be made in the same transaction. You will still be responsible for committing or rolling back the transaction.
- If you have not started a transaction, the REST resource will begin a transaction on your behalf, try to make the changes, and either commit or roll back the transaction depending on whether the changes could be made (auto-transactions).
- If someone else has already started a transaction, the REST resource will return an error (instead of modifying the configuration).

Sometimes a configuration transaction cannot be committed unless complementary changes to multiple beans are made in the same transaction. In these cases, you need to begin and end the transaction explicitly versus relying on auto-transactions.

Also, when the client manages the transaction, each REST call saves the changes (but does not activate them). There is some MBean validation that occurs during the save operation which might cause it to fail. For example, when you create a JDBC system resource, the changes cannot be saved until after its child JDBC resource name is set. For cases like this, use the saveChanges=false query parameter.

See the changeManager resources in *RESTful Edit Reference for Oracle WebLogic Server*.

- [Modifying WLS Configuration Beans](#page-27-0)
- [About the JSON Object Request Body](#page-27-0)

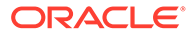

## <span id="page-27-0"></span>Modifying WLS Configuration Beans

To modify a WLS bean, construct a JSON object containing the values you want to change, and then invoke the HTTP POST method on its corresponding REST URL, passing in that JSON object as the request body.

For example, to change a server's listen port and administration port:

```
curl ... -d "{
  listenPort: 7007,
  administrationPort: 9007
}" -X POST http://localhost:7001/management/weblogic/latest/edit/servers/Server-0
```
This command is similar to an HTTP PATCH operation where you modify only a part of the bean, versus needing to pass in all of the bean's properties every time.

#### About the JSON Object Request Body

You construct a JSON object containing the values you want to change. Some WLS bean properties are read-only (for example, a server's name). Read-only properties are ignored.

You don't have to pass in all of the bean's properties. Any properties not passed in will retain their current values. As was described in [Encrypted Properties](#page-16-0), GET returns the value @Oracle\_Confidential\_Property\_Set\_V1.1# for an encrypted string property that has a non-null value. If you POST back this value, then the property will retain its current value. If you want to change the encrypted property's value, then set the value to the cleartext string that you want it to be, for example:

```
{ defaultIIOPPassword: "admin123" }
```
To change a reference, pass in its identity. The same is true for reference collections. This replaces the reference collection versus adding references to the collection. For example, to set a server's machine to Machine-0 and candidate Machines to Machine-0 and Machine-1:

```
{
 machine: [ 'machines', 'Machine-0' ] },
  candidateMachines: [
     { identity: [ 'machines', 'Machine-0' ] },
      { identity: [ 'machines', 'Machine-1' ] }
  ]
}
```
Also, use null to remove references. For example, to remove a server's machine and candidate machines' references:

```
{
  machine: null,
  candidateMachines: null
}
```
If you pass in a mixture of valid and invalid values, the valid ones are written and errors are returned for the invalid ones, and overall, the REST method returns an OK status code. For example:

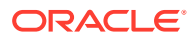

```
curl ... -d "{
  listenPort: 7007,
  administrationPort: 'foo'
}" -X POST http://localhost:7001/management/weblogic/latest/edit/servers/Server-0
HTTP/1.1 200 OK
{
   messages: [
     {
       severity: "FAILURE",
       field: "administrationPort",
       message: "Something about the value needs to be an integer"
 }
   ]
}
```
In this example, the listen port is modified and the administration port is not. The method returned an OK status code.

# Using Multiple Edit Sessions

In a previous release, WebLogic Server introduced multiple edit sessions, named concurrent edit sessions, which allows more than one administrator to make configuration changes at the same time. These edit sessions are domain scoped. Each scope has a default edit session. Edit session names are unique within a scope, but not across scopes.

For all the REST resources in the edit tree, you must specify which edit session to use—the name of the scope and the name of the edit session within that scope.

The edit session scope name is derived from the URL. When you use a domain-scoped REST URL, then REST uses the domain level scope. Within that scope, REST must know which edit session to use. You can either specify a header which states exactly which edit session to use, or you can let REST use defaulting rules to pick one.

- Client Specified Edit Session
- **The Default Edit Session**

## Client Specified Edit Session

You can select the edit session by including a weblogic.edit.session header in the request. The header's value is used as the edit session name. For example:

curl ... -H weblogic.edit.session=MySession ...

Each edit session scope has a default edit session named default. To explicitly select the scope's default edit session:

```
curl ... -H weblogic.edit.session=default ...
```
## The Default Edit Session

If you did not include the weblogic.edit.session header, the REST resources use the following rules to select an edit session:

- If you currently have one edit session locked in the scope, REST will use it.
- Or, if you have created one edit session in the scope, REST will use it.

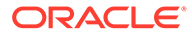

• Otherwise, REST will use the scope's default edit session.

# <span id="page-29-0"></span>Creating WLS Configuration Beans

You create a new WLS configuration bean by calling POST with a JSON structure containing the new bean's properties.

To make this easier, you can use the corresponding create form resource to retrieve a template JSON structure that is populated with default values for the various writeable properties.

- URLs for Creating WLS Configuration Beans
- Getting a JSON Template
- [Creating the Bean](#page-30-0)
- **[Deleting WLS Configuration Beans](#page-31-0)**

## URLs for Creating WLS Configuration Beans

To create a collection child, call POST on the collection's URL. For example, http:// localhost:7001/management/weblogic/latest/edit/servers.

To create an optional singleton child, call POST on the proposed child's URL. For example, http://localhost:7001/management/weblogic/latest/edit/ securityConfiguration/realms/myRealm/adjudicator.

To retrieve a create form, call GET on the corresponding create form resource. For example:

http://localhost:7001/management/weblogic/latest/edit/serverCreateForm

#### And

```
http://localhost:7001/management/weblogic/latest/edit/securityConfiguration/
realms/myRealm/adjudicatorCreateForm
```
#### Getting a JSON Template

The underlying WLS beans have default values for many properties. You typically want to display these default values and perhaps, customize them, then use them to create a new WLS bean. You can get these default values by calling GET on the corresponding create form resource. For example:

```
curl ... -X GET http://localhost:7001/management/weblogic/latest/edit/
serverCreateForm
HTTP/1.1 200 OK
{
     listenPort: 7001,
     ...
   }
}
```
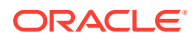

## <span id="page-30-0"></span>Creating the Bean

To create the WLS configuration bean, call POST on a JSON object containing the new bean's properties.

The JSON object does not need to include all the possible properties. Unspecified properties are set to their default values. All collection children need to be assigned a unique identity within their collection, for example, a server needs a unique name. Therefore, the identity property is not optional.

The response contains a location header containing the resource's URL. For example:

```
curl ... -d "{
  name: "Server-1",
  defaultProtocol: "t3s"
}" -X POST http://localhost:7001/management/weblogic/latest/edit/servers
HTTP/1.1 201 Created
Location: http://localhost:7001/management/weblogic/latest/edit/servers/Server-1
curl -X GET http://localhost:7001/management/weblogic/latest/edit/servers/id/Server-1
HTTP/1.1 200 OK
{
   item: {
    identity: [ "domain", "servers", "Server-1" ],
    name: "Server-1",
    defaultProtocol: "t3s", // specified by the caller
    listenAddress: 7001 // not specified by the caller, therefore set to its 
default value
   }
}
```
If a bean with that name already exists, the resource returns a BAD\_REQUEST status code along with a failure message. For example:

```
curl ... -d "{
  name: "Server-1"
}" -X POST http://localhost:7001/management/weblogic/latest/edit/servers
HTTP/1.1 400 Bad Request
{
  type: "http://oracle/TBD/WlsRestMessageSchema",
  title: "FAILURE",
  detail: "Bean already exists: 
\"weblogic.management.configuration.ServerMBeanImpl@31fa1656([mydomain]/
Servers[Server-1])\"",
   status: 400
}
```
Similar to updating a WLS configuration bean, you can pass in a mixture of valid and invalid values. Read-only properties and properties that the bean does not support are ignored. If there is an exception setting a property, the resource adds a failure message to the response. After processing all of the properties, if there were any errors, the resource attempts to delete the new bean and returns a BAD REQUEST status code.

#### **Example 3-1 Mixture of valid and invalid properties**

```
curl ... -d "{
  name: "Server-1",
   listenPort: abc,
  defaultProtocol: "no-such-protocol",
   adminstrationProtocol: "iiop"
```
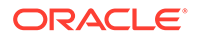

```
}" -X POST http://localhost:7001/management/weblogic/latest/edit/servers
HTTP/1.1 400 Bad Request
{
   type: "http://oracle/TBD/WlsRestMessagesSchema",
   title: "ERRORS",
   status: 400,
   wls:errorsDetails: [
\left\{\begin{array}{ccc} \end{array}\right\} type: "http://oracle/TBD/WlsRestMessageSchema",
       title: "FAILURE",
       detail: "no-such-protocol is not a legal value for DefaultProtocol.\
      The value must be one of the following: [t3, t3s, http, https, iiop,
iiops]",
       o:errorPat: "defaultProtocol"
     },
\left\{ \begin{array}{c} \end{array} \right. type: "http://oracle/TBD/WlsRestMessageSchema",
       title: "FAILURE",
       detail: "Type mismatch. Cannot convert abc to int",
       o:errorPath: "listenPort"
     }
   ]
}
```
#### **Example 3-2 All valid properties**

```
curl ... -d "{
  name: "Server-1",
  listenPort: 7003,
  defaultProtocol: "https",
  adminstrationProtocol: "iiop"
}" -X POST http://localhost:7001/management/weblogic/latest/edit/servers
HTTP/1.1 201 Created
Location: http://localhost:7001/management/weblogic/latest/edit/servers/Server-1
```
## Deleting WLS Configuration Beans

To delete a WLS bean (both collection children and optional singleton children), invoke the HTTP DELETE operation on its corresponding REST URL. Any references to that bean will also be removed. For example, to delete a server:

```
curl ... -X DELETE http://localhost:7001/management/weblogic/latest/edit/servers/
Server-0
```
# Managing Whether a Property is Set

An MBean property can either be set or unset. If it is set, its value is persisted (for example, to  $\text{config.xml}$  and locked in. If it is unset, then a default value is used. The value can either be the default value for the property's type, a hard coded default value, or a computed default value that runs some custom Java code. By default, when you call GET on a resource, it returns the property's current value. When you set the value of a  $string$  property to null or an empty string, it unsets the property (returns it to its default value).

REST lets you determine whether a property has been set, and explicitly set or unset a property.

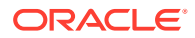

<span id="page-32-0"></span>If you set the expandedValues query parameter to true when getting a resource, each value is returned as a JSON object with a set Boolean property and a value property that holds the current value. For example, getting a server returns:

```
curl \ldots -X GET \
  http://localhost:7001/management/weblogic/latest/edit/servers/myserver?
&expandedValues=true
{
  listenPortEnabled: { set: false, value: true }, // currently not set
  name: { set: true, value: "myserver" }, // currently set
  listenPort: { set: true, value: 7003 } // currently set
}
```
Similarly, you can use the expandedValues query parameter to explicitly set or unset values. For example, to unset the listen port and set the listen address to an empty string:

```
curl ... -d "{
  listenPort: { set: false }, // value will be ignored if specified
  listenAddress: { set: true, value: "" }
}" -X POST http://localhost:7001/management/weblogic/latest/edit/servers/myserver?
expandedValues=true
```
# Invoking Operations

Each WLS bean operation maps to its own REST URL. In the case of overloaded operations (for example, shutdown() versus shutdown(int, boolean)), all the overloaded operations map to the same URL and the resource looks at the incoming arguments to determine which operation to invoke.

If the operation requires input arguments, they are specified by passing in a JSON object request body with a property for each argument. The name of the property matches the name of the argument.

If the operation does not take input arguments, you must pass in a JSON object with no properties.

Similarly, if the operation returns a value, then it is returned in a standard REST response body's JSON object return property. If the operation is void, the response body does not include an return property.

If the underlying MBean operation throws an exception, the REST method returns a BAD REQUEST (404) response containing the exception's text.

#### **Example 3-3 void operation with no arguments : void shutdown()**

```
curl \ldots -d "{}" \
-X POST http://localhost:7001/management/weblogic/latest/domainRuntime/serverRuntimes/
Server-0/shutdown
{
   // response does not include a 'return' property since it's a void operation
}
```
#### **Example 3-4 void operation with multiple arguments : void shutdown(int timeout, boolean ignoreSessions)**

```
curl ... -d "{ timeout: 500, ignoreSessions: false }" \
-X POST http://localhost:7001/management/weblogic/latest/domainRuntime/serverRuntimes/
Server-0/shutdown
{
```
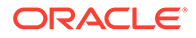

```
 // response does not include a 'return' property since it's a void operation
}
Example 3-5 non-void operation with an argument: String getURL(String
protocol)
curl ... -d "{ protocol: 'http' }" \
-X POST http://localhost:7001/management/weblogic/latest/domainRuntime/
serverRuntimes/Server-0/getURL
```

```
 return: "http://localhost:7003"
}
```
# Using Queries

{

The REST API includes a powerful bulk access capability that lets you dynamically describe a tree of beans that can be returned in one call.

Each tree (for example, edit, domain runtime, and such), has a root search resource. You can POST a query to these search resources. The query indicates which beans (and properties and links) should be returned, and, as such, returns a portion ("slice") of the bean tree.

Bulk access can only be used for reading; it cannot be used for writing.

- **Search Resources**
- **[Object Queries](#page-34-0)**
- [Response Body](#page-36-0)
- [Query Examples](#page-36-0)
- [Limiting the Wait Time for a Delegated Request](#page-39-0)
- **[Consolidating Search Results](#page-40-0)**

## Search Resources

Each bean tree includes a search resource for bulk queries.

On the Administration Server:

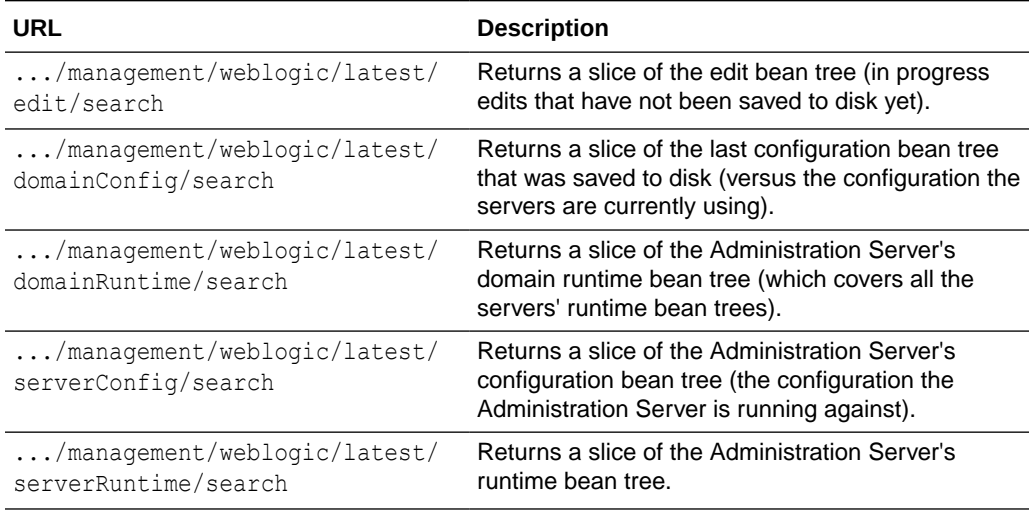

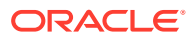

#### <span id="page-34-0"></span>On Managed Servers:

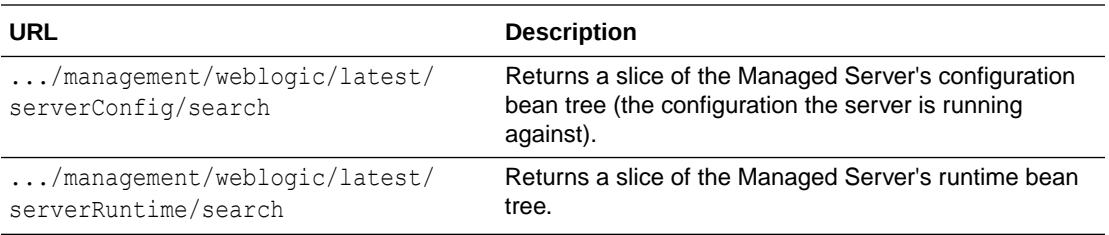

When you POST a query to a search resource, the query starts searching at the root bean of the tree. The resource returns a JSON response containing the results of the query, that "slice" of the bean tree.

## Object Queries

An object query describes what data should be returned for a WLS bean (or collection of beans), such as:

- Which of the bean's properties should be returned.
- Which of the bean's links should be returned.
- Which of the bean's children should be returned.
- For a collection, which of its children should be returned.

Note that all searches start at the root bean of the search resource's tree. For example, if you POST a query to management/weblogic/latest/domainRuntime/search, it starts searching at the DomainRuntimeMBean in the domain runtime tree.

- Fields and ExcludeFields
- [Links and ExcludeLinks](#page-35-0)
- [Children](#page-35-0)
- **[Identities](#page-35-0)**

#### Fields and ExcludeFields

fields specifies which bean properties (for example, scalars and references) are returned. It is a JSON string array of property names. For example, to return the domain's name and configurationVersion:

```
curl ... -d "{ fields: [ 'name', 'configurationVersion' ] }" \
-X POST http://localhost:7001/management/weblogic/latest/edit/search
```
If the query lists properties that the bean does not support, then that part of the query is ignored (instead of returning an error). If fields is not specified, then all of the properties are returned.

excludeFields specifies a list of fields that should not be returned; all other properties are returned. fields and excludeFields are mutually exclusive.

Note that a query's fields and excludeFields properties mirror the fields and excludeFields query parameters that you can specify when calling GET on a resource. The difference is that the query parameters use comma-separated names and queries use JSON arrays of names.

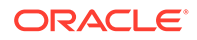

#### <span id="page-35-0"></span>Links and ExcludeLinks

links specifies which of the bean's links should be returned. It is a JSON string array of link rel names. For example, to return the domain's self and servers links:

```
curl ... -d "{ links: [ 'self', 'servers' ] }" \
-X POST http://localhost:7001/management/weblogic/latest/edit/search
```
If the query lists links that the bean does not support, then that part of the query is ignored (instead of returning an error).

If links is not specified, then all the links are returned (except for collection children, which only return their self and canonical links by default).

Similarly, excludeLinks specifies a list of links that should not be returned; all other links are returned. links and excludeLinks are mutually exclusive.

To return all of a collection's children's links, use excludeLinks: [].

Note that a query's links and excludeLinks properties mirror the links and excludeLinks query parameters that you can specify when calling GET on a resource.

#### Children

children specifies which child bean properties are returned. It is a JSON object whose property names are the names of the children to return, and whose values are object queries. For example, to get the domain's name, along with the name and listen port of each server:

```
curl ... -d "{
  fields: [ 'name' ], // only return the domain's name
   children: {
     servers: { // fetch the domain's 'servers' collection
       fields: [ 'name', 'listenPort' ] // only return each server's name and 
listen port
     }
  }
}" -X POST http://localhost:7001/management/weblogic/latest/edit/search
```
If children is not specified, then none of the bean's children are returned.

#### **Identities**

Sometimes you want to return only certain items in a collection (for example, myserver and Server-0). Each collection child has a property that specifies its identity. Typically, this is the name property. The query uses this property name to specify which children of a collection are returned. It is a JSON string array of identities. fields and links can also be used to control which properties and links are returned for each of these children. For example, to return the name and listen port for the servers, Server-0 and Server-1:

```
curl ... -d "{
  fields: [ 'name' ], // only return the domain's name
   children: {
    servers: { // fetch the domain's 'servers' collection
     names: [ 'Server-0', 'Server-1' ], // only return the children whose
```
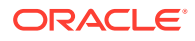
```
'name' is 'Server-0' or 'Server-1'
      fields: [ 'name', 'listenPort' ] // only return each server's name and listen 
port
 }
  }
}" -X POST http://localhost:7001/management/weblogic/latest/edit/search
```
Identities that do not exist are ignored (instead of returning an error). Similarly, if the context is not a collection, then this part of the query is ignored. By default, all collection children are returned.

#### Response Body

The response body follows the usual pattern (inline properties or items, depending on whether the URL is for a bean or a collection). The child beans are returned as nested properties. For example:

```
curl ... -d "{
   fields: [], // don't return any domain level properties
   links: [], // don't return any domain level links
   children: {
     servers: { // fetch the domain's 'servers' collection
       names: [ 'Server-0', 'Server-1' ], // only return the children whose 'name' is 
'Server-0' or 'Server-1'
       fields: [ 'name' ], // only return each server's name
       links: [], // don't return any per-server links
       children: {
         SSL: {
           fields: [ 'listenPort' ], // only return each server's SSL listen port
           links: [] // don't return any SSL level links
         }
       }
     }
   }
}" -X POST http://localhost:7001/management/weblogic/latest/edit/search
{code:JavaScript}
HTTP/1.1 200 OK
{
   servers: {
     items: [
       {
         name: "myserver",
         SSL: { listenPort: 7002}
       },
       {
         name: "AnotherServer",
         SSL: { listenPort: 7002}
       }
     ]
   }
}
```
### Query Examples

This example gets the component runtimes of specific applications on all running servers. It returns only the name for the server runtimes and application runtime parents and returns all of the component runtimes' properties.

```
curl ... -d "{
   fields: [], links: [], // don't return any domain runtime level properties or 
links
   children: {
     serverRuntimes: {
       fields: [ 'name' ], links: [], // return each server's name. don't return 
any server level links
       children: {
         applicationRuntimes: {
           name: [ 'myapp', 'BasicApp' ], // only return apps 'myapp' and 
'BasicApp'
           fields: [ 'name' ], links: [], // return each app's name but no per-
app links
           children: {
             componentRuntimes: { links: [] } // return all component runtime 
properties, but no links
 }
         }
       }
     }
   }
}" -X POST http://localhost:7001/management/weblogic/latest/domainRuntime/search
```
This example gets all of the servlet runtime and EJB runtime information for a set of applications across all running servers.

```
curl ... -d "{
   links: [],
   fields: [],
   children: {
     serverRuntimes: {
       links: [],
      fields: [ 'name', 'state' ],
       children: {
          applicationRuntimes: {
            name: [ 'myapp', 'BasicApp' ],
            links: [],
            fields: [ 'name', 'healthState' ],
            children: {
              componentRuntimes: {
                links: [],
                fields:[
                  'name',
                  'healthState',
                  'contextRoot',
                  'openSessionsCurrentCount',
                  'sessionsOpenedTotalCount'
                ],
                children: {
                  EJBRuntimes: {
                    links: [],
                    fields: [
                       'EJBName',
                       'type'
                    ],
                    children: {
                       transactionRuntime: {
                         links: [],
                         fields: [
                           'transactionsCommittedTotalCount',
                           'transactionsRolledBackTotalCount',
```

```
 'transactionsTimedOutTotalCount'
\sim 100 \sim 100 \sim 100 \sim 100 \sim 100 \sim 100 \sim 100 \sim 100 \sim 100 \sim 100 \sim 100 \sim 100 \sim 100 \sim 100 \sim 100 \sim 100 \sim 100 \sim 100 \sim 100 \sim 100 \sim 100 \sim 100 \sim 100 \sim 100 \sim 
 },
                                     poolRuntime: {
                                        links: [],
                                         fields: [
                                             'accessTotalCount',
                                             'missTotalCount',
                                             'destroyedTotalCount',
                                             'pooledBeansCurrentCount',
                                             'beansInUseCurrentCount',
                                             'waiterCurrentCount',
                                             'timeoutTotalCount'
\sim 100 \sim 100 \sim 100 \sim 100 \sim 100 \sim 100 \sim 100 \sim 100 \sim 100 \sim 100 \sim 100 \sim 100 \sim 100 \sim 100 \sim 100 \sim 100 \sim 100 \sim 100 \sim 100 \sim 100 \sim 100 \sim 100 \sim 100 \sim 100 \sim 
 },
                                     cacheRuntime: {
                                        links: [],
                                         fields: [
                                             'cachedBeansCurrentCount',
                                             'cacheAccessCount',
                                            'cacheMissCount',
                                            'activationCount',
                                             'passivationCount'
\sim 100 \sim 100 \sim 100 \sim 100 \sim 100 \sim 100 \sim 100 \sim 100 \sim 100 \sim 100 \sim 100 \sim 100 \sim 100 \sim 100 \sim 100 \sim 100 \sim 100 \sim 100 \sim 100 \sim 100 \sim 100 \sim 100 \sim 100 \sim 100 \sim 
 },
                                     lockingRuntime: {
                                        links: [],
                                         fields: [
                                             'lockEntriesCurrentCount',
                                             'lockManagerAccessCount',
                                             'waiterTotalCount',
                                             'waiterCurrentCount',
                                             'timeoutTotalCount'
\sim 100 \sim 100 \sim 100 \sim 100 \sim 100 \sim 100 \sim 100 \sim 100 \sim 100 \sim 100 \sim 100 \sim 100 \sim 100 \sim 100 \sim 100 \sim 100 \sim 100 \sim 100 \sim 100 \sim 100 \sim 100 \sim 100 \sim 100 \sim 100 \sim 
 },
                                     timerRuntime: {
                                         links: [],
                                         fields: [
                                             'timeoutCount',
                                             'cancelledTimerCount',
                                             'activeTimerCount',
                                             'disabledTimerCount'
\sim 100 \sim 100 \sim 100 \sim 100 \sim 100 \sim 100 \sim 100 \sim 100 \sim 100 \sim 100 \sim 100 \sim 100 \sim 100 \sim 100 \sim 100 \sim 100 \sim 100 \sim 100 \sim 100 \sim 100 \sim 100 \sim 100 \sim 100 \sim 100 \sim 
 }
 }
                              },
                              servlets: {
                                 links: [],
                                  fields: [
                                     'servletName',
                                     'contextPath',
                                     'reloadTotalCount',
                                      'invocationTotalCount',
                                      'executionTimeTotal',
                                     'executionTimeHigh',
                                      'executionTimeLow'
 ]
 }
```
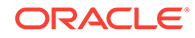

}

 } }

 } } } } }" -X POST http://localhost:7001/management/weblogic/latest/domainRuntime/search

### Limiting the Wait Time for a Delegated Request

When you make a GET request or a search POST call in the domainRuntime tree that gets delegated to one or more servers, you can specify the request MaxWaitMillis query parameter which sets the maximum amount of time you are willing to wait for a response from each server. If not specified, it uses the RestfulManagementServicesMBean's DelegatedRequestMaxWaitMillis value that the administrator configured for the domain.

For servers that do not respond fast enough, the response body includes bad perserver HTTP status codes.

#### Examine the following examples:

```
# GET all the server runtimes' names, give up on a server if it doesn't respond 
within 10 milliseconds:
curl -v \backslash--user admin:admin123 \
-H X-Requested-By:MyClient \
-H Accept:application/json \
-H Content-Type:application/json \
-X GET http://127.0.0.1:7001/management/weblogic/latest/domainRuntime/
serverRuntimes?links=none\&fields=name\&requestMaxWaitMillis=10
< HTTP/1.1 200 OK
{"items": [
     {
         "httpStatus": 504,
         "name": "Cluster1Server1",
         "identity": []
     },
     {"name": "AdminServer"},
     {
         "httpStatus": 504,
         "name": "Cluster1Server2",
         "identity": []
     }
]}
# GET all the server runtimes' application's names, give up on a server if it 
doesn't respond within 50 milliseconds:
curl -v \backslash--user admin:admin123 \
-H X-Requested-By:MyClient \
-H Accept:application/json \
-H Content-Type:application/json \
-X POST http://127.0.0.1:7001/management/weblogic/latest/domainRuntime/search?
requestMaxWaitMillis=50 \ -d "{
    links: [], fields: ['name'],
    children: {
      serverRuntimes: {
        links: [], fields: ['name'],
        children: {
          applicationRuntimes: { links: [], fields: ['name'] }
```

```
 }
      }
   }
}"
< HTTP/1.1 200 OK
{
    "name": "bean-ex",
     "serverRuntimes": {"items": [
         {
             "httpStatus": 504,
             "name": "Cluster1Server1",
             "identity": []
         },
         {
             "name": "AdminServer",
             "applicationRuntimes": {"items": [
                 {"name": "bea_wls_management_internal2"},
                  {"name": "jms-internal-xa-adp"},
                  {"name": "mejb"},
                  {"name": "jms-internal-notran-adp"},
                  {"name": "bea_wls_internal"},
                  {"name": "wls-management-services"},
                  {"name": "bea_wls_deployment_internal"}
             ]}
         },
         {
             "httpStatus": 504,
             "name": "Cluster1Server2",
             "identity": []
 }
     ]}
}
```
#### Consolidating Search Results

You can consolidate the domainRuntime search results of REST resources that span multiple servers in a domain based on criteria you specify, for example, you can retrieve the maximum openSocketsCurrentCount of all the running servers.

Like any search, you use the request body to specify a slice of the bean tree to return. To enable this feature, you specify additional fields to indicate that the results should be consolidated across the servers and how each property should be consolidated.

Review the syntax for the following consolidated search examples:

```
----------------------------------------------------------------------
Get the total number of open sessions across each application's component runtimes 
across all servers
----------------------------------------------------------------------
curl -v \backslash--user monitor:monitor123 \
-H X-Requested-By:MyClient \
-H Accept:application/json \
-H Content-Type:application/json \
-d "\{ links: [], fields: [],
  children: {
     serverRuntimes: {
```
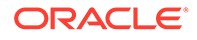

```
 mergeCollection: true,
       children: {
          applicationRuntimes: {
            mergeOn: 'name',
            fields: [ { name: 'name', sameValue: true } ],
            children: {
              componentRuntimes: {
                mergeCollection: true,
                fields: [ { name: 'openSessionsCurrentCount', total: true } ]
 }
 }
         }
       }
     }
   }
\}" \
-X POST http://localhost:7001/management/weblogic/latest/domainRuntime/search
HTTP/1.1 200 OK
Response Body:
{"serverRuntimes": {"items": [{"applicationRuntimes": {"items": [
\left\{\begin{array}{ccc} \end{array}\right\} "name": "JDBCDataSource1",
          "componentRuntimes": {"items": [{}]}
     },
\left\{\begin{array}{ccc} \end{array}\right\} "name": "bea_wls_deployment_internal",
          "componentRuntimes": {"items": [{"openSessionsCurrentCount": {
              "total": 0,
              "count": 3
          }}]}
     },
     {
          "name": "wls-management-services",
          "componentRuntimes": {"items": [{"openSessionsCurrentCount": {
              "total": 202,
              "count": 3
          }}]}
     },
     {
         "name": "bea wls cluster internal",
          "componentRuntimes": {"items": [{"openSessionsCurrentCount": {
              "total": 0,
              "count": 2
          }}]}
     },
     {
         "name": "jms-internal-xa-adp",
          "componentRuntimes": {"items": [{}]}
     },
     {
          "name": "fairShare",
          "componentRuntimes": {"items": [{"openSessionsCurrentCount": {
              "total": 0,
              "count": 2
          }}]}
     },
     {
         "name": "bea wls internal",
          "componentRuntimes": {"items": [{"openSessionsCurrentCount": {
```

```
 "total": 0,
              "count": 3
          }}]}
     },
     {
          "name": "JMSSystemResource1",
          "componentRuntimes": {"items": [{}]}
     },
\left\{\begin{array}{ccc} \end{array}\right\}"name": "basicapp",
          "componentRuntimes": {"items": [{"openSessionsCurrentCount": {
              "total": 0,
              "count": 2
          }}]}
     },
     {
          "name": "jms-internal-notran-adp",
          "componentRuntimes": {"items": [{}]}
     },
     {
          "name": "bea_wls_management_internal2",
          "componentRuntimes": {"items": [{"openSessionsCurrentCount": {
              "total": 0,
              "count": 1
          }}]}
     },
\left\{\begin{array}{ccc} \end{array}\right\} "name": "mejb",
          "componentRuntimes": {"items": [{}]}
 }
]}}]}}
                       ----------------------------------------------------------------------
Get the total number of invocations of the servlets of each component runtime of the 
fairShare and wls-management-services applications across all servers
----------------------------------------------------------------------
curl -v \backslash--user monitor:monitor123 \
-H X-Requested-By:MyClient \
-H Accept:application/json \
-H Content-Type:application/json \
-d "{
   links: [], fields: [],
   children: {
     serverRuntimes: {
       mergeCollection: true,
       children: {
          applicationRuntimes: {
           name: [ 'fairShare', 'wls-management-services' ],
            mergeOn: 'name',
           fields: [ { name: 'name', sameValue: true } ],
            children: {
              componentRuntimes: {
                mergeOn: 'moduleId',
                fields: [ { name: 'contextRoot', sameValue: true } ],
                children: {
                   servlets: {
                     mergeCollection: true,
                     fields: [ { name: 'invocationTotalCount', total: true } ]
 }
```
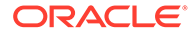

```
 }
 }
           }
        }
      }
     }
   }
\}" \setminus-X POST http://localhost:7001/management/weblogic/latest/domainRuntime/search
HTTP/1.1 200 OK
Response Body:
{"serverRuntimes": {"items": [{"applicationRuntimes": {"items": [
     {
         "name": "fairShare",
         "componentRuntimes": {"items": [{
             "contextRoot": "\/fairShare",
             "servlets": {"items": [{"invocationTotalCount": {
                 "total": 0,
                 "count": 8
             }}]}
         }]}
     },
     {
         "name": "wls-management-services",
         "componentRuntimes": {"items": [{
             "contextRoot": "\/management",
             "servlets": {"items": [{"invocationTotalCount": {
                 "total": 202,
                  "count": 9
             }}]}
         }]}
     }
]}}]}}
```
The first example, "Get the total number of open sessions across each application's component runtimes across all servers," keeps each application separate (based on the application's name), merging each application's components together across all the servers.

This is achieved by specifying:

```
 serverRuntimes - mergeCollection: true
   applicationRuntimes - mergeOn: 'name'
    componentRuntimes - mergeCollection: true
```
For example, if the bean tree has:

```
 server1
  app1 : comp1, comp2
   app2 : comp3, comp4
  app3 : comp5, comp6
 server2
  app1 : comp1, comp2
   app2 : comp3, comp4
   app3 : comp5, comp6
```
The response will return:

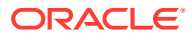

```
app1
     comp
      merged values from server1.app1.comp1, server1.app1.comp2, server2.app1.comp1, 
server2.app1.comp2
app2
     comp
       merged values from server1.app2.comp3, server1.app2.comp4, server2.app2.comp3, 
server2.app2.comp4
app3
     comp
       merged values from server1.app3.comp5, server1.app3.comp6, server2.app3.comp5, 
server2.app3.comp6
```
The second example, "Get the total number of invocations of the servlets of each component runtime of the fairShare and wls-management-services applications across all servers," keeps each application separate (based on the application's name), and keeps each application's components separate (based on the component's moduleId), merging each application's component's servlets together across all the servers. It also specifies to return results only for app1 and app2 (versus all the applications).

This is achieved by specifying:

```
 serverRuntimes - mergeCollection: true
  applicationRuntimes - mergeOn: 'name', name: [ 'app1', 'app2' ]
    componentRuntimes - mergeOn: 'moduleId'
       servlets - mergeCollection: true
```
For example, if the bean tree has:

```
 server1
  app1
    comp1 : servlet1, servlet2
    comp2 : servlet3, servlet4
  app2
    comp3 : servlet5, servlet6
    comp4 : servlet7, servlet8
   app3
    comp5 : servlet9, servlet10
    comp6 : servlet11, servlet12
 server2 
  app1
    comp1 : servlet1, servlet2
    comp2 : servlet3, servlet4
  app2
    comp3 : servlet5, servlet6
    comp4 : servlet7, servlet8
   app3
    comp5 : servlet9, servlet10
     comp6 : servlet11, servlet12
```
The response will return (notice that app3 is not returned):

```
 app1
    comp1
      merged values from server1.app1.comp1.servlet1, server1.app1.comp1.servlet2, 
server2.app1.comp1.servlet1, server2.app1.comp1.servlet2
    comp2
      merged values from server1.app1.comp2.servlet3, server1.app1.comp2.servlet4,
```
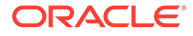

```
server2.app1.comp2.servlet3, server2.app1.comp2.servlet4
  app2
    comp3
      merged values from server1.app2.comp3.servlet5, 
server1.app2.comp3.servlet6, server2.app2.comp3.servlet5, 
server2.app2.comp3.servlet6
    comp4
      merged values from server1.app2.comp4.servlet7, 
server1.app2.comp4.servlet8, server2.app2.comp4.servlet7, 
server2.app2.copm4.servlet8
```
For more examples of consolidating search results in domains, see [Domain Level](#page-49-0) [REST API Examples](#page-49-0).

Table 3-1 describes the request body merge-related search fields. If none are specified, then the search results will not be consolidated.

| Field           | <b>Description</b>                                                                                                    |
|-----------------|----------------------------------------------------------------------------------------------------|
| mergeCollection | Indicates that a collection of MBeans (and their trees of sub-<br>MBeans) should be merged together into a single<br>consolidated MBean tree (and tree of sub-MBeans). Its<br>value is a Boolean.                                                                                                    |
| mergeOn         | Indicates when child MBeans in a merged collection should<br>be merged together (for example, that app1 in server1 should<br>be merged with app1 in server2). Its value is a string, naming<br>a property.                                                                                                    |
|                 | mergeOn must be specified for all child collections of a<br>merged collection (unless mergeCollection: true is<br>specified for the child collection instead). Similarly, it must not<br>be specified on collections that are not parented by a merged<br>collection. Returns BAD REQUEST if either condition is<br>violated. |
| fields          | Specifies which properties of an MBean should be returned.<br>fields contains a list of per-property merge rules. If not<br>specified, no properties are returned. Each entry in the list of<br>fields is a JSON object containing the name of the property<br>and its merge rules. For example:                              |
|                 | fields: [ { name: 'openSessionCurrentCount',<br>total: true, min:true, max:true }, { name: 'type',<br>sameValue: true } ]                                                                                                    |
|                 | Multiple merge rules can be specified for the same property<br>(for example, return the min, max, and total). Returns BAD<br>REQUEST if no merge rules are specified for a property. See<br>Table 3-2 in this section.                                                                                                    |
| excludeFields   | Specifies which properties should not be returned when<br>doing a non-consolidated search (for example, a list of what<br>not to return instead of what to return). It is not supported<br>when doing consolidated searches. Returns BAD REQUEST<br>if present.                                                               |

**Table 3-1 Request Body Merge-Related Fields**

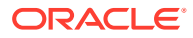

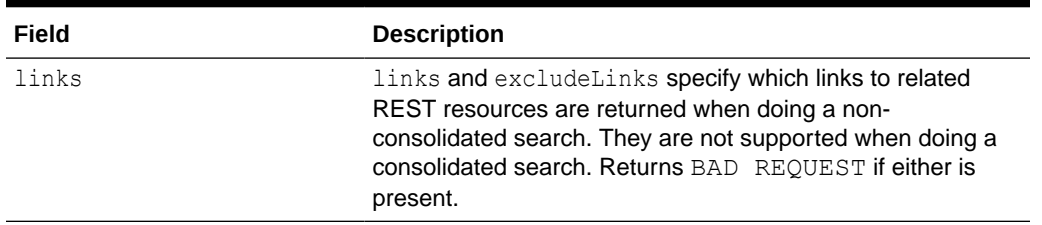

<span id="page-46-0"></span>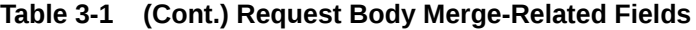

#### **Table 3-2 Per-Property Merge Rules**

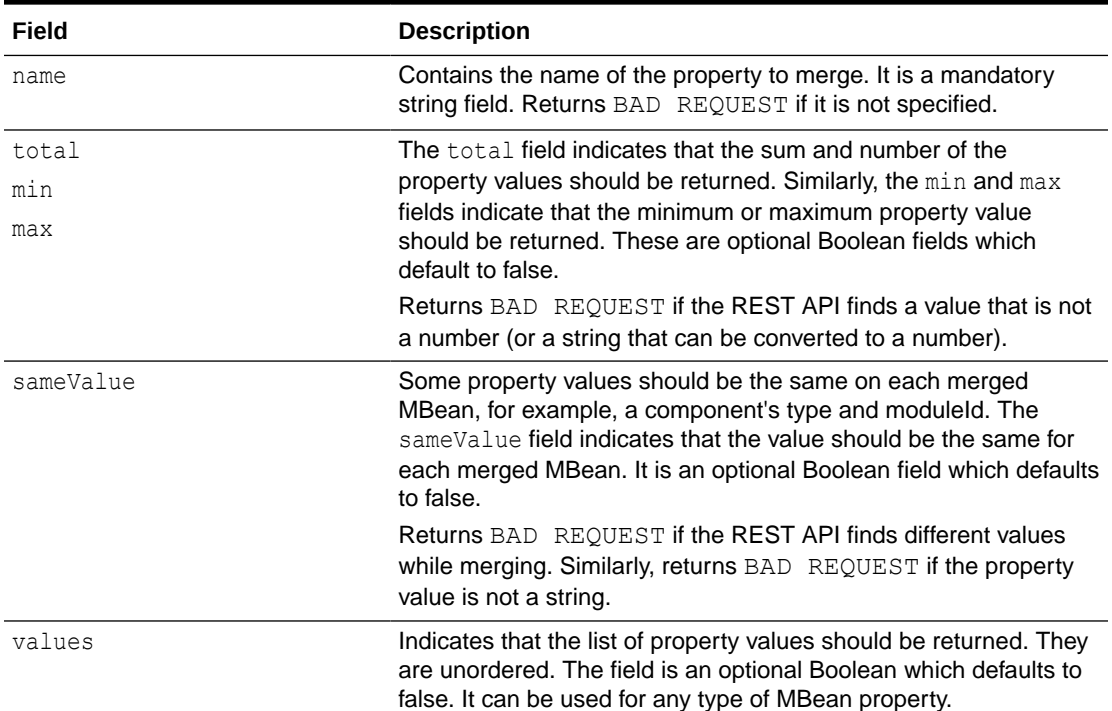

## About Synchronous and Asynchronous Operations

Several MBean operations (for example, server lifecycle, deployment) are asynchronous. They return job MBeans that must be monitored to determine when the job has completed.

Asynchronous MBean operations return a 200 OK, 201 Created or 400 Bad Request if the operation completed or failed immediately. Otherwise, they return a 202 Accepted and you must poll the returned job resource to find out when the work is done. By default, REST makes a best effort attempt to wait for the work to complete, but returns after about five minutes. You can specify the Prefer header to control how long REST waits for the work to complete.

[Table 3-3](#page-47-0) describes using the Prefer header.

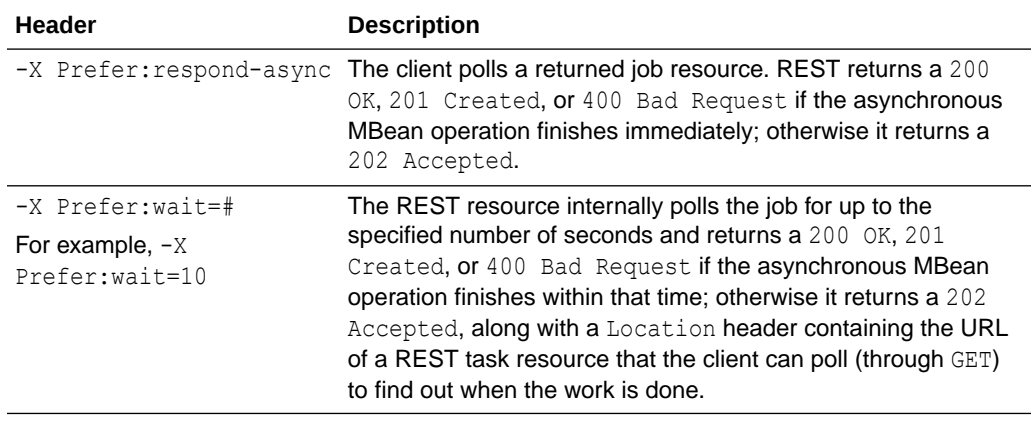

<span id="page-47-0"></span>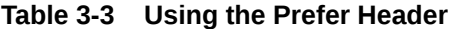

If you do not specify the Prefer header, REST will return a 200 OK, 201 Created, or 400 Bad Request if the asynchronous MBean operation finishes within approximately five minutes, otherwise it returns a 202 Accepted.

If you specify both respond-async and wait, respond-async is ignored.

For examples of synchronous and asynchronous operations, see [Domain Level REST](#page-49-0) [API Examples.](#page-49-0)

## Deploying Applications and Libraries

You view deployed applications and libraries in the edit tree. You call POST on the collections to deploy them, and DELETE to undeploy them.

Similarly, the deployment MBeans take server relative pathnames. In addition, you can upload files from the client to the server then deploy them and use create form resources to inspect deployments (for example, to determine their preferred name and version numbers). For examples of deploying domain-scoped applications, see [Domain Level REST API Examples](#page-49-0).

## Cross-Origin Resource Sharing (CORS) for WebLogic Server REST APIs

As of 14.1.1.0.0, Oracle WebLogic Server RESTful management services support client-side Cross-Origin Resource Sharing (CORS).

CORS is a security mechanism that uses additional HTTP headers to allow a web application running in one domain or origin to access a resource or retrieve data from a different domain, thus enabling a cross-domain request. The RESTful management service endpoints of the Oracle WebLogic REST API include new headers that are used for CORS control. You can configure the CORS HTTP header values to handle HTTP requests that are made to the Oracle WebLogic Server REST endpoints. See Modify This Restful Management Service in *RESTful Edit Management Interface for Oracle WebLogic Server*.

[Table 3-4](#page-48-0) describes the CORS configuration parameters that you can use to handle HTTP requests:

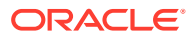

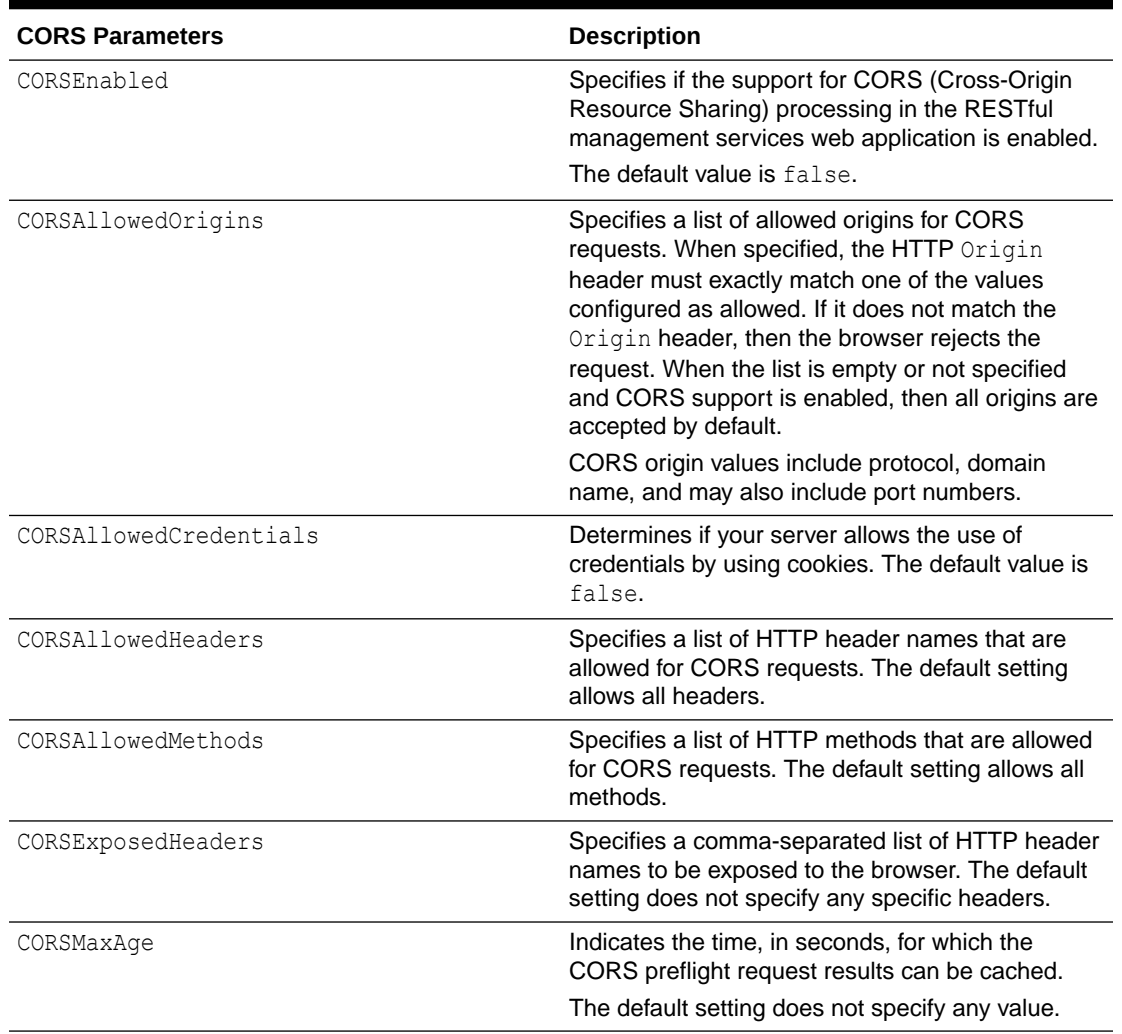

#### <span id="page-48-0"></span>**Table 3-4 CORS Configuration Parameters**

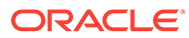

<span id="page-49-0"></span>4

# Domain Level REST API Examples

Examine example scripts for users in domain level roles using the Oracle WebLogic Server REST APIs to perform common domain management and monitoring tasks. For information about the user roles which can access a REST resource, see [Accessing REST Resources](#page-19-0). This chapter includes the following topics:

**Adding Users** 

Review an example script that demonstrates how a System Administrator adds users such as Operators, Deployers, and Monitors.

- **[Setting Up Servers](#page-52-0)** Review an example script that demonstrates how a System Administrator creates a cluster, machine, and dynamic server targeted to the cluster.
- [Configuring System Resources](#page-71-0)

Review an example script that demonstrates how a Deployer configures JDBC and JMS system resources.

- [Deploying Domain-Scoped Applications](#page-92-0) Review an example script that demonstrates how a Deployer deploys domain-scoped applications.
- [Monitoring Domain Resources](#page-102-0) Review an example script that demonstrates how an Operator monitors the entire domain.
- **[Starting and Stopping Domain-Scoped Applications](#page-140-0)** Review an example script that demonstrates how an Operator starts and stops domainscoped applications.
- **[Starting and Stopping Servers](#page-144-0)** Review an example script that demonstrates how an Operator starts and stops servers.

## Adding Users

Review an example script that demonstrates how a System Administrator adds users such as Operators, Deployers, and Monitors.

#### **Note:**

To view long URLs, use the scroll bar located beneath the section.

```
----------------------------------------------------------------------
Demonstrate a domain admin configuring domain level users
----------------------------------------------------------------------
```
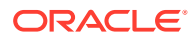

```
----------------------------------------------------------------------
Create a deployer
----------------------------------------------------------------------
curl -v \backslash--user admin:admin123 \
-H X-Requested-By:MyClient \
-H Accept:application/json \
-H Content-Type:application/json \
-d "{
  userName: 'deployer',
   password: 'deployer123',
   description: 'A domain level deployer'
\}" \
-X POST http://localhost:7001/management/weblogic/latest/serverConfig/
securityConfiguration/realms/myrealm/authenticationProviders/
DefaultAuthenticator/createUser
HTTP/1.1 200 OK
Response Body:
{}
curl -v \backslash--user admin:admin123 \
-H X-Requested-By:MyClient \
-H Accept:application/json \
-H Content-Type:application/json \
-d "\{ groupName: 'Deployers',
  memberUserOrGroupName: 'deployer'
\}" \
-X POST http://localhost:7001/management/weblogic/latest/serverConfig/
securityConfiguration/realms/myrealm/authenticationProviders/
DefaultAuthenticator/addMemberToGroup
HTTP/1.1 200 OK
Response Body:
{}
     ----------------------------------------------------------------------
Create an operator
----------------------------------------------------------------------
curl -v \backslash--user admin:admin123 \
-H X-Requested-By:MyClient \
-H Accept:application/json \
-H Content-Type:application/json \
-d "{
   userName: 'operator',
   password: 'operator123',
```
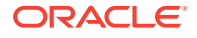

```
 description: 'A domain level operator'
\}" \
-X POST http://localhost:7001/management/weblogic/latest/serverConfig/
securityConfiguration/realms/myrealm/authenticationProviders/DefaultAuthenticator/
createUser
HTTP/1.1 200 OK
Response Body:
{}
curl -v \backslash--user admin:admin123 \
-H X-Requested-By:MyClient \
-H Accept:application/json \
-H Content-Type:application/json \
-d "{
  groupName: 'Operators',
  memberUserOrGroupName: 'operator'
\}" \
-X POST http://localhost:7001/management/weblogic/latest/serverConfig/
securityConfiguration/realms/myrealm/authenticationProviders/DefaultAuthenticator/
addMemberToGroup
HTTP/1.1 200 OK
Response Body:
{}
    ----------------------------------------------------------------------
Create a monitor
----------------------------------------------------------------------
curl -v \backslash--user admin:admin123 \
-H X-Requested-By:MyClient \
-H Accept:application/json \
-H Content-Type:application/json \
-d "{
  userName: 'monitor',
  password: 'monitor123',
  description: 'A domain level monitor'
\}" \
-X POST http://localhost:7001/management/weblogic/latest/serverConfig/
securityConfiguration/realms/myrealm/authenticationProviders/DefaultAuthenticator/
createUser
HTTP/1.1 200 OK
Response Body:
```

```
{}
```
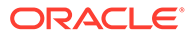

```
curl -v \
--user admin:admin123 \
-H X-Requested-By:MyClient \
-H Accept:application/json \
-H Content-Type:application/json \
-d "{
  groupName: 'Monitors',
  memberUserOrGroupName: 'monitor'
\}" \
-X POST http://localhost:7001/management/weblogic/latest/serverConfig/
securityConfiguration/realms/myrealm/authenticationProviders/
DefaultAuthenticator/addMemberToGroup
HTTP/1.1 200 OK
Response Body:
{}
```
## Setting Up Servers

Review an example script that demonstrates how a System Administrator creates a cluster, machine, and dynamic server targeted to the cluster.

**Note:** To view long URLs, use the scroll bar located beneath the section. ---------------------------------------------------------------------- Demonstrate a domain admin configuring dynamic servers ---------------------------------------------------------------------- ---------------------------------------------------------------------- Start editing --------------------------------------------------------------------- curl  $-v \backslash$ --user admin:admin123 \ -H X-Requested-By:MyClient \ -H Accept:application/json \ -H Content-Type:application/json \  $-d$  "{}" \ -X POST http://localhost:7001/management/weblogic/latest/edit/changeManager/ startEdit HTTP/1.1 200 OK Response Body: {}

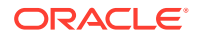

```
----------------------------------------------------------------------
View the default values for a new cluster
----------------------------------------------------------------------
curl -v \backslash--user admin:admin123 \
-H X-Requested-By:MyClient \
-H Accept:application/json \
-X GET http://localhost:7001/management/weblogic/latest/edit/clusterCreateForm?
links=none
HTTP/1.1 200 OK
Response Body:
{
     "sessionStateQueryRequestTimeout": 30,
     "notes": null,
     "sessionFlushInterval": 180,
     "txnAffinityEnabled": false,
     "fencingGracePeriodMillis": 30000,
     "serviceActivationRequestResponseTimeout": 0,
     "autoMigrationTableCreationDDLFile": null,
     "databaseLeasingBasisConnectionRetryCount": 1,
     "autoMigrationTableCreationPolicy": "Disabled",
     "millisToSleepBetweenAutoMigrationAttempts": 180000,
     "migrationBasis": "database",
     "oneWayRmiForReplicationEnabled": false,
     "secureReplicationEnabled": false,
     "WANSessionPersistenceTableName": "WLS_WAN_PERSISTENCE_TABLE",
     "asyncSessionQueueTimeout": 30,
     "clusterType": "none",
     "databaseLeasingBasisConnectionRetryDelay": 1000,
     "defaultLoadAlgorithm": "round-robin",
     "frontendHTTPPort": 0,
     "singletonServiceRequestTimeout": 30000,
     "sessionFlushThreshold": 10000,
     "httpTraceSupportEnabled": false,
     "tags": null,
     "replicationTimeoutEnabled": true,
     "serviceAgeThresholdSeconds": 180,
     "additionalAutoMigrationAttempts": 3,
     "multicastBufferSize": 64,
     "weblogicPluginEnabled": false,
     "healthCheckIntervalMillis": 10000,
     "jobSchedulerTableName": "WEBLOGIC_TIMERS",
     "concurrentSingletonActivationEnabled": false,
     "memberDeathDetectorEnabled": false,
     "multicastTTL": 1,
     "frontendHost": null,
     "clusterAddress": null,
     "interClusterCommLinkHealthCheckInterval": 30000,
     "remoteClusterAddress": null,
     "greedySessionFlushInterval": 3,
     "replicationChannel": "ReplicationChannel",
     "multicastAddress": "239.192.0.0",
     "numberOfServersInClusterAddress": 3,
```
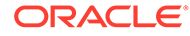

```
 "persistSessionsOnShutdown": false,
 "healthCheckPeriodsUntilFencing": 6,
 "sessionStateQueryProtocolEnabled": false,
 "clusterBroadcastChannel": null,
 "multicastSendDelay": 3,
 "multicastDataEncryption": false,
 "messageOrderingEnabled": true,
 "autoMigrationTableName": "ACTIVE",
 "idlePeriodsUntilTimeout": 3,
 "clientCertProxyEnabled": false,
 "multicastPort": 7001,
 "clusterMessagingMode": "unicast",
 "unicastReadTimeout": 15000,
 "frontendHTTPSPort": 0,
 "dataSourceForSessionPersistence": null,
 "dataSourceForJobScheduler": null,
 "dataSourceForAutomaticMigration": null,
 "coherenceClusterSystemResource": null,
 "candidateMachinesForMigratableServers": [],
 "name": null
```

```
----------------------------------------------------------------------
Configure a new cluster
         ----------------------------------------------------------------------
```

```
curl -v \backslash--user admin:admin123 \
-H X-Requested-By:MyClient \
-H Accept:application/json \
-H Content-Type:application/json \
-d "{ name: 'Cluster1' }" \
-X POST http://localhost:7001/management/weblogic/latest/edit/clusters
```

```
HTTP/1.1 201 Created
```
Location: http://localhost:7001/management/weblogic/latest/edit/clusters/Cluster1

Response Body: {}

}

```
View the new cluster
----------------------------------------------------------------------
curl -v \
--user admin:admin123 \
-H X-Requested-By:MyClient \
-H Accept:application/json \
-X GET http://localhost:7001/management/weblogic/latest/edit/clusters/Cluster1?
links=none
```
----------------------------------------------------------------------

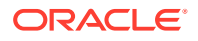

```
HTTP/1.1 200 OK
Response Body:
{
     "identity": [
         "clusters",
         "Cluster1"
    \frac{1}{2},
     "sessionStateQueryRequestTimeout": 30,
     "notes": null,
     "sessionFlushInterval": 180,
     "txnAffinityEnabled": false,
     "fencingGracePeriodMillis": 30000,
     "serviceActivationRequestResponseTimeout": 0,
     "type": "Cluster",
     "autoMigrationTableCreationDDLFile": null,
     "databaseLeasingBasisConnectionRetryCount": 1,
     "autoMigrationTableCreationPolicy": "Disabled",
     "millisToSleepBetweenAutoMigrationAttempts": 180000,
     "migrationBasis": "database",
     "oneWayRmiForReplicationEnabled": false,
     "id": 0,
     "secureReplicationEnabled": false,
     "WANSessionPersistenceTableName": "WLS_WAN_PERSISTENCE_TABLE",
     "asyncSessionQueueTimeout": 30,
     "clusterType": "none",
     "databaseLeasingBasisConnectionRetryDelay": 1000,
     "defaultLoadAlgorithm": "round-robin",
     "frontendHTTPPort": 0,
     "singletonServiceRequestTimeout": 30000,
     "sessionFlushThreshold": 10000,
     "httpTraceSupportEnabled": false,
     "tags": [],
     "replicationTimeoutEnabled": true,
     "serviceAgeThresholdSeconds": 180,
     "additionalAutoMigrationAttempts": 3,
     "name": "Cluster1",
     "sessionLazyDeserializationEnabled": false,
     "multicastBufferSize": 64,
     "weblogicPluginEnabled": false,
     "healthCheckIntervalMillis": 10000,
     "jobSchedulerTableName": "WEBLOGIC_TIMERS",
     "concurrentSingletonActivationEnabled": false,
     "memberDeathDetectorEnabled": false,
     "multicastTTL": 1,
     "siteName": null,
     "frontendHost": null,
     "clusterAddress": null,
     "interClusterCommLinkHealthCheckInterval": 30000,
     "remoteClusterAddress": null,
     "greedySessionFlushInterval": 3,
     "memberWarmupTimeoutSeconds": 0,
     "replicationChannel": "ReplicationChannel",
     "multicastAddress": "239.192.0.0",
     "dynamicallyCreated": false,
     "numberOfServersInClusterAddress": 3,
     "persistSessionsOnShutdown": false,
     "healthCheckPeriodsUntilFencing": 6,
     "sessionStateQueryProtocolEnabled": false,
     "clusterBroadcastChannel": null,
```
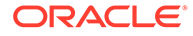

```
 "multicastSendDelay": 3,
 "multicastDataEncryption": false,
 "messageOrderingEnabled": true,
 "autoMigrationTableName": "ACTIVE",
 "idlePeriodsUntilTimeout": 3,
 "clientCertProxyEnabled": false,
 "multicastPort": 7001,
 "clusterMessagingMode": "unicast",
 "unicastReadTimeout": 15000,
 "frontendHTTPSPort": 0,
 "dataSourceForSessionPersistence": null,
 "dataSourceForJobScheduler": null,
 "dataSourceForAutomaticMigration": null,
 "coherenceClusterSystemResource": null,
 "servers": [],
 "migratableTargets": [],
 "candidateMachinesForMigratableServers": []
```

```
----------------------------------------------------------------------
View the default values for a new machine
```

```
curl -v \backslash--user admin:admin123 \
-H X-Requested-By:MyClient \
-H Accept:application/json \
-X GET http://localhost:7001/management/weblogic/latest/edit/machineCreateForm?
links=none
```

```
HTTP/1.1 200 OK
```
}

Response Body: { "notes": null, "tags": null, "name": null }

```
----------------------------------------------------------------------
Configure a new machine
                 ----------------------------------------------------------------------
curl -v \
--user admin:admin123 \
-H X-Requested-By:MyClient \
-H Accept:application/json \
-H Content-Type:application/json \
-d "{ name:'Machine1' }" \
```

```
-X POST http://localhost:7001/management/weblogic/latest/edit/machines
```
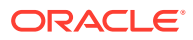

```
HTTP/1.1 201 Created
Location: http://localhost:7001/management/weblogic/latest/edit/machines/Machine1
Response Body:
{}
----------------------------------------------------------------------
View the new machine
----------------------------------------------------------------------
curl -v \
--user admin:admin123 \
-H X-Requested-By:MyClient \
-H Accept:application/json \
-X GET http://localhost:7001/management/weblogic/latest/edit/machines/Machine1?
links=none
HTTP/1.1 200 OK
Response Body:
{
     "identity": [
         "machines",
         "Machine1"
    ],
     "notes": null,
     "name": "Machine1",
     "id": 0,
     "dynamicallyCreated": false,
     "type": "Machine",
     "tags": []
}
      ----------------------------------------------------------------------
View the default values for the machine's node manager configuration
----------------------------------------------------------------------
curl -v \
--user admin:admin123 \
-H X-Requested-By:MyClient \
-H Accept:application/json \
-X GET http://localhost:7001/management/weblogic/latest/edit/machines/Machine1/
nodeManager?links=none
HTTP/1.1 200 OK
Response Body:
{
     "identity": [
         "machines",
```
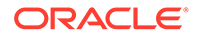

```
 "Machine1",
     "nodeManager"
\frac{1}{2},
 "adapter": null,
 "notes": null,
 "NMType": "SSL",
 "debugEnabled": false,
 "userName": null,
 "type": "NodeManager",
 "tags": [],
 "shellCommand": null,
 "NMSocketCreateTimeoutInMillis": 180000,
 "password": null,
 "listenAddress": "localhost",
 "name": "Machine1",
 "nodeManagerHome": null,
 "adapterVersion": null,
 "adapterName": null,
 "id": 0,
 "dynamicallyCreated": false,
 "listenPort": 5556
```

```
----------------------------------------------------------------------
Customize the machine's node manager configuration
----------------------------------------------------------------------
curl -v \backslash--user admin:admin123 \
-H X-Requested-By:MyClient \
-H Accept:application/json \
-H Content-Type:application/json \
-d "{
   NMType: 'Plain',
  listenAddress: 'localhost'
\}" \
-X POST http://localhost:7001/management/weblogic/latest/edit/machines/Machine1/
nodeManager
```

```
HTTP/1.1 200 OK
Response Body:
```

```
{}
```
}

```
----------------------------------------------------------------------
View the modified node manager configuration
----------------------------------------------------------------------
curl -v \
--user admin:admin123 \
-H X-Requested-By:MyClient \
-H Accept:application/json \
```
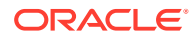

```
-X GET http://localhost:7001/management/weblogic/latest/edit/machines/Machine1/
nodeManager?links=none
HTTP/1.1 200 OK
Response Body:
{
     "identity": [
         "machines",
         "Machine1",
         "nodeManager"
    \frac{1}{2},
     "adapter": null,
     "notes": null,
     "NMType": "Plain",
     "debugEnabled": false,
     "userName": null,
     "type": "NodeManager",
     "tags": [],
     "shellCommand": null,
     "NMSocketCreateTimeoutInMillis": 180000,
     "password": null,
     "listenAddress": "localhost",
     "name": "Machine1",
     "nodeManagerHome": null,
     "adapterVersion": null,
     "adapterName": null,
     "id": 0,
     "dynamicallyCreated": false,
     "listenPort": 5556
}
     ----------------------------------------------------------------------
View the default values for a new server template
----------------------------------------------------------------------
curl -v \backslash--user admin:admin123 \
-H X-Requested-By:MyClient \
-H Accept:application/json \
-X GET http://localhost:7001/management/weblogic/latest/edit/serverTemplateCreateForm?
links=none
HTTP/1.1 200 OK
Response Body:
{
     "maxOpenSockCount": -1,
     "interfaceAddress": null,
     "startupTimeout": 0,
     "idleConnectionTimeout": 65,
     "resolveDNSName": false,
     "ignoreSessionsDuringShutdown": false,
     "adminReconnectIntervalSeconds": 10,
     "preferredSecondaryGroup": null,
```
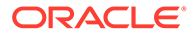

```
 "defaultSecureProtocol": "t3s",
 "transactionPublicChannelName": null,
 "maxMessageSize": 10000000,
 "stagingDirectoryName": null,
 "outboundPrivateKeyEnabled": false,
 "defaultTGIOPPassword": null,
 "cleanupOrphanedSessionsEnabled": false,
 "httpTraceSupportEnabled": false,
 "classpathServletSecureModeEnabled": false,
 "tags": null,
 "useEnhancedIncrementAdvisor": true,
 "completeMessageTimeout": 60,
 "managedServerIndependenceEnabled": true,
 "isolatePartitionThreadLocals": false,
 "retryIntervalBeforeMSIMode": 5,
 "nativeIOEnabled": true,
 "startupMode": "RUNNING",
 "externalDNSName": null,
 "JMSConnectionFactoryUnmappedResRefMode": "ReturnDefault",
 "extraEjbcOptions": null,
 "autoMigrationEnabled": false,
 "tunnelingClientPingSecs": 45,
 "instrumentStackTraceEnabled": true,
 "customIdentityKeyStorePassPhrase": null,
 "transactionPrimaryChannelName": null,
 "gracefulShutdownTimeout": 0,
 "outboundEnabled": false,
 "javaStandardTrustKeyStorePassPhrase": null,
 "buzzAddress": null,
 "classpathServletDisabled": false,
 "healthCheckStartDelaySeconds": 120,
 "clientCertProxyEnabled": false,
 "defaultInternalServletsDisabled": false,
 "customIdentityKeyStoreType": null,
 "sessionReplicationOnShutdownEnabled": false,
 "restartIntervalSeconds": 3600,
 "notes": null,
 "serverLifeCycleTimeoutVal": 30,
 "httpdEnabled": true,
 "javaCompilerPostClassPath": null,
 "buzzPort": 0,
 "keyStores": "DemoIdentityAndDemoTrust",
 "sitConfigRequired": false,
 "defaultTGIOPUser": "guest",
 "use81StyleExecuteQueues": false,
 "uploadDirectoryName": null,
 "tunnelingClientTimeoutSecs": 40,
 "listenThreadStartDelaySecs": 60,
 "tunnelingEnabled": false,
 "listenAddress": null,
 "acceptBacklog": 300,
 "listenPortEnabled": true,
 "eagerThreadLocalCleanup": false,
 "connectTimeout": 0,
 "transactionSecureChannelName": null,
 "printStackTraceInProduction": false,
 "useFusionForLLR": false,
 "clusterWeight": 100,
 "customTrustKeyStorePassPhrase": null,
 "restartDelaySeconds": 0,
 "transactionLogFilePrefix": ".\/",
```

```
 "maxConcurrentLongRunningRequests": 100,
 "customTrustKeyStoreFileName": null,
 "socketReaders": -1,
 "threadPoolPercentSocketReaders": 33,
 "JDBCLoginTimeoutSeconds": 0,
 "customTrustKeyStoreType": null,
 "loginTimeoutMillis": 5000,
 "messageIdPrefixEnabled": true,
 "healthCheckIntervalSeconds": 180,
 "useEnhancedPriorityQueueForRequestManager": false,
 "reverseDNSAllowed": false,
 "periodLength": 60000,
 "socketBufferSizeAsChunkSize": false,
 "JDBCLLRTableName": null,
 "transactionPublicSecureChannelName": null,
 "buzzEnabled": false,
 "weblogicPluginEnabled": false,
 "useDetailedThreadName": false,
 "stuckThreadTimerInterval": 60,
 "TGIOPEnabled": true,
 "listenersBindEarly": false,
 "JNDITransportableObjectFactoryList": null,
 "NMSocketCreateTimeoutInMillis": 180000,
 "DGCIdlePeriodsUntilTimeout": 5,
 "defaultIIOPUser": null,
 "logRemoteExceptionsEnabled": false,
 "transactionLogFileWritePolicy": "Direct-Write",
 "defaultProtocol": "t3",
 "replicationPorts": null,
 "autoRestart": true,
 "extraRmicOptions": null,
 "customIdentityKeyStoreFileName": null,
 "restartMax": 2,
 "replicationGroup": null,
 "defaultIIOPPassword": null,
 "IIOPEnabled": true,
 "maxConcurrentNewThreads": 100,
 "numOfRetriesBeforeMSIMode": 3,
 "JMSDefaultConnectionFactoriesEnabled": true,
 "sitConfigPollingInterval": 5,
 "allowShrinkingPriorityRequestQueue": true,
 "COMEnabled": false,
 "javaCompilerPreClassPath": null,
 "idlePeriodsUntilTimeout": 4,
 "listenPort": 7001,
 "javaCompiler": "javac",
 "cluster": null,
 "reliableDeliveryPolicy": null,
 "machine": null,
 "XMLEntityCache": null,
 "XMLRegistry": null,
 "coherenceClusterSystemResource": null,
 "candidateMachines": [],
 "name": null
```
----------------------------------------------------------------------

}

```
Configure a new server template for the cluster
----------------------------------------------------------------------
curl -v \backslash--user admin:admin123 \
-H X-Requested-By:MyClient \
-H Accept:application/json \
-H Content-Type:application/json \
-d "{
 name: 'ServerTemplate1',
  listenPort: 7100,
  listenAddress: 'localhost',
 machine: [ 'machines', 'Machine1' ],
 cluster: [ 'clusters', 'Cluster1' ]
\}" \
-X POST http://localhost:7001/management/weblogic/latest/edit/serverTemplates
HTTP/1.1 201 Created
Location: http://localhost:7001/management/weblogic/latest/edit/serverTemplates/
ServerTemplate1
Response Body:
{}
                ----------------------------------------------------------------------
Turn on resource management for the managed servers
----------------------------------------------------------------------
curl -v \backslash--user admin:admin123 \
-H X-Requested-By:MyClient \
-H Accept:application/json \
-H Content-Type:application/json \
-d "\{ arguments: '-XX:+IgnoreUnrecognizedVMOptions -XX:+UnlockCommercialFeatures -
XX:+ResourceManagement -XX:+UseG1GC'
\} " \; \ \;-X POST http://localhost:7001/management/weblogic/latest/edit/serverTemplates/
ServerTemplate1/serverStart
HTTP/1.1 200 OK
Response Body:
{}
 ----------------------------------------------------------------------
View the new server template
    ----------------------------------------------------------------------
curl -v \backslash
```

```
--user admin:admin123 \
-H X-Requested-By:MyClient \
-H Accept:application/json \
-X GET http://localhost:7001/management/weblogic/latest/edit/serverTemplates/
ServerTemplate1?links=none
HTTP/1.1 200 OK
Response Body:
{
     "identity": [
         "serverTemplates",
         "ServerTemplate1"
    \frac{1}{2} "stagingMode": "stage",
     "maxOpenSockCount": -1,
     "interfaceAddress": null,
     "hostsMigratableServices": true,
     "startupTimeout": 0,
     "idleConnectionTimeout": 65,
     "resolveDNSName": false,
     "ignoreSessionsDuringShutdown": false,
     "type": "ServerTemplate",
     "adminReconnectIntervalSeconds": 10,
     "administrationPort": 9002,
     "preferredSecondaryGroup": null,
     "defaultSecureProtocol": "t3s",
     "transactionPublicChannelName": null,
     "id": 0,
     "maxMessageSize": 10000000,
     "completeWriteTimeout": 60,
     "stagingDirectoryName": "\/domains\/mydomain\/servers\/ServerTemplate1\/stage",
     "outboundPrivateKeyEnabled": false,
     "defaultTGIOPPassword": null,
     "cleanupOrphanedSessionsEnabled": false,
     "httpTraceSupportEnabled": false,
     "classpathServletSecureModeEnabled": false,
     "tags": [],
     "useEnhancedIncrementAdvisor": true,
     "completeMessageTimeout": 60,
     "managedServerIndependenceEnabled": true,
     "isolatePartitionThreadLocals": false,
     "retryIntervalBeforeMSIMode": 5,
     "nativeIOEnabled": true,
     "startupMode": "RUNNING",
     "externalDNSName": null,
     "JMSConnectionFactoryUnmappedResRefMode": "ReturnDefault",
     "administrationProtocol": "t3s",
     "extraEjbcOptions": null,
     "autoMigrationEnabled": false,
     "tunnelingClientPingSecs": 45,
     "instrumentStackTraceEnabled": true,
     "dynamicallyCreated": false,
     "customIdentityKeyStorePassPhrase": null,
     "transactionPrimaryChannelName": null,
     "gracefulShutdownTimeout": 0,
     "outboundEnabled": false,
     "javaStandardTrustKeyStorePassPhrase": null,
     "useConcurrentQueueForRequestManager": false,
     "buzzAddress": null,
```
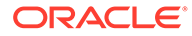

```
 "classpathServletDisabled": false,
 "healthCheckStartDelaySeconds": 120,
 "clientCertProxyEnabled": false,
 "defaultInternalServletsDisabled": false,
 "customIdentityKeyStoreType": null,
 "sessionReplicationOnShutdownEnabled": false,
 "restartIntervalSeconds": 3600,
 "notes": null,
 "serverLifeCycleTimeoutVal": 30,
 "httpdEnabled": true,
 "javaCompilerPostClassPath": null,
 "buzzPort": 0,
 "keyStores": "DemoIdentityAndDemoTrust",
 "sitConfigRequired": false,
 "use81StyleExecuteQueues": false,
 "uploadDirectoryName": ".\/servers\/ServerTemplate1\/upload",
 "tunnelingClientTimeoutSecs": 40,
 "listenThreadStartDelaySecs": 60,
 "tunnelingEnabled": false,
 "listenAddress": "localhost",
 "acceptBacklog": 300,
 "listenPortEnabled": true,
 "eagerThreadLocalCleanup": false,
 "connectTimeout": 0,
 "transactionSecureChannelName": null,
 "printStackTraceInProduction": false,
 "scatteredReadsEnabled": false,
 "muxerClass": "weblogic.socket.NIOSocketMuxer",
 "useFusionForLLR": false,
 "clusterWeight": 100,
 "customTrustKeyStorePassPhrase": null,
 "restartDelaySeconds": 0,
 "transactionLogFilePrefix": ".\/",
 "maxConcurrentLongRunningRequests": 100,
 "customTrustKeyStoreFileName": null,
 "socketReaders": -1,
 "threadPoolPercentSocketReaders": 33,
 "JDBCLoginTimeoutSeconds": 0,
 "customTrustKeyStoreType": null,
 "loginTimeoutMillis": 5000,
 "messageIdPrefixEnabled": false,
 "healthCheckIntervalSeconds": 180,
 "useEnhancedPriorityQueueForRequestManager": false,
 "name": "ServerTemplate1",
 "reverseDNSAllowed": false,
 "periodLength": 60000,
 "socketBufferSizeAsChunkSize": false,
 "JDBCLLRTableName": null,
 "transactionPublicSecureChannelName": null,
 "buzzEnabled": false,
 "weblogicPluginEnabled": false,
 "useDetailedThreadName": false,
 "stuckThreadTimerInterval": 60,
 "TGIOPEnabled": true,
 "listenersBindEarly": false,
 "JNDITransportableObjectFactoryList": [],
 "DGCIdlePeriodsUntilTimeout": 5,
 "defaultIIOPUser": null,
 "logRemoteExceptionsEnabled": false,
 "transactionLogFileWritePolicy": "Direct-Write",
 "gatheredWritesEnabled": false,
```

```
 "defaultProtocol": "t3",
 "replicationPorts": null,
 "autoRestart": true,
 "extraRmicOptions": null,
 "customIdentityKeyStoreFileName": null,
 "restartMax": 2,
 "replicationGroup": null,
 "defaultIIOPPassword": null,
 "IIOPEnabled": true,
 "maxConcurrentNewThreads": 100,
 "numOfRetriesBeforeMSIMode": 3,
 "JMSDefaultConnectionFactoriesEnabled": true,
 "sitConfigPollingInterval": 5,
 "allowShrinkingPriorityRequestQueue": true,
 "addWorkManagerThreadsByCpuCount": false,
 "javaCompilerPreClassPath": null,
 "idlePeriodsUntilTimeout": 4,
 "listenPort": 7100,
 "javaCompiler": "javac",
 "cluster": [
     "clusters",
     "Cluster1"
],
 "reliableDeliveryPolicy": null,
 "machine": [
     "machines",
     "Machine1"
\vert,
 "XMLEntityCache": null,
 "XMLRegistry": null,
 "coherenceClusterSystemResource": null,
 "candidateMachines": []
```
#### ---------------------------------------------------------------------- View the default values for the cluster's dynamic servers configuration ----------------------------------------------------------------------

```
curl -v \
--user admin:admin123 \
-H X-Requested-By:MyClient \
-H Accept:application/json \
-X GET http://localhost:7001/management/weblogic/latest/edit/clusters/Cluster1/
dynamicServers?links=none
```

```
HTTP/1.1 200 OK
```
}

```
Response Body:
{
      "identity": [
          "clusters",
          "Cluster1",
          "dynamicServers"
     \frac{1}{2},
      "notes": null,
      "serverNameStartingIndex": 1,
```
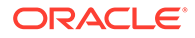

```
 "dynamicClusterSize": 0,
 "machineNameMatchExpression": null,
 "maxDynamicClusterSize": 8,
 "serverNamePrefix": "Cluster1-",
 "ignoreSessionsDuringShutdown": false,
 "type": "DynamicServers",
 "calculatedMachineNames": false,
 "dynamicClusterShutdownTimeoutSeconds": 0,
 "tags": [],
 "waitForAllSessionsDuringShutdown": false,
 "machineMatchExpression": null,
 "dynamicServerNames": [],
 "calculatedListenPorts": true,
 "name": "Cluster1",
 "id": 0,
 "dynamicallyCreated": false,
 "machineMatchType": "name",
 "minDynamicClusterSize": 1,
 "dynamicClusterCooloffPeriodSeconds": 900,
 "serverTemplate": null
```

```
----------------------------------------------------------------------
Customize the cluster's dynamic servers configuration
----------------------------------------------------------------------
```

```
curl -v \
--user admin:admin123 \
-H X-Requested-By:MyClient \
-H Accept:application/json \
-H Content-Type:application/json \
-d "{
 serverTemplate: [ 'serverTemplates', 'ServerTemplate1' ],
  dynamicClusterSize: 2,
 serverNamePrefix: 'Cluster1Server'
\}" \
-X POST http://localhost:7001/management/weblogic/latest/edit/clusters/Cluster1/
dynamicServers
```

```
HTTP/1.1 200 OK
Response Body:
```

```
{}
```
}

```
View the modified dynamic servers configuration
----------------------------------------------------------------------
curl -v \
--user admin:admin123 \
-H X-Requested-By:MyClient \
-H Accept:application/json \
```
----------------------------------------------------------------------

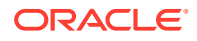

```
dynamicServers?links=none
HTTP/1.1 200 OK
Response Body:
{
     "identity": [
          "clusters",
          "Cluster1",
          "dynamicServers"
    \vert,
     "notes": null,
     "serverNameStartingIndex": 1,
     "dynamicClusterSize": 2,
     "machineNameMatchExpression": null,
     "maxDynamicClusterSize": 8,
     "serverNamePrefix": "Cluster1Server",
     "ignoreSessionsDuringShutdown": false,
     "type": "DynamicServers",
     "calculatedMachineNames": false,
     "dynamicClusterShutdownTimeoutSeconds": 0,
     "tags": [],
     "waitForAllSessionsDuringShutdown": false,
     "machineMatchExpression": null,
     "dynamicServerNames": [
          "Cluster1Server1",
          "Cluster1Server2"
    \frac{1}{\sqrt{2}} "calculatedListenPorts": true,
     "name": "Cluster1",
     "id": 0,
     "dynamicallyCreated": false,
     "machineMatchType": "name",
     "minDynamicClusterSize": 1,
     "dynamicClusterCooloffPeriodSeconds": 900,
     "serverTemplate": [
          "serverTemplates",
          "ServerTemplate1"
     ]
}
----------------------------------------------------------------------
Activate the changes
----------------------------------------------------------------------
curl -v \backslash--user admin:admin123 \
-H X-Requested-By:MyClient \
-H Accept:application/json \
-H Content-Type:application/json \
-d "{}" \
-X POST http://localhost:7001/management/weblogic/latest/edit/changeManager/activate
```
-X GET http://localhost:7001/management/weblogic/latest/edit/clusters/Cluster1/

HTTP/1.1 200 OK

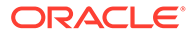

```
Response Body:
{}
              ----------------------------------------------------------------------
Synchronously start the managed servers
----------------------------------------------------------------------
curl -v \backslash--user admin:admin123 \
-H X-Requested-By:MyClient \
-H Accept:application/json \
-X POST http://localhost:7001/management/weblogic/latest/domainRuntime/
serverLifeCycleRuntimes/Cluster1Server1/start
HTTP/1.1 200 OK
Response Body:
{
     "links": [{
         "rel": "job",
         "href": "http:\/\/localhost:7001\/management\/weblogic\/latest\/
domainRuntime\/serverLifeCycleRuntimes\/Cluster1Server1\/tasks\/_0_start"
     }],
     "identity": [
         "serverLifeCycleRuntimes",
         "Cluster1Server1",
         "tasks",
         "_0_start"
    \frac{1}{2} "running": false,
     "systemTask": false,
     "endTimeAsLong": 1578490601653,
     "name": "_0_start",
     "progress": "success",
    "description": "Starting Cluster1Server1 server ...",
     "serverName": "Cluster1Server1",
     "taskError": null,
     "startTimeAsLong": 1578490588977,
     "type": "ServerLifeCycleTaskRuntime",
     "operation": "start",
     "taskStatus": "TASK COMPLETED",
     "parentTask": null,
     "completed": true,
     "intervalToPoll": 1000,
     "startTime": "2020-01-08T08:36:28.977-05:00",
     "endTime": "2020-01-08T08:36:41.653-05:00"
}
curl -v \
--user admin:admin123 \
-H X-Requested-By:MyClient \
-H Accept:application/json \
-X POST http://localhost:7001/management/weblogic/latest/domainRuntime/
serverLifeCycleRuntimes/Cluster1Server2/start
```
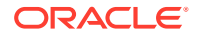

```
HTTP/1.1 200 OK
Response Body:
{
     "links": [{
         "rel": "job",
         "href": "http:\/\/localhost:7001\/management\/weblogic\/latest\/domainRuntime\/
serverLifeCycleRuntimes\/Cluster1Server2\/tasks\/_1_start"
     }],
     "identity": [
         "serverLifeCycleRuntimes",
         "Cluster1Server2",
         "tasks",
         "_1_start"
     ],
     "running": false,
     "systemTask": false,
     "endTimeAsLong": 1578490653811,
     "name": "_1_start",
     "progress": "success",
    "description": "Starting Cluster1Server2 server ...",
     "serverName": "Cluster1Server2",
     "taskError": null,
     "startTimeAsLong": 1578490645207,
     "type": "ServerLifeCycleTaskRuntime",
     "operation": "start",
     "taskStatus": "TASK COMPLETED",
     "parentTask": null,
     "completed": true,
     "intervalToPoll": 1000,
     "startTime": "2020-01-08T08:37:25.207-05:00",
     "endTime": "2020-01-08T08:37:33.811-05:00"
}
       ----------------------------------------------------------------------
Verify that the managed servers are running
----------------------------------------------------------------------
curl -v \
--user admin:admin123 \
-H X-Requested-By:MyClient \
-H Accept:application/json \
-X GET http://localhost:7001/management/weblogic/latest/domainRuntime/
serverLifeCycleRuntimes?links=none
HTTP/1.1 200 OK
Response Body:
{"items": [
     {
         "identity": [
             "serverLifeCycleRuntimes",
             "Cluster1Server1"
         ],
```
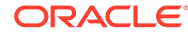

```
 "nodeManagerRestartCount": 0,
          "middlewareHome": "\/Oracle_Home",
          "name": "Cluster1Server1",
          "weblogicHome": "\/Oracle_Home\/wlserver",
          "state": "RUNNING",
          "type": "ServerLifeCycleRuntime"
     },
     {
          "identity": [
              "serverLifeCycleRuntimes",
              "AdminServer"
         \frac{1}{2},
          "nodeManagerRestartCount": 0,
          "middlewareHome": "\/Oracle_Home",
          "name": "AdminServer",
          "weblogicHome": "\/Oracle_Home\/wlserver",
          "state": "RUNNING",
          "type": "ServerLifeCycleRuntime"
     },
     {
          "identity": [
              "serverLifeCycleRuntimes",
              "Cluster1Server2"
         \frac{1}{2},
          "nodeManagerRestartCount": 0,
          "middlewareHome": "\/Oracle_Home",
          "name": "Cluster1Server2",
          "weblogicHome": "\/Oracle_Home\/wlserver",
          "state": "RUNNING",
          "type": "ServerLifeCycleRuntime"
     }
]}
curl -v \backslash--user admin:admin123 \
-H X-Requested-By:MyClient \
-H Accept:application/json \
-X GET http://localhost:7001/management/weblogic/latest/domainRuntime/
serverRuntimes?links=none&fields=name, state
HTTP/1.1 200 OK
Response Body:
{"items": [
     {
          "state": "RUNNING",
          "name": "Cluster1Server1"
     },
     {
          "state": "RUNNING",
          "name": "AdminServer"
     },
     {
          "state": "RUNNING",
          "name": "Cluster1Server2"
     }
]}
```
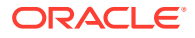

## <span id="page-71-0"></span>Configuring System Resources

Review an example script that demonstrates how a Deployer configures JDBC and JMS system resources.

```
Note:
       To view long URLs, use the scroll bar located beneath the section.
                ----------------------------------------------------------------------
Demonstrate a domain deployer configuring system resources
----------------------------------------------------------------------
     ----------------------------------------------------------------------
View the default values for a new global JDBC system resource
----------------------------------------------------------------------
curl -v \backslash--user deployer:deployer123 \
-H X-Requested-By:MyClient \
-H Accept:application/json \
-X GET http://localhost:7001/management/weblogic/latest/edit/
JDBCSystemResourceCreateForm?links=none
HTTP/1.1 200 OK
Response Body:
{
     "notes": null,
     "moduleType": null,
     "deploymentPrincipalName": null,
     "compatibilityName": null,
     "deploymentOrder": 100,
     "tags": null,
     "targets": [],
     "name": null,
     "descriptorFileName": null
}
----------------------------------------------------------------------
Start editing
----------------------------------------------------------------------
curl -v \backslash--user deployer:deployer123 \
```
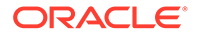

-H X-Requested-By:MyClient \
```
-H Accept:application/json \
-H Content-Type:application/json \
-d "{}" \
-X POST http://localhost:7001/management/weblogic/latest/edit/changeManager/
startEdit
HTTP/1.1 200 OK
Response Body:
{}
----------------------------------------------------------------------
Create a new global JDBC system resource and set its name
----------------------------------------------------------------------
curl -v \
--user deployer:deployer123 \
-H X-Requested-By:MyClient \
-H Accept:application/json \
-H Content-Type:application/json \
-d "{
  name: 'JDBCDataSource1',
  targets: [ { identity: [ clusters, 'Cluster1' ] } ]
\}" \
-X POST http://localhost:7001/management/weblogic/latest/edit/
JDBCSystemResources?saveChanges=false
HTTP/1.1 201 Created
Location: http://localhost:7001/management/weblogic/latest/edit/
JDBCSystemResources/JDBCDataSource1
Response Body:
{}
curl -v \
--user deployer:deployer123 \
-H X-Requested-By:MyClient \
-H Accept:application/json \
-H Content-Type:application/json \
-d "{
  name: 'JDBCDataSource1'
\}" \
-X POST http://localhost:7001/management/weblogic/latest/edit/
JDBCSystemResources/JDBCDataSource1/JDBCResource
HTTP/1.1 200 OK
Response Body:
{}
```
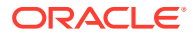

```
----------------------------------------------------------------------
Configure the JDBC system resource's JNDI name
----------------------------------------------------------------------
curl -v \backslash--user deployer:deployer123 \
-H X-Requested-By:MyClient \
-H Accept:application/json \
-H Content-Type:application/json \
-d "{
  JNDINames: [ 'JDBCDataSource1' ]
\}" \
-X POST http://localhost:7001/management/weblogic/latest/edit/JDBCSystemResources/
JDBCDataSource1/JDBCResource/JDBCDataSourceParams
HTTP/1.1 200 OK
Response Body:
{}
      ----------------------------------------------------------------------
Configure the JDBC system resource's driver info
----------------------------------------------------------------------
curl -v \backslash--user deployer:deployer123 \
-H X-Requested-By:MyClient \
-H Accept:application/json \
-H Content-Type:application/json \
-d "\{ driverName: 'org.apache.derby.jdbc.ClientXADataSource',
 url: 'jdbc:derby://localhost:1527/demo'
\}" \
-X POST http://localhost:7001/management/weblogic/latest/edit/JDBCSystemResources/
JDBCDataSource1/JDBCResource/JDBCDriverParams
HTTP/1.1 200 OK
Response Body:
{}
curl -v \
--user deployer:deployer123 \
-H X-Requested-By:MyClient \
-H Accept:application/json \
-H Content-Type:application/json \
-d "{
  name: 'portNumber',
  value: '1527'
\}" \
-X POST http://localhost:7001/management/weblogic/latest/edit/JDBCSystemResources/
JDBCDataSource1/JDBCResource/JDBCDriverParams/properties/properties
```
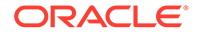

```
HTTP/1.1 201 Created
Location: http://localhost:7001/management/weblogic/latest/edit/
JDBCSystemResources/JDBCDataSource1/JDBCResource/JDBCDriverParams/properties/
properties/portNumber
Response Body:
{}
curl -v \backslash--user deployer:deployer123 \
-H X-Requested-By:MyClient \
-H Accept:application/json \
-H Content-Type:application/json \
-d "{
  name: 'databaseName',
  value: 'demo;create=true'
\}" \setminus-X POST http://localhost:7001/management/weblogic/latest/edit/
JDBCSystemResources/JDBCDataSource1/JDBCResource/JDBCDriverParams/properties/
properties
HTTP/1.1 201 Created
Location: http://localhost:7001/management/weblogic/latest/edit/
JDBCSystemResources/JDBCDataSource1/JDBCResource/JDBCDriverParams/properties/
properties/databaseName
Response Body:
{}
curl -v \backslash--user deployer:deployer123 \
-H X-Requested-By:MyClient \
-H Accept:application/json \
-H Content-Type:application/json \
-d "{
  name: 'serverName',
  value: 'localhost'
\}" \
-X POST http://localhost:7001/management/weblogic/latest/edit/
JDBCSystemResources/JDBCDataSource1/JDBCResource/JDBCDriverParams/properties/
properties
HTTP/1.1 201 Created
Location: http://localhost:7001/management/weblogic/latest/edit/
JDBCSystemResources/JDBCDataSource1/JDBCResource/JDBCDriverParams/properties/
properties/serverName
Response Body:
{}
```
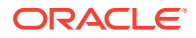

```
----------------------------------------------------------------------
Activate the changes
----------------------------------------------------------------------
curl -v \backslash--user deployer:deployer123 \
-H X-Requested-By:MyClient \
-H Accept:application/json \
-H Content-Type:application/json \
-d "{}" \setminus-X POST http://localhost:7001/management/weblogic/latest/edit/changeManager/activate
HTTP/1.1 200 OK
Response Body:
{}
                  ----------------------------------------------------------------------
View the new JDBC system resource
----------------------------------------------------------------------
curl -v \backslash--user deployer:deployer123 \
-H X-Requested-By:MyClient \
-H Accept:application/json \
-X GET http://localhost:7001/management/weblogic/latest/edit/JDBCSystemResources/
JDBCDataSource1?links=none
HTTP/1.1 200 OK
Response Body:
{
     "identity": [
         "JDBCSystemResources",
         "JDBCDataSource1"
    \frac{1}{\sqrt{2}} "notes": null,
     "moduleType": null,
     "deploymentPrincipalName": null,
     "descriptorFileName": "jdbc\/JDBCDataSource1-6865-jdbc.xml",
     "name": "JDBCDataSource1",
     "compatibilityName": null,
     "id": 0,
     "deploymentOrder": 100,
     "dynamicallyCreated": false,
     "type": "JDBCSystemResource",
     "sourcePath": ".\/config\/jdbc\/JDBCDataSource1-6865-jdbc.xml",
     "tags": [],
     "resource": [
         "JDBCSystemResources",
          "JDBCDataSource1",
          "JDBCResource"
     ],
```
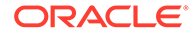

```
 "targets": [{"identity": [
         "clusters",
         "Cluster1"
     ]}]
}
curl -v \
--user deployer:deployer123 \
-H X-Requested-By:MyClient \
-H Accept:application/json \
-X GET http://localhost:7001/management/weblogic/latest/edit/JDBCSystemResources/
JDBCDataSource1/JDBCResource?links=none
HTTP/1.1 200 OK
Response Body:
{
     "identity": [
         "JDBCSystemResources",
         "JDBCDataSource1",
         "JDBCResource"
    \frac{1}{\sqrt{2}} "datasourceType": null,
     "name": "JDBCDataSource1",
     "id": 0,
     "version": null
}
curl -v \backslash--user deployer:deployer123 \
-H X-Requested-By:MyClient \
-H Accept:application/json \
-X GET http://localhost:7001/management/weblogic/latest/edit/JDBCSystemResources/
JDBCDataSource1/JDBCResource/JDBCDataSourceParams?links=none
HTTP/1.1 200 OK
Response Body:
{
     "identity": [
         "JDBCSystemResources",
         "JDBCDataSource1",
         "JDBCResource",
         "JDBCDataSourceParams"
    \frac{1}{2},
     "connectionPoolFailoverCallbackHandler": null,
     "globalTransactionsProtocol": "OnePhaseCommit",
     "algorithmType": "Failover",
     "scope": "Global",
     "failoverRequestIfBusy": false,
     "proxySwitchingCallback": null,
     "JNDINames": ["JDBCDataSource1"],
     "proxySwitchingProperties": null,
     "dataSourceList": null,
     "keepConnAfterGlobalTx": false
```

```
}
```
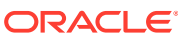

```
curl -v \backslash--user deployer:deployer123 \
-H X-Requested-By:MyClient \
-H Accept:application/json \
-X GET http://localhost:7001/management/weblogic/latest/edit/JDBCSystemResources/
JDBCDataSource1/JDBCResource/JDBCDriverParams?links=none
HTTP/1.1 200 OK
Response Body:
{
     "identity": [
         "JDBCSystemResources",
         "JDBCDataSource1",
         "JDBCResource",
         "JDBCDriverParams"
    \frac{1}{2},
     "password": null,
     "driverName": "org.apache.derby.jdbc.ClientXADataSource",
     "usePasswordIndirection": false,
     "url": "jdbc:derby:\/\/localhost:1527\/demo",
     "useXaDataSourceInterface": true
}
curl -v \backslash--user deployer:deployer123 \
-H X-Requested-By:MyClient \
-H Accept:application/json \
-X GET http://localhost:7001/management/weblogic/latest/edit/JDBCSystemResources/
JDBCDataSource1/JDBCResource/JDBCDriverParams/properties/properties?links=none
HTTP/1.1 200 OK
Response Body:
{"items": [
     {
         "identity": [
              "JDBCSystemResources",
              "JDBCDataSource1",
              "JDBCResource",
              "JDBCDriverParams",
              "properties",
              "properties",
              "portNumber"
         ],
         "encryptedValue": null,
         "name": "portNumber",
         "sysPropValue": null,
         "value": "1527"
     },
     {
         "identity": [
              "JDBCSystemResources",
              "JDBCDataSource1",
              "JDBCResource",
              "JDBCDriverParams",
              "properties",
```
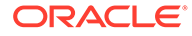

```
 "properties",
              "databaseName"
         ],
         "encryptedValue": null,
         "name": "databaseName",
          "sysPropValue": null,
          "value": "demo;create=true"
     },
     {
          "identity": [
              "JDBCSystemResources",
              "JDBCDataSource1",
              "JDBCResource",
              "JDBCDriverParams",
              "properties",
              "properties",
              "serverName"
        \frac{1}{2},
          "encryptedValue": null,
          "name": "serverName",
          "sysPropValue": null,
          "value": "localhost"
     }
]}
     ----------------------------------------------------------------------
Search for all of the new JDBC data source's runtimes
                       ----------------------------------------------------------------------
curl -v \backslash--user deployer:deployer123 \
-H X-Requested-By:MyClient \
-H Accept:application/json \
-H Content-Type:application/json \
-d "\{ links: [], fields: [],
   children: {
     serverRuntimes: {
       links: [], fields: [ 'name' ],
       children: {
         JDBCServiceRuntime: {
            links: [], fields: [ 'name' ],
            children: {
              JDBCDataSourceRuntimeMBeans : {
                links: [], fields: [ 'name', 'state' ],
                name: [ 'JDBCDataSource1' ]
 }
            }
         }
       }
     }
   }
\}" \sqrt{ }-X POST http://localhost:7001/management/weblogic/latest/domainRuntime/search
```
HTTP/1.1 200 OK

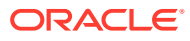

```
Response Body:
{"serverRuntimes": {"items": [
     {
         "name": "Cluster1Server1",
         "JDBCServiceRuntime": {
              "name": "Cluster1Server1",
              "JDBCDataSourceRuntimeMBeans": {"items": [{
                  "state": "Running",
                  "name": "JDBCDataSource1"
              }]}
         }
     },
     {
         "name": "AdminServer",
         "JDBCServiceRuntime": {
             "name": "AdminServer",
              "JDBCDataSourceRuntimeMBeans": {"items": []}
         }
     },
     {
         "name": "Cluster1Server2",
         "JDBCServiceRuntime": {
              "name": "Cluster1Server2",
              "JDBCDataSourceRuntimeMBeans": {"items": [{
                  "state": "Running",
                  "name": "JDBCDataSource1"
              }]}
         }
     }
]}}
             ----------------------------------------------------------------------
Start editing
----------------------------------------------------------------------
curl -v \
--user deployer:deployer123 \
-H X-Requested-By:MyClient \
-H Accept:application/json \
-H Content-Type:application/json \
-d " { } " \ \backslash-X POST http://localhost:7001/management/weblogic/latest/edit/changeManager/startEdit
HTTP/1.1 200 OK
Response Body:
{}
    ----------------------------------------------------------------------
View the default values for a new global JMS file store
     ----------------------------------------------------------------------
```
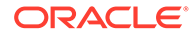

```
curl -v \backslash--user deployer:deployer123 \
-H X-Requested-By:MyClient \
-H Accept:application/json \
-X GET http://localhost:7001/management/weblogic/latest/edit/fileStoreCreateForm?
links=none
HTTP/1.1 200 OK
Response Body:
{
     "notes": null,
     "fileLockingEnabled": true,
     "distributionPolicy": "Distributed",
     "partialClusterStabilityDelaySeconds": 240,
     "deploymentOrder": 1000,
     "directory": null,
     "initialBootDelaySeconds": 60,
     "ioBufferSize": -1,
     "minWindowBufferSize": -1,
     "failbackDelaySeconds": -1,
     "cacheDirectory": null,
     "numberOfRestartAttempts": 6,
     "initialSize": 0,
     "logicalName": null,
     "maxFileSize": 1342177280,
     "synchronousWritePolicy": "Direct-Write",
     "blockSize": -1,
     "tags": null,
     "maxWindowBufferSize": -1,
     "migrationPolicy": "Off",
     "secondsBetweenRestarts": 30,
     "failOverLimit": -1,
     "targets": [],
     "name": null
}
    ----------------------------------------------------------------------
Create a new global file store
----------------------------------------------------------------------
curl -v \
--user deployer:deployer123 \
-H X-Requested-By:MyClient \
-H Accept:application/json \
-H Content-Type:application/json \
-d "{
  name: 'FileStore1',
  targets: [ { identity: [ 'clusters', 'Cluster1' ] } ]
\}" \
-X POST http://localhost:7001/management/weblogic/latest/edit/fileStores
HTTP/1.1 201 Created
```
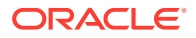

```
Location: http://localhost:7001/management/weblogic/latest/edit/fileStores/FileStore1
Response Body:
{}
     ----------------------------------------------------------------------
View the default values for a new global JMS server
----------------------------------------------------------------------
curl -v \backslash--user deployer:deployer123 \
-H X-Requested-By:MyClient \
-H Accept:application/json \
-X GET http://localhost:7001/management/weblogic/latest/edit/JMSServerCreateForm?
links=none
HTTP/1.1 200 OK
Response Body:
{
     "messagesThresholdHigh": -1,
     "hostingTemporaryDestinations": true,
     "temporaryTemplateName": null,
     "notes": null,
     "maximumMessageSize": 2147483647,
     "allowsPersistentDowngrade": false,
     "storeMessageCompressionEnabled": false,
     "deploymentOrder": 1000,
     "pagingMessageCompressionEnabled": false,
     "messageBufferSize": -1,
     "expirationScanInterval": 30,
     "bytesThresholdLow": -1,
     "messagesThresholdLow": -1,
     "blockingSendPolicy": "FIFO",
     "pagingBlockSize": -1,
     "insertionPausedAtStartup": "default",
     "pagingMaxWindowBufferSize": -1,
     "bytesThresholdHigh": -1,
     "pagingMaxFileSize": 1342177280,
     "productionPausedAtStartup": "default",
     "pagingFileLockingEnabled": true,
     "tags": null,
     "bytesMaximum": -1,
     "temporaryTemplateResource": null,
     "messageCompressionOptions": "GZIP_DEFAULT_COMPRESSION",
     "pagingMinWindowBufferSize": -1,
     "pagingIoBufferSize": -1,
     "messagesMaximum": -1,
     "consumptionPausedAtStartup": "default",
     "pagingDirectory": null,
     "storeEnabled": true,
     "persistentStore": null,
     "targets": [],
     "name": null
```
}

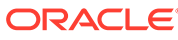

```
----------------------------------------------------------------------
Create a new global JMS server and hook it up to the cluster and file store
----------------------------------------------------------------------
curl -v \backslash--user deployer:deployer123 \
-H X-Requested-By:MyClient \
-H Accept:application/json \
-H Content-Type:application/json \
-d "{
 name: 'JMSServer1',
  messagesMaximum: 10000,
  bytesMaximum: 10000000,
 targets: [ { identity: [ 'clusters', 'Cluster1' ] } ],
  persistentStore: [ 'fileStores', 'FileStore1' ]
\}" \
-X POST http://localhost:7001/management/weblogic/latest/edit/JMSServers
HTTP/1.1 201 Created
Location: http://localhost:7001/management/weblogic/latest/edit/JMSServers/
JMSServer1
Response Body:
{}
 ----------------------------------------------------------------------
View the default values for a new global JMS system resource
----------------------------------------------------------------------
curl -v \backslash--user deployer:deployer123 \
-H X-Requested-By:MyClient \
-H Accept:application/json \
-X GET http://localhost:7001/management/weblogic/latest/edit/
JMSSystemResourceCreateForm?links=none
HTTP/1.1 200 OK
Response Body:
{
     "notes": null,
     "moduleType": null,
     "deploymentPrincipalName": null,
     "compatibilityName": null,
     "deploymentOrder": 100,
     "tags": null,
     "targets": [],
     "name": null,
     "descriptorFileName": null
}
```
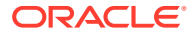

```
----------------------------------------------------------------------
Create a new global JMS system resource and hook it up to the cluster
----------------------------------------------------------------------
curl -v \backslash--user deployer:deployer123 \
-H X-Requested-By:MyClient \
-H Accept:application/json \
-H Content-Type:application/json \
-d "\{ name: 'JMSSystemResource1',
  targets: [ { identity: [ 'clusters', 'Cluster1' ] } ]
\}" \
-X POST http://localhost:7001/management/weblogic/latest/edit/JMSSystemResources
HTTP/1.1 201 Created
Location: http://localhost:7001/management/weblogic/latest/edit/JMSSystemResources/
JMSSystemResource1
Response Body:
{}
----------------------------------------------------------------------
View the default values for a new JMS subdeployment
----------------------------------------------------------------------
curl -v \
--user deployer:deployer123 \
-H X-Requested-By:MyClient \
-H Accept:application/json \
-X GET http://localhost:7001/management/weblogic/latest/edit/JMSSystemResources/
JMSSystemResource1/subDeploymentCreateForm?links=none
HTTP/1.1 200 OK
Response Body:
{
     "notes": null,
     "moduleType": null,
     "compatibilityName": null,
     "untargeted": false,
     "tags": null,
     "targets": [],
     "name": null
}
```
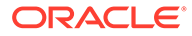

```
----------------------------------------------------------------------
Create a new JMS subdeployment and hook it up to the JMS server
----------------------------------------------------------------------
curl -v \backslash--user deployer:deployer123 \
-H X-Requested-By:MyClient \
-H Accept:application/json \
-H Content-Type:application/json \
-d "{
  name: 'JMSSubDeployment1',
   targets: [ { identity: [ 'JMSServers', 'JMSServer1' ] } ]
\}" \
-X POST http://localhost:7001/management/weblogic/latest/edit/JMSSystemResources/
JMSSystemResource1/subDeployments
HTTP/1.1 201 Created
Location: http://localhost:7001/management/weblogic/latest/edit/
JMSSystemResources/JMSSystemResource1/subDeployments/JMSSubDeployment1
Response Body:
{}
                 ----------------------------------------------------------------------
View the default values for a new JMS connection factory
----------------------------------------------------------------------
curl -v \backslash--user deployer:deployer123 \
-H X-Requested-By:MyClient \
-H Accept:application/json \
-X GET http://localhost:7001/management/weblogic/latest/edit/JMSSystemResources/
JMSSystemResource1/JMSResource/connectionFactoryCreateForm?links=none
HTTP/1.1 200 OK
Response Body:
{
     "notes": null,
     "JNDIName": null,
     "defaultTargetingEnabled": false,
     "localJNDIName": null,
     "name": null
}
           ----------------------------------------------------------------------
Create a new JMS connection factory and hook it up to the JMS subdeployment
 ----------------------------------------------------------------------
```
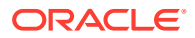

```
curl -v \
--user deployer:deployer123 \
-H X-Requested-By:MyClient \
-H Accept:application/json \
-H Content-Type:application/json \
-d "{
 name: 'ConnectionFactory1',
  subDeploymentName: 'JMSSubDeployment1'
\}" \
-X POST http://localhost:7001/management/weblogic/latest/edit/JMSSystemResources/
JMSSystemResource1/JMSResource/connectionFactories
HTTP/1.1 201 Created
Location: http://localhost:7001/management/weblogic/latest/edit/JMSSystemResources/
JMSSystemResource1/JMSResource/connectionFactories/ConnectionFactory1
Response Body:
{}
View the default values for a new JMS distributed queue
curl -v \backslash--user deployer:deployer123 \
-H X-Requested-By:MyClient \
-H Accept:application/json \
-X GET http://localhost:7001/management/weblogic/latest/edit/JMSSystemResources/
JMSSystemResource1/JMSResource/uniformDistributedQueueCreateForm?links=none
HTTP/1.1 200 OK
Response Body:
{
     "notes": null,
     "JNDIName": null,
     "unitOfOrderRouting": "Hash",
     "resetDeliveryCountOnForward": true,
     "defaultUnitOfOrder": false,
     "defaultTargetingEnabled": false,
     "incompleteWorkExpirationTime": -1,
     "loadBalancingPolicy": "Round-Robin",
     "forwardDelay": -1,
     "JMSCreateDestinationIdentifier": null,
     "localJNDIName": null,
     "template": null,
     "quota": null,
     "name": null
}
```

```
----------------------------------------------------------------------
Create a new JMS uniform distributed queue and hook it up to the JMS 
subdeployment
----------------------------------------------------------------------
curl -v \backslash--user deployer:deployer123 \
-H X-Requested-By:MyClient \
-H Accept:application/json \
-H Content-Type:application/json \
-d "{
 name: 'UniformDistributedQueue1',
  subDeploymentName: 'JMSSubDeployment1'
\}" \
-X POST http://localhost:7001/management/weblogic/latest/edit/JMSSystemResources/
JMSSystemResource1/JMSResource/uniformDistributedQueues
HTTP/1.1 201 Created
Location: http://localhost:7001/management/weblogic/latest/edit/
JMSSystemResources/JMSSystemResource1/JMSResource/uniformDistributedQueues/
UniformDistributedQueue1
Response Body:
{}
----------------------------------------------------------------------
Activate the changes
----------------------------------------------------------------------
curl -v \
--user deployer:deployer123 \
-H X-Requested-By:MyClient \
-H Accept:application/json \
-H Content-Type:application/json \
-d "{}" \
-X POST http://localhost:7001/management/weblogic/latest/edit/changeManager/
activate
HTTP/1.1 200 OK
Response Body:
{}
   ----------------------------------------------------------------------
View the file stores
----------------------------------------------------------------------
curl -v \backslash--user deployer:deployer123 \
-H X-Requested-By:MyClient \
```
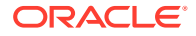

```
-H Accept:application/json \
-X GET http://localhost:7001/management/weblogic/latest/edit/fileStores?links=none
HTTP/1.1 200 OK
Response Body:
{"items": [{
     "identity": [
         "fileStores",
         "FileStore1"
    \frac{1}{2},
     "notes": null,
     "fileLockingEnabled": true,
     "distributionPolicy": "Distributed",
     "partialClusterStabilityDelaySeconds": 240,
     "deploymentOrder": 1000,
     "type": "FileStore",
     "directory": null,
     "initialBootDelaySeconds": 60,
     "ioBufferSize": -1,
     "minWindowBufferSize": -1,
     "failbackDelaySeconds": -1,
     "cacheDirectory": null,
     "id": 0,
     "dynamicallyCreated": false,
     "XAResourceName": null,
     "numberOfRestartAttempts": 6,
     "initialSize": 0,
     "logicalName": null,
     "maxFileSize": 1342177280,
     "synchronousWritePolicy": "Direct-Write",
     "blockSize": -1,
     "tags": [],
     "maxWindowBufferSize": -1,
     "name": "FileStore1",
     "migrationPolicy": "Off",
     "secondsBetweenRestarts": 30,
     "restartInPlace": false,
     "failOverLimit": -1,
     "targets": [{"identity": [
         "clusters",
         "Cluster1"
     ]}]
}]}
----------------------------------------------------------------------
View the JMS servers
----------------------------------------------------------------------
```

```
curl -v \backslash--user deployer:deployer123 \
-H X-Requested-By:MyClient \
-H Accept:application/json \
-X GET http://localhost:7001/management/weblogic/latest/edit/JMSServers?links=none
```
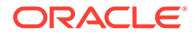

```
HTTP/1.1 200 OK
Response Body:
{"items": [{
     "identity": [
         "JMSServers",
         "JMSServer1"
    \vert,
     "messagesThresholdHigh": -1,
     "hostingTemporaryDestinations": true,
     "temporaryTemplateName": null,
     "notes": null,
     "maximumMessageSize": 2147483647,
     "allowsPersistentDowngrade": false,
     "storeMessageCompressionEnabled": false,
     "deploymentOrder": 1000,
     "type": "JMSServer",
     "pagingMessageCompressionEnabled": false,
     "messageBufferSize": -1,
     "expirationScanInterval": 30,
     "bytesThresholdLow": -1,
     "messagesThresholdLow": -1,
     "blockingSendPolicy": "FIFO",
     "id": 0,
     "dynamicallyCreated": false,
     "pagingBlockSize": -1,
     "insertionPausedAtStartup": "default",
     "pagingMaxWindowBufferSize": -1,
     "bytesThresholdHigh": -1,
     "pagingMaxFileSize": 1342177280,
     "productionPausedAtStartup": "default",
     "pagingFileLockingEnabled": true,
     "tags": [],
     "bytesMaximum": 10000000,
     "temporaryTemplateResource": null,
     "messageCompressionOptions": "GZIP_DEFAULT_COMPRESSION",
     "pagingMinWindowBufferSize": -1,
     "pagingIoBufferSize": -1,
     "messagesMaximum": 10000,
     "name": "JMSServer1",
     "consumptionPausedAtStartup": "default",
     "pagingDirectory": null,
     "storeEnabled": true,
     "persistentStore": [
         "fileStores",
         "FileStore1"
    \frac{1}{2},
     "targets": [{"identity": [
         "clusters",
         "Cluster1"
     ]}]
}]}
```
---------------------------------------------------------------------- View the JMS system resources and their children ----------------------------------------------------------------------

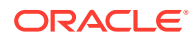

```
curl -v \
--user deployer:deployer123 \
-H X-Requested-By:MyClient \
-H Accept:application/json \
-H Content-Type:application/json \
-d "{
   links: [], fields: [],
   children: {
     JMSSystemResources: {
       links: [],
       children: {
         JMSResource: {
           links: [], fields: [],
           children: {
              connectionFactories: {
                links: []
              },
              distributedQueues: {
                links: []
              },
 }
         },
         subDeployments: {
           links: []
         }
       }
     }
   }
\}" \
-X POST http://localhost:7001/management/weblogic/latest/edit/search
HTTP/1.1 200 OK
Response Body:
{"JMSSystemResources": {"items": [{
     "identity": [
          "JMSSystemResources",
          "JMSSystemResource1"
    \frac{1}{2} "notes": null,
     "moduleType": null,
     "deploymentPrincipalName": null,
     "descriptorFileName": "jms\/jmssystemresource1-jms.xml",
     "name": "JMSSystemResource1",
     "compatibilityName": null,
     "id": 0,
     "deploymentOrder": 100,
     "dynamicallyCreated": false,
     "type": "JMSSystemResource",
     "sourcePath": ".\/config\/jms\/jmssystemresource1-jms.xml",
     "tags": [],
     "resource": [
         "JMSSystemResources",
          "JMSSystemResource1",
          "JMSResource"
    \frac{1}{\sqrt{2}} "targets": [{"identity": [
          "clusters",
          "Cluster1"
     ]}],
```

```
 "subDeployments": {"items": [{
          "identity": [
              "JMSSystemResources",
              "JMSSystemResource1",
              "subDeployments",
              "JMSSubDeployment1"
         \frac{1}{2},
          "notes": null,
          "moduleType": null,
          "name": "JMSSubDeployment1",
          "compatibilityName": null,
          "untargeted": false,
          "id": 0,
          "dynamicallyCreated": false,
          "type": "SubDeployment",
          "tags": [],
          "targets": [{"identity": [
              "JMSServers",
              "JMSServer1"
          ]}]
     }]},
     "JMSResource": {"connectionFactories": {"items": [{
          "identity": [
              "JMSSystemResources",
              "JMSSystemResource1",
              "JMSResource",
              "connectionFactories",
              "ConnectionFactory1"
         \vert,
          "notes": null,
          "JNDIName": null,
          "defaultTargetingEnabled": false,
          "name": "ConnectionFactory1",
          "subDeploymentName": "JMSSubDeployment1",
          "id": 0,
          "localJNDIName": null
     }]}}
}]}}
          ----------------------------------------------------------------------
Search for all of the JMS related runtimes
----------------------------------------------------------------------
curl -v \
--user deployer:deployer123 \
-H X-Requested-By:MyClient \
-H Accept:application/json \
-H Content-Type:application/json \
-d "{
   links: [], fields: [],
   children: {
     serverRuntimes: {
       links: [], fields: [ 'name' ],
       children: {
          JMSRuntime: {
            links: [], fields: [ 'name', 'healthState' ],
            children: {
```

```
 JMSServers: {
               links: [], fields: [ 'name', 'healthState' ],
               children: {
                  destinations: {
                   links: [], fields: [ 'name', 'state' ],
 }
 }
             }
           }
        }
      }
     }
   }
\}" \setminus-X POST http://localhost:7001/management/weblogic/latest/domainRuntime/search
HTTP/1.1 200 OK
Response Body:
{"serverRuntimes": {"items": [
     {
         "name": "Cluster1Server1",
         "JMSRuntime": {
             "healthState": {
                  "state": "ok",
                  "subsystemName": null,
                  "partitionName": null,
                  "symptoms": []
             },
             "name": "Cluster1Server1.jms",
             "JMSServers": {"items": [{
                  "healthState": {
                      "state": "ok",
                      "subsystemName": "JMSServer.JMSServer1@Cluster1Server1",
                      "partitionName": null,
                      "symptoms": []
                  },
                  "name": "JMSServer1@Cluster1Server1",
                  "destinations": {"items": [{
                      "state": "started",
                      "name": "JMSSystemResource1!
JMSServer1@Cluster1Server1@UniformDistributedQueue1"
                  }]}
             }]}
         }
     },
     {
         "name": "AdminServer",
         "JMSRuntime": {
             "healthState": {
                  "state": "ok",
                  "subsystemName": null,
                  "partitionName": null,
                  "symptoms": []
             },
             "name": "AdminServer.jms",
             "JMSServers": {"items": []}
         }
     },
     {
```
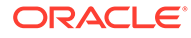

```
 "name": "Cluster1Server2",
         "JMSRuntime": {
              "healthState": {
                  "state": "ok",
                  "subsystemName": null,
                  "partitionName": null,
                  "symptoms": []
              },
              "name": "Cluster1Server2.jms",
              "JMSServers": {"items": [{
                  "healthState": {
                      "state": "ok",
                      "subsystemName": "JMSServer.JMSServer1@Cluster1Server2",
                       "partitionName": null,
                      "symptoms": []
                  },
                  "name": "JMSServer1@Cluster1Server2",
                  "destinations": {"items": [{
                      "state": "started",
                      "name": "JMSSystemResource1!
JMSServer1@Cluster1Server2@UniformDistributedQueue1"
                  }]}
              }]}
         }
     }
]}}
```
## Deploying Domain-Scoped Applications

Review an example script that demonstrates how a Deployer deploys domain-scoped applications.

```
Note:
       To view long URLs, use the scroll bar located beneath the section.
----------------------------------------------------------------------
Demonstrate a domain deployer deploying apps
----------------------------------------------------------------------
           ----------------------------------------------------------------------
Synchronously deploy a domain-scoped server-side application to the cluster
----------------------------------------------------------------------
curl -v \backslash--user deployer:deployer123 \
-H X-Requested-By:MyClient \
-H Accept:application/json \
-H Content-Type:application/json \
-d "\{name: 'fairShare',
   sourcePath: '/deployments/fairShare.war',
```
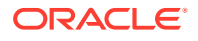

```
 targets: [ { identity: [ 'clusters', 'Cluster1' ] } ]
\}" \
-X POST http://localhost:7001/management/weblogic/latest/edit/appDeployments
HTTP/1.1 201 Created
Location: http://localhost:7001/management/weblogic/latest/edit/appDeployments/
fairShare
Response Body:
{
     "links": [{
         "rel": "job",
         "href": "http:\/\/localhost:7001\/management\/weblogic\/latest\/domainRuntime\/
deploymentManager\/deploymentProgressObjects\/fairShare"
     }],
     "identity": [
         "deploymentManager",
         "deploymentProgressObjects",
         "fairShare"
    \frac{1}{2},
     "rootExceptions": [],
     "endTimeAsLong": 1578490708361,
     "deploymentMessages": [
         "[Deployer:149191]Operation \"deploy\" on application \"fairShare\" is 
initializing on \"Cluster1Server1\".",
         "[Deployer:149191]Operation \"deploy\" on application \"fairShare\" is 
initializing on \"Cluster1Server2\".",
         "[Deployer:149192]Operation \"deploy\" on application \"fairShare\" is in 
progress on \"Cluster1Server1\".",
         "[Deployer:149192]Operation \"deploy\" on application \"fairShare\" is in 
progress on \"Cluster1Server2\".",
         "[Deployer:149191]Operation \"deploy\" on application \"fairShare\" is 
initializing on \"Cluster1Server1\".",
         "[Deployer:149191]Operation \"deploy\" on application \"fairShare\" is 
initializing on \"Cluster1Server2\".",
         "[Deployer:149192]Operation \"deploy\" on application \"fairShare\" is in 
progress on \"Cluster1Server1\".",
         "[Deployer:149192]Operation \"deploy\" on application \"fairShare\" is in 
progress on \"Cluster1Server2\".",
         "[Deployer:149194]Operation \"deploy\" on application \"fairShare\" has 
succeeded on \"Cluster1Server1\".",
         "[Deployer:149194]Operation \"deploy\" on application \"fairShare\" has 
succeeded on \"Cluster1Server2\"."
    \frac{1}{2},
     "name": "fairShare",
     "operationType": 3,
     "startTimeAsLong": 1578490703975,
     "state": "STATE_COMPLETED",
     "id": "0",
     "type": "DeploymentProgressObject",
     "targets": ["Cluster1"],
     "applicationName": "fairShare",
     "failedTargets": [],
     "progress": "success",
     "completed": true,
     "intervalToPoll": 1000,
     "startTime": "2020-01-08T08:38:23.975-05:00",
     "endTime": "2020-01-08T08:38:28.361-05:00"
}
```

```
ORACLE
```

```
----------------------------------------------------------------------
Asynchronously upload a domain-scoped application from the client and deploy it 
to the cluster
                           ----------------------------------------------------------------------
curl -v \backslash--user deployer:deployer123 \
-H X-Requested-By:MyClient \
-H Accept:application/json \
-H Content-Type:multipart/form-data \
-F "model={
  name: 'basicapp',
  targets: [ { identity: [ 'clusters' , 'Cluster1' ] } ]
\}" \
-F "sourcePath=@/deployments/BasicApp/app/BasicApp.ear" \
-F "planPath=@/deployments/BasicApp/plan/Plan.xml" \
-H "Prefer:respond-async" \
-X POST http://localhost:7001/management/weblogic/latest/edit/appDeployments
HTTP/1.1 100 Continue HTTP/1.1 202 Accepted
Location: http://localhost:7001/management/weblogic/latest/domainRuntime/
deploymentManager/deploymentProgressObjects/basicapp
Response Body:
{
     "links": [{
         "rel": "job",
         "href": "http:\/\/localhost:7001\/management\/weblogic\/latest\/
domainRuntime\/deploymentManager\/deploymentProgressObjects\/basicapp"
     }],
     "identity": [
         "deploymentManager",
         "deploymentProgressObjects",
         "basicapp"
    \frac{1}{\sqrt{2}} "rootExceptions": [],
     "deploymentMessages": [],
    "name": "basicapp",
     "operationType": 3,
     "startTimeAsLong": 1578490709494,
     "state": "STATE_RUNNING",
     "id": "1",
     "type": "DeploymentProgressObject",
     "targets": ["Cluster1"],
     "applicationName": "basicapp",
     "failedTargets": [],
     "progress": "processing",
     "completed": false,
     "intervalToPoll": 1000,
     "startTime": "2020-01-08T08:38:29.494-05:00"
```

```
----------------------------------------------------------------------
Get status for job domainRuntime/deploymentManager/deploymentProgressObjects/basicapp
----------------------------------------------------------------------
curl -v \backslash--user deployer:deployer123 \
-H X-Requested-By:MyClient \
-H Accept:application/json \
-X GET http://localhost:7001/management/weblogic/latest/domainRuntime/
deploymentManager/deploymentProgressObjects/basicapp?links=none
HTTP/1.1 200 OK
Response Body:
{
     "identity": [
         "deploymentManager",
         "deploymentProgressObjects",
         "basicapp"
    \frac{1}{\sqrt{2}} "rootExceptions": [],
     "deploymentMessages": [
         "[Deployer:149191]Operation \"deploy\" on application \"basicapp\" is 
initializing on \"Cluster1Server2\".",
         "[Deployer:149191]Operation \"deploy\" on application \"basicapp\" is 
initializing on \"Cluster1Server1\"."
    \cdot"name": "basicapp",
     "operationType": 3,
     "startTimeAsLong": 1578490709494,
     "state": "STATE_RUNNING",
     "id": "1",
     "type": "DeploymentProgressObject",
     "targets": ["Cluster1"],
     "applicationName": "basicapp",
     "failedTargets": [],
     "progress": "processing",
     "completed": false,
     "intervalToPoll": 1000,
     "startTime": "2020-01-08T08:38:29.494-05:00"
}
----------------------------------------------------------------------
Get status for job domainRuntime/deploymentManager/deploymentProgressObjects/basicapp
----------------------------------------------------------------------
curl -v \backslash--user deployer:deployer123 \
-H X-Requested-By:MyClient \
-H Accept:application/json \
-X GET http://localhost:7001/management/weblogic/latest/domainRuntime/
deploymentManager/deploymentProgressObjects/basicapp?links=none
```
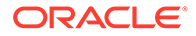

```
HTTP/1.1 200 OK
Response Body:
{
     "identity": [
         "deploymentManager",
         "deploymentProgressObjects",
         "basicapp"
    \frac{1}{2},
     "rootExceptions": [],
     "endTimeAsLong": 1578490710943,
     "deploymentMessages": [
         "[Deployer:149191]Operation \"deploy\" on application \"basicapp\" is 
initializing on \"Cluster1Server2\".",
         "[Deployer:149191]Operation \"deploy\" on application \"basicapp\" is 
initializing on \"Cluster1Server1\".",
         "[Deployer:149191]Operation \"deploy\" on application \"basicapp\" is 
initializing on \"Cluster1Server2\".",
         "[Deployer:149191]Operation \"deploy\" on application \"basicapp\" is 
initializing on \"Cluster1Server1\".",
         "[Deployer:149192]Operation \"deploy\" on application \"basicapp\" is in 
progress on \"Cluster1Server1\".",
         "[Deployer:149192]Operation \"deploy\" on application \"basicapp\" is in 
progress on \"Cluster1Server2\".",
         "[Deployer:149194]Operation \"deploy\" on application \"basicapp\" has 
succeeded on \"Cluster1Server1\".",
         "[Deployer:149194]Operation \"deploy\" on application \"basicapp\" has 
succeeded on \"Cluster1Server2\"."
    \cdot "name": "basicapp",
     "operationType": 3,
     "startTimeAsLong": 1578490709494,
     "state": "STATE_COMPLETED",
     "id": "1",
     "type": "DeploymentProgressObject",
     "targets": ["Cluster1"],
     "applicationName": "basicapp",
     "failedTargets": [],
     "progress": "success",
     "completed": true,
     "intervalToPoll": 1000,
     "startTime": "2020-01-08T08:38:29.494-05:00",
     "endTime": "2020-01-08T08:38:30.943-05:00"
}
```

```
----------------------------------------------------------------------
View the new applications' configurations
----------------------------------------------------------------------
curl -v \backslash--user deployer:deployer123 \
-H X-Requested-By:MyClient \
-H Accept:application/json \
-X GET http://localhost:7001/management/weblogic/latest/edit/appDeployments/
fairShare?links=none
```
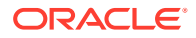

```
HTTP/1.1 200 OK
Response Body:
{
     "identity": [
         "appDeployments",
         "fairShare"
    \frac{1}{2},
     "stagingMode": null,
     "absoluteSourcePath": "\/deployments\/fairShare.war",
     "notes": null,
     "absoluteAltDescriptorPath": null,
     "deploymentOrder": 100,
     "type": "AppDeployment",
     "installDir": null,
     "id": 0,
     "altDescriptorDir": null,
     "dynamicallyCreated": false,
     "sourcePath": "\/deployments\/fairShare.war",
     "applicationName": "fairShare",
     "absoluteAltDescriptorDir": null,
     "moduleType": "war",
     "planStagingMode": null,
     "cacheInAppDirectory": false,
     "absoluteInstallDir": null,
     "compatibilityName": null,
     "absolutePlanPath": null,
     "untargeted": false,
     "planDir": null,
     "validateDDSecurityData": false,
     "applicationIdentifier": "fairShare",
     "tags": [],
     "planPath": null,
     "versionIdentifier": null,
     "deploymentPrincipalName": null,
     "absolutePlanDir": null,
     "name": "fairShare",
     "parallelDeployModules": false,
     "securityDDModel": "DDOnly",
     "targets": [{"identity": [
         "clusters",
         "Cluster1"
     ]}]
}
curl -v \
--user deployer:deployer123 \
-H X-Requested-By:MyClient \
-H Accept:application/json \
-X GET http://localhost:7001/management/weblogic/latest/edit/appDeployments/basicapp?
links=none
HTTP/1.1 200 OK
Response Body:
{
     "identity": [
         "appDeployments",
```
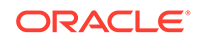

```
 "basicapp"
    \frac{1}{2},
     "stagingMode": null,
     "absoluteSourcePath": "\/domains\/mydomain\/servers\/AdminServer\/upload\/
basicapp\/app\/BasicApp.ear",
     "notes": null,
     "absoluteAltDescriptorPath": null,
     "deploymentOrder": 100,
     "type": "AppDeployment",
     "installDir": null,
     "id": 0,
     "altDescriptorDir": null,
     "dynamicallyCreated": false,
     "sourcePath": "servers\/AdminServer\/upload\/basicapp\/app\/BasicApp.ear",
     "applicationName": "basicapp",
     "absoluteAltDescriptorDir": null,
     "moduleType": "ear",
     "planStagingMode": null,
     "cacheInAppDirectory": false,
     "absoluteInstallDir": null,
     "compatibilityName": null,
     "absolutePlanPath": "\/domains\/mydomain\/servers\/AdminServer\/upload\/
basicapp\/plan\/Plan.xml",
     "untargeted": false,
     "planDir": null,
     "validateDDSecurityData": false,
     "applicationIdentifier": "basicapp",
     "tags": [],
     "planPath": "servers\/AdminServer\/upload\/basicapp\/plan\/Plan.xml",
     "versionIdentifier": null,
     "deploymentPrincipalName": null,
     "absolutePlanDir": null,
     "name": "basicapp",
     "parallelDeployModules": false,
     "securityDDModel": "DDOnly",
     "targets": [{"identity": [
         "clusters",
         "Cluster1"
     ]}]
}
----------------------------------------------------------------------
View the new applications' appDeploymentRuntimes
----------------------------------------------------------------------
curl -v \backslash--user deployer:deployer123 \
-H X-Requested-By:MyClient \
-H Accept:application/json \
-X GET http://localhost:7001/management/weblogic/latest/domainRuntime/
deploymentManager/appDeploymentRuntimes/fairShare?links=none
HTTP/1.1 200 OK
Response Body:
{
```

```
 "identity": [
         "deploymentManager",
         "appDeploymentRuntimes",
         "fairShare"
     ],
     "applicationVersion": null,
     "partitionName": null,
     "name": "fairShare",
     "type": "AppDeploymentRuntime",
     "applicationName": "fairShare",
     "modules": ["fairShare"]
}
curl -v \backslash--user deployer:deployer123 \
-H X-Requested-By:MyClient \
-H Accept:application/json \
-X GET http://localhost:7001/management/weblogic/latest/domainRuntime/
deploymentManager/appDeploymentRuntimes/basicapp?links=none
HTTP/1.1 200 OK
Response Body:
{
     "identity": [
         "deploymentManager",
         "appDeploymentRuntimes",
         "basicapp"
    \frac{1}{\sqrt{2}} "applicationVersion": null,
     "partitionName": null,
     "name": "basicapp",
     "type": "AppDeploymentRuntime",
     "applicationName": "basicapp",
     "modules": [
         "BasicEJB.jar",
         "BasicAuth"
     ]
}
----------------------------------------------------------------------
Search for all of the new applications' applicationRuntimes
----------------------------------------------------------------------
curl -v \
--user deployer:deployer123 \
-H X-Requested-By:MyClient \
-H Accept:application/json \
-H Content-Type:application/json \
-d "{
   links: [], fields: [],
   children: {
     serverRuntimes: {
       links: [], fields: [ 'name' ],
       children: {
```
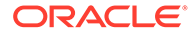

```
 applicationRuntimes: {
            links: [],
            name: [ 'fairShare', 'basicapp' ]
         }
       }
     }
   }
\}" \setminus-X POST http://localhost:7001/management/weblogic/latest/domainRuntime/search
HTTP/1.1 200 OK
Response Body:
{"serverRuntimes": {"items": [
     {
          "name": "Cluster1Server1",
          "applicationRuntimes": {"items": [
\{ "identity": [
                       "applicationRuntimes",
                       "fairShare"
                 \frac{1}{2},
                  "applicationVersion": null,
                  "internal": false,
                  "partitionName": null,
                   "overallHealthState": {
                       "state": "ok",
                       "subsystemName": null,
                       "partitionName": null,
                       "symptoms": []
                   },
                   "healthState": {
                       "state": "ok",
                       "subsystemName": null,
                       "partitionName": null,
                       "symptoms": []
                  },
                   "name": "fairShare",
                   "type": "ApplicationRuntime",
                   "activeVersionState": 2,
                  "applicationName": "fairShare"
              },
\{ "identity": [
                       "applicationRuntimes",
                       "basicapp"
                 \frac{1}{\sqrt{2}} "applicationVersion": null,
                   "internal": false,
                   "partitionName": null,
                   "overallHealthState": {
                       "state": "ok",
                       "subsystemName": null,
                       "partitionName": null,
                       "symptoms": []
                   },
                   "healthState": {
                       "state": "ok",
                       "subsystemName": null,
```
"partitionName": null,

```
 "symptoms": []
                 },
                 "name": "basicapp",
                  "type": "ApplicationRuntime",
                  "activeVersionState": 2,
                  "applicationName": "basicapp"
 }
         ]}
     },
     {
         "name": "AdminServer",
         "applicationRuntimes": {"items": []}
     },
     {
         "name": "Cluster1Server2",
         "applicationRuntimes": {"items": [
\{ "identity": [
                      "applicationRuntimes",
                      "fairShare"
                 \frac{1}{2},
                  "applicationVersion": null,
                  "internal": false,
                  "partitionName": null,
                  "overallHealthState": {
                      "state": "ok",
                      "subsystemName": null,
                      "partitionName": null,
                      "symptoms": []
                  },
                  "healthState": {
                      "state": "ok",
                      "subsystemName": null,
                      "partitionName": null,
                      "symptoms": []
                  },
                  "name": "fairShare",
                  "type": "ApplicationRuntime",
                  "activeVersionState": 2,
                  "applicationName": "fairShare"
             },
\{ "identity": [
                      "applicationRuntimes",
                      "basicapp"
                \frac{1}{\sqrt{2}} "applicationVersion": null,
                  "internal": false,
                  "partitionName": null,
                  "overallHealthState": {
                      "state": "ok",
                      "subsystemName": null,
                      "partitionName": null,
                      "symptoms": []
                  },
                  "healthState": {
                      "state": "ok",
                      "subsystemName": null,
                      "partitionName": null,
                      "symptoms": []
                  },
```
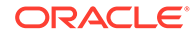

```
 "name": "basicapp",
                 "type": "ApplicationRuntime",
                 "activeVersionState": 2,
                 "applicationName": "basicapp"
 }
         ]}
     }
]}}
```
## Monitoring Domain Resources

Review an example script that demonstrates how an Operator monitors the entire domain.

The example script also shows how to monitor data sources and JMS, capture and download diagnostic images, search logs, and return consolidated search results.

```
Note:
       To view long URLs, use the scroll bar located beneath the section.
     ----------------------------------------------------------------------
Demonstrate a domain monitor monitoring the domain
   ----------------------------------------------------------------------
----------------------------------------------------------------------
Monitor the servers
----------------------------------------------------------------------
curl -v \
--user monitor:monitor123 \
-H X-Requested-By:MyClient \
-H Accept:application/json \
-X GET http://localhost:7001/management/weblogic/latest/domainRuntime/
serverRuntimes?
links=none&fields=name,overallHealthState,healthState,state,openSocketsCurrentCou
nt,activationTime
HTTP/1.1 200 OK
Response Body:
{"items": [
     {
         "overallHealthState": {
             "state": "ok",
             "subsystemName": null,
             "partitionName": null,
             "symptoms": []
         },
         "state": "RUNNING",
         "activationTime": 1578490601768,
```
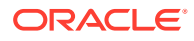

```
 "healthState": {
             "state": "ok",
             "subsystemName": null,
             "partitionName": null,
             "symptoms": []
         },
         "name": "Cluster1Server1"
     },
     {
         "overallHealthState": {
             "state": "ok",
             "subsystemName": null,
             "partitionName": null,
             "symptoms": []
         },
         "state": "RUNNING",
         "activationTime": 1578490560973,
         "openSocketsCurrentCount": 7,
         "healthState": {
             "state": "ok",
             "subsystemName": null,
             "partitionName": null,
             "symptoms": []
         },
         "name": "AdminServer"
     },
     {
         "overallHealthState": {
             "state": "ok",
             "subsystemName": null,
             "partitionName": null,
             "symptoms": []
         },
         "state": "RUNNING",
         "activationTime": 1578490653911,
         "openSocketsCurrentCount": 4,
         "healthState": {
             "state": "ok",
             "subsystemName": null,
             "partitionName": null,
             "symptoms": []
         },
         "name": "Cluster1Server2"
     }
]}
----------------------------------------------------------------------
Get the number of open sockets of the server that has the highest number of open 
sockets
----------------------------------------------------------------------
curl -v \
--user monitor:monitor123 \
-H X-Requested-By:MyClient \
-H Accept:application/json \
-H Content-Type:application/json \
```
"openSocketsCurrentCount": 4,

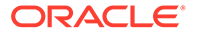

```
-d "{
   links: [], fields: [],
   children: {
     serverRuntimes: {
       mergeCollection: true,
       fields: [ { name: 'openSocketsCurrentCount', max:true } ]
     }
   }
\}" \
-X POST http://localhost:7001/management/weblogic/latest/domainRuntime/search
HTTP/1.1 200 OK
Response Body:
{"serverRuntimes": {"items": [{"openSocketsCurrentCount": {"max": 7}}]}}
            ----------------------------------------------------------------------
Get the total number of open sockets of the running servers
----------------------------------------------------------------------
curl -v \
--user monitor:monitor123 \
-H X-Requested-By:MyClient \
-H Accept:application/json \
-H Content-Type:application/json \
-d "\{ links: [], fields: [],
   children: {
     serverRuntimes: {
       mergeCollection: true,
       fields: [ { name: 'openSocketsCurrentCount', total:true } ]
     }
   }
\}" \
-X POST http://localhost:7001/management/weblogic/latest/domainRuntime/search
HTTP/1.1 200 OK
Response Body:
{"serverRuntimes": {"items": [{"openSocketsCurrentCount": {
     "total": 15,
     "count": 3
}}]}}
   ----------------------------------------------------------------------
Get a list of the running servers' overall health states
----------------------------------------------------------------------
curl -v \backslash--user monitor:monitor123 \
-H X-Requested-By:MyClient \
```
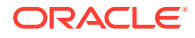

```
-H Accept:application/json \
-H Content-Type:application/json \
-d "{
   links: [], fields: [],
   children: {
     serverRuntimes: {
       mergeCollection: true,
       fields: [ { name: 'overallHealthState', values: true } ]
     }
   }
\}" \
-X POST http://localhost:7001/management/weblogic/latest/domainRuntime/search
HTTP/1.1 200 OK
Response Body:
{"serverRuntimes": {"items": [{"overallHealthState": {"values": [
     {
          "state": "ok",
         "subsystemName": null,
          "partitionName": null,
          "symptoms": []
     },
     {
         "state": "ok",
          "subsystemName": null,
          "partitionName": null,
          "symptoms": []
     },
\left\{ \begin{array}{c} \end{array} \right. "state": "ok",
          "subsystemName": null,
          "partitionName": null,
          "symptoms": []
 }
]}}]}}
     ----------------------------------------------------------------------
Get a list of the running servers' JVM statistics and links except for the 
threadStackDump and processCpuLoad fields and the parent and canonical links
----------------------------------------------------------------------
curl -v \
--user monitor:monitor123 \
-H X-Requested-By:MyClient \
-H Accept:application/json \
-H Content-Type:application/json \
-d "{
   'links': [], 'fields': [],
  'children': {
     'serverRuntimes': {
       'links': [], 'fields': [ 'name' ],
        'children': {
          'JVMRuntime': {
            'excludeFields': [ 'threadStackDump', 'processCpuLoad' ],
            'excludeLinks': [ 'parent', 'canonical' ]
```

```
 }
       }
     }
   }
\}" \
-X POST http://localhost:7001/management/weblogic/latest/domainRuntime/search
HTTP/1.1 200 OK
Response Body:
{"serverRuntimes": {"items": [
\left\{\begin{array}{ccc} \end{array}\right\} "name": "Cluster1Server1",
          "JVMRuntime": {
              "links": [{
                  "rel": "self",
                  "href": "http:\/\/localhost:7001\/management\/weblogic\/latest\/
domainRuntime\/serverRuntimes\/Cluster1Server1\/JVMRuntime"
              }],
              "identity": ["JVMRuntime"],
              "javaVersion": "1.8.0_251-ea",
              "javaVMVendor": "Oracle Corporation",
              "OSName": "Mac OS X",
              "javaVendor": "Oracle Corporation",
              "type": "JVMRuntime",
              "uptime": 127784,
              "heapSizeCurrent": 268435456,
              "heapFreeCurrent": 59708760,
              "name": "Cluster1Server1",
              "OSVersion": "10.15.2",
              "heapSizeMax": 536870912,
              "heapFreePercent": 61
         }
     },
     {
          "name": "AdminServer",
          "JVMRuntime": {
              "links": [{
                  "rel": "self",
                  "href": "http:\/\/localhost:7001\/management\/weblogic\/latest\/
domainRuntime\/serverRuntimes\/AdminServer\/JVMRuntime"
              }],
              "identity": ["JVMRuntime"],
              "javaVersion": "1.8.0_251-ea",
              "javaVMVendor": "Oracle Corporation",
              "OSName": "Mac OS X",
              "javaVendor": "Oracle Corporation",
              "type": "JVMRuntime",
              "uptime": 168558,
              "heapSizeCurrent": 268435456,
              "heapFreeCurrent": 95607352,
              "name": "AdminServer",
              "OSVersion": "10.15.2",
              "heapSizeMax": 536870912,
              "heapFreePercent": 67
         }
     },
     {
          "name": "Cluster1Server2",
          "JVMRuntime": {
```

```
 "links": [{
                  "rel": "self",
                  "href": "http:\/\/localhost:7001\/management\/weblogic\/latest\/
domainRuntime\/serverRuntimes\/Cluster1Server2\/JVMRuntime"
             }],
             "identity": ["JVMRuntime"],
             "javaVersion": "1.8.0_251-ea",
             "javaVMVendor": "Oracle Corporation",
             "OSName": "Mac OS X",
             "javaVendor": "Oracle Corporation",
             "type": "JVMRuntime",
              "uptime": 75642,
              "heapSizeCurrent": 269484032,
             "heapFreeCurrent": 47692184,
             "name": "Cluster1Server2",
             "OSVersion": "10.15.2",
             "heapSizeMax": 536870912,
             "heapFreePercent": 58
         }
     }
]}}
----------------------------------------------------------------------
Get the admin server's JVM statistics and links except for the threadStackDump and 
processCpuLoad fields and the parent and canonical links
----------------------------------------------------------------------
curl -v \backslash--user monitor:monitor123 \
-H X-Requested-By:MyClient \
-H Accept:application/json \
-X GET http://localhost:7001/management/weblogic/latest/serverRuntime/JVMRuntime?
excludeFields=threadStackDump,processCpuLoad&excludeLinks=parent,canonical
HTTP/1.1 200 OK
Response Body:
{
     "links": [{
         "rel": "self",
         "href": "http:\/\/localhost:7001\/management\/weblogic\/latest\/serverRuntime\/
JVMRuntime"
     }],
     "identity": ["JVMRuntime"],
     "javaVersion": "1.8.0_251-ea",
     "javaVMVendor": "Oracle Corporation",
     "OSName": "Mac OS X",
     "javaVendor": "Oracle Corporation",
     "type": "JVMRuntime",
     "uptime": 168664,
     "heapSizeCurrent": 268435456,
     "heapFreeCurrent": 84865288,
     "name": "AdminServer",
     "OSVersion": "10.15.2",
     "heapSizeMax": 536870912,
     "heapFreePercent": 65
```
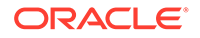
```
----------------------------------------------------------------------
Monitor the JDBC system resources
----------------------------------------------------------------------
curl -v \
--user monitor:monitor123 \
-H X-Requested-By:MyClient \
-H Accept:application/json \
-H Content-Type:application/json \
-d "{
   links: [], fields: [],
   children: {
     serverRuntimes: {
       links: [], fields: [ 'name' ],
       children: {
         JDBCServiceRuntime: {
           links: [], fields: [ 'name' ],
           children: {
             JDBCDataSourceRuntimeMBeans : { links: [], excludeFields: 
[ 'properties' ] }
 }
 }
       }
     }
   }
\}" \
-X POST http://localhost:7001/management/weblogic/latest/domainRuntime/search
HTTP/1.1 200 OK
Response Body:
{"serverRuntimes": {"items": [
     {
         "name": "Cluster1Server1",
         "JDBCServiceRuntime": {
             "name": "Cluster1Server1",
             "JDBCDataSourceRuntimeMBeans": {"items": [{
                  "identity": [
                      "JDBCServiceRuntime",
                      "JDBCDataSourceRuntimeMBeans",
                      "JDBCDataSource1"
                \frac{1}{2},
                 "connectionsTotalCount": 1,
                 "waitingForConnectionSuccessTotal": 0,
                 "highestNumUnavailable": 0,
                  "reserveRequestCount": 0,
                  "type": "JDBCDataSourceRuntime",
                  "waitingForConnectionTotal": 0,
                  "enabled": true,
                  "currCapacityHighCount": 1,
                  "resolvedAsNotCommittedTotalCount": 0,
                  "prepStmtCacheHitCount": 0,
                  "prepStmtCacheMissCount": 0,
                  "databaseProductName": "Apache Derby",
```
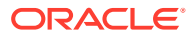

}

```
 "commitOutcomeRetryTotalCount": 0,
                  "failedRepurposeCount": 0,
                  "state": "Running",
                  "moduleId": "JDBCDataSource1",
                  "prepStmtCacheAddCount": 0,
                  "failuresToReconnectCount": 0,
                  "repurposeCount": 0,
                  "databaseProductVersion": "10.14.2.0 - (1828579)",
                  "leakedConnectionCount": 0,
                  "waitingForConnectionFailureTotal": 0,
                  "activeConnectionsHighCount": 1,
                  "connectionDelayTime": 545,
                  "waitingForConnectionHighCount": 0,
                  "waitSecondsHighCount": 0,
                  "versionJDBCDriver": "org.apache.derby.jdbc.ClientXADataSource",
                  "failedReserveRequestCount": 0,
                  "prepStmtCacheDeleteCount": 0,
                  "numAvailable": 1,
                  "deploymentState": 2,
                  "unresolvedTotalCount": 0,
                  "prepStmtCacheAccessCount": 0,
                  "driverVersion": "10.14.2.0 - (1828579)",
                  "resolvedAsCommittedTotalCount": 0,
                  "prepStmtCacheCurrentSize": 0,
                  "name": "JDBCDataSource1",
                  "activeConnectionsCurrentCount": 0,
                  "currCapacity": 1,
                  "driverName": "Apache Derby Network Client JDBC Driver",
                  "activeConnectionsAverageCount": 0,
                  "numUnavailable": 0,
                  "waitingForConnectionCurrentCount": 0,
                  "highestNumAvailable": 1,
                  "lastTask": null
             }]}
         }
     },
\left\{\begin{array}{ccc} \end{array}\right\} "name": "AdminServer",
         "JDBCServiceRuntime": {
             "name": "AdminServer",
             "JDBCDataSourceRuntimeMBeans": {"items": []}
 }
     },
     {
         "name": "Cluster1Server2",
         "JDBCServiceRuntime": {
             "name": "Cluster1Server2",
             "JDBCDataSourceRuntimeMBeans": {"items": [{
                  "identity": [
                      "JDBCServiceRuntime",
                      "JDBCDataSourceRuntimeMBeans",
                      "JDBCDataSource1"
                 \frac{1}{2},
                  "connectionsTotalCount": 1,
                  "waitingForConnectionSuccessTotal": 0,
                  "highestNumUnavailable": 0,
                  "reserveRequestCount": 0,
                  "type": "JDBCDataSourceRuntime",
                  "waitingForConnectionTotal": 0,
                  "enabled": true,
                  "currCapacityHighCount": 1,
```

```
 "resolvedAsNotCommittedTotalCount": 0,
                  "prepStmtCacheHitCount": 0,
                  "prepStmtCacheMissCount": 0,
                  "databaseProductName": "Apache Derby",
                  "commitOutcomeRetryTotalCount": 0,
                 "failedRepurposeCount": 0,
                  "state": "Running",
                  "moduleId": "JDBCDataSource1",
                  "prepStmtCacheAddCount": 0,
                  "failuresToReconnectCount": 0,
                  "repurposeCount": 0,
                  "databaseProductVersion": "10.14.2.0 - (1828579)",
                  "leakedConnectionCount": 0,
                  "waitingForConnectionFailureTotal": 0,
                  "activeConnectionsHighCount": 1,
                  "connectionDelayTime": 325,
                  "waitingForConnectionHighCount": 0,
                  "waitSecondsHighCount": 0,
                  "versionJDBCDriver": "org.apache.derby.jdbc.ClientXADataSource",
                  "failedReserveRequestCount": 0,
                  "prepStmtCacheDeleteCount": 0,
                  "numAvailable": 1,
                  "deploymentState": 2,
                  "unresolvedTotalCount": 0,
                  "prepStmtCacheAccessCount": 0,
                  "driverVersion": "10.14.2.0 - (1828579)",
                  "resolvedAsCommittedTotalCount": 0,
                  "prepStmtCacheCurrentSize": 0,
                  "name": "JDBCDataSource1",
                  "activeConnectionsCurrentCount": 0,
                  "currCapacity": 1,
                  "driverName": "Apache Derby Network Client JDBC Driver",
                  "activeConnectionsAverageCount": 0,
                  "numUnavailable": 0,
                  "waitingForConnectionCurrentCount": 0,
                  "highestNumAvailable": 1,
                  "lastTask": null
             }]}
         }
     }
]}}
----------------------------------------------------------------------
Test a domain level data source
----------------------------------------------------------------------
curl -v \backslash--user monitor:monitor123 \
-H X-Requested-By:MyClient \
-H Accept:application/json \
-X POST http://localhost:7001/management/weblogic/latest/domainRuntime/
serverRuntimes/Cluster1Server2/JDBCServiceRuntime/JDBCDataSourceRuntimeMBeans/
JDBCDataSource1/testPool
```
HTTP/1.1 200 OK

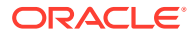

```
Response Body:
{"return": null}
----------------------------------------------------------------------
Monitor the JMS system resources
----------------------------------------------------------------------
curl -v \backslash--user monitor:monitor123 \
-H X-Requested-By:MyClient \
-H Accept:application/json \
-H Content-Type:application/json \
-d "{
  links: [], fields: [],
  children: {
     serverRuntimes: {
      links: [], fields: [ 'name' ],
       children: {
         JMSRuntime: {
           links: [],
           children: {
             JMSServers: {
               links: [],
               children: {
                 destinations: {
                   links: [],
 }
 }
             }
           }
         }
       }
     }
  }
\}" \
-X POST http://localhost:7001/management/weblogic/latest/domainRuntime/search
HTTP/1.1 200 OK
Response Body:
{"serverRuntimes": {"items": [
     {
         "name": "Cluster1Server1",
         "JMSRuntime": {
             "identity": ["JMSRuntime"],
             "JMSServersHighCount": 1,
             "connectionsHighCount": 0,
             "connectionsTotalCount": 0,
             "healthState": {
                 "state": "ok",
                 "subsystemName": null,
                 "partitionName": null,
                 "symptoms": []
             },
             "name": "Cluster1Server1.jms",
             "JMSServersCurrentCount": 1,
```
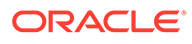

```
 "type": "JMSRuntime",
              "JMSServersTotalCount": 1,
             "connectionsCurrentCount": 0,
              "JMSServers": {"items": [{
                  "identity": [
                      "JMSRuntime",
                      "JMSServers",
                      "JMSServer1@Cluster1Server1"
                 \vert,
                  "messagesReceivedCount": 0,
                  "bytesThresholdTime": 0,
                  "bytesHighCount": 0,
                  "insertionPausedState": "Insertion-Enabled",
                  "destinationsCurrentCount": 1,
                  "pagingAllocatedIoBufferBytes": 0,
                  "type": "JMSServerRuntime",
                  "messagesPagedInTotalCount": 0,
                  "consumptionPaused": false,
                  "bytesPagedInTotalCount": 0,
                  "pagingPhysicalWriteCount": 0,
                  "pendingTransactions": null,
                  "bytesPagedOutTotalCount": 0,
                  "consumptionPausedState": "Consumption-Enabled",
                  "sessionPoolsHighCount": 0,
                  "bytesReceivedCount": 0,
                  "messagesHighCount": 0,
                  "productionPausedState": "Production-Enabled",
                  "pagingAllocatedWindowBufferBytes": 0,
                  "destinationsTotalCount": 1,
                  "sessionPoolsTotalCount": 0,
                  "messagesThresholdTime": 0,
                  "bytesCurrentCount": 0,
                  "transactions": null,
                  "messagesPagedOutTotalCount": 0,
                  "messagesCurrentCount": 0,
                  "destinationsHighCount": 1,
                  "insertionPaused": false,
                  "healthState": {
                      "state": "ok",
                      "subsystemName": "JMSServer.JMSServer1@Cluster1Server1",
                      "partitionName": null,
                      "symptoms": []
                  },
                  "messagesPageableCurrentCount": 0,
                  "sessionPoolsCurrentCount": 0,
                  "name": "JMSServer1@Cluster1Server1",
                  "bytesPendingCount": 0,
                  "productionPaused": false,
                  "bytesPageableCurrentCount": 0,
                  "messagesPendingCount": 0,
                  "destinations": {"items": [{
                      "identity": [
                          "JMSRuntime",
                          "JMSServers",
                          "JMSServer1@Cluster1Server1",
                          "destinations",
                          "JMSSystemResource1!
JMSServer1@Cluster1Server1@UniformDistributedQueue1"
 ],
                      "messagesReceivedCount": 0,
                      "bytesThresholdTime": 0,
```

```
 "bytesHighCount": 0,
                       "insertionPausedState": "Insertion-Enabled",
                       "type": "JMSDestinationRuntime",
                       "consumptionPaused": false,
                       "messagesDeletedCurrentCount": 0,
                       "destinationType": "Queue",
                       "consumptionPausedState": "Consumption-Enabled",
                       "state": "started",
                       "bytesReceivedCount": 0,
                       "messagesHighCount": 0,
                       "productionPausedState": "Production-Enabled",
                       "subscriptionMessagesLimit": -1,
                       "consumersTotalCount": 0,
                       "consumersHighCount": 0,
                       "messagesThresholdTime": 0,
                       "bytesCurrentCount": 0,
                       "messagesMovedCurrentCount": 0,
                       "messagesCurrentCount": 0,
                       "insertionPaused": false,
                       "name": "JMSSystemResource1!
JMSServer1@Cluster1Server1@UniformDistributedQueue1",
                       "bytesPendingCount": 0,
                       "productionPaused": false,
                       "messagesPendingCount": 0,
                       "consumersCurrentCount": 0
                  }]}
              }]}
         }
     },
\left\{\begin{array}{ccc} \end{array}\right\} "name": "AdminServer",
         "JMSRuntime": {
              "identity": ["JMSRuntime"],
              "JMSServersHighCount": 0,
              "connectionsHighCount": 0,
              "connectionsTotalCount": 0,
              "healthState": {
                  "state": "ok",
                  "subsystemName": null,
                  "partitionName": null,
                  "symptoms": []
              },
              "name": "AdminServer.jms",
              "JMSServersCurrentCount": 0,
              "type": "JMSRuntime",
              "JMSServersTotalCount": 0,
              "connectionsCurrentCount": 0,
              "JMSServers": {"items": []}
         }
     },
     {
         "name": "Cluster1Server2",
         "JMSRuntime": {
              "identity": ["JMSRuntime"],
              "JMSServersHighCount": 1,
              "connectionsHighCount": 0,
              "connectionsTotalCount": 0,
              "healthState": {
                  "state": "ok",
                  "subsystemName": null,
                  "partitionName": null,
```

```
 "symptoms": []
 },
 "name": "Cluster1Server2.jms",
 "JMSServersCurrentCount": 1,
 "type": "JMSRuntime",
 "JMSServersTotalCount": 1,
 "connectionsCurrentCount": 0,
 "JMSServers": {"items": [{
     "identity": [
         "JMSRuntime",
         "JMSServers",
         "JMSServer1@Cluster1Server2"
    \frac{1}{2},
     "messagesReceivedCount": 0,
     "bytesThresholdTime": 0,
     "bytesHighCount": 0,
     "insertionPausedState": "Insertion-Enabled",
     "destinationsCurrentCount": 1,
     "pagingAllocatedIoBufferBytes": 0,
     "type": "JMSServerRuntime",
     "messagesPagedInTotalCount": 0,
     "consumptionPaused": false,
     "bytesPagedInTotalCount": 0,
     "pagingPhysicalWriteCount": 0,
     "pendingTransactions": null,
     "bytesPagedOutTotalCount": 0,
     "consumptionPausedState": "Consumption-Enabled",
     "sessionPoolsHighCount": 0,
     "bytesReceivedCount": 0,
     "messagesHighCount": 0,
     "productionPausedState": "Production-Enabled",
     "pagingAllocatedWindowBufferBytes": 0,
     "destinationsTotalCount": 1,
     "sessionPoolsTotalCount": 0,
     "messagesThresholdTime": 0,
     "bytesCurrentCount": 0,
     "transactions": null,
     "messagesPagedOutTotalCount": 0,
     "messagesCurrentCount": 0,
     "destinationsHighCount": 1,
     "insertionPaused": false,
     "healthState": {
         "state": "ok",
         "subsystemName": "JMSServer.JMSServer1@Cluster1Server2",
         "partitionName": null,
         "symptoms": []
     },
     "messagesPageableCurrentCount": 0,
     "sessionPoolsCurrentCount": 0,
     "name": "JMSServer1@Cluster1Server2",
     "bytesPendingCount": 0,
     "productionPaused": false,
     "bytesPageableCurrentCount": 0,
     "messagesPendingCount": 0,
     "destinations": {"items": [{
         "identity": [
              "JMSRuntime",
              "JMSServers",
              "JMSServer1@Cluster1Server2",
              "destinations",
              "JMSSystemResource1!
```

```
JMSServer1@Cluster1Server2@UniformDistributedQueue1"
 ],
                      "messagesReceivedCount": 0,
                      "bytesThresholdTime": 0,
                      "bytesHighCount": 0,
                      "insertionPausedState": "Insertion-Enabled",
                      "type": "JMSDestinationRuntime",
                      "consumptionPaused": false,
                      "messagesDeletedCurrentCount": 0,
                      "destinationType": "Queue",
                      "consumptionPausedState": "Consumption-Enabled",
                      "state": "started",
                      "bytesReceivedCount": 0,
                      "messagesHighCount": 0,
                      "productionPausedState": "Production-Enabled",
                      "subscriptionMessagesLimit": -1,
                      "consumersTotalCount": 0,
                      "consumersHighCount": 0,
                      "messagesThresholdTime": 0,
                      "bytesCurrentCount": 0,
                      "messagesMovedCurrentCount": 0,
                      "messagesCurrentCount": 0,
                      "insertionPaused": false,
                      "name": "JMSSystemResource1!
JMSServer1@Cluster1Server2@UniformDistributedQueue1",
                      "bytesPendingCount": 0,
                      "productionPaused": false,
                      "messagesPendingCount": 0,
                      "consumersCurrentCount": 0
                 }]}
             }]}
         }
 }
]}}
          ----------------------------------------------------------------------
Monitor the applications
----------------------------------------------------------------------
curl -v \backslash--user monitor:monitor123 \
-H X-Requested-By:MyClient \
-H Accept:application/json \
-H Content-Type:application/json \
-d "{
   links: [], fields: [],
   children: {
     serverRuntimes: {
       links: [], fields: [ 'name' ],
       children: {
         applicationRuntimes: {
          links: [], fields: [ 'name', 'healthState', 'overallHealthState' ]
 }
       }
     }
   }
\}" \
```
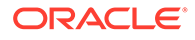

```
-X POST http://localhost:7001/management/weblogic/latest/domainRuntime/search
HTTP/1.1 200 OK
Response Body:
{"serverRuntimes": {"items": [
     {
         "name": "Cluster1Server1",
         "applicationRuntimes": {"items": [
\{ "overallHealthState": {
                      "state": "ok",
                      "subsystemName": null,
                      "partitionName": null,
                      "symptoms": []
                 },
                  "healthState": {
                      "state": "ok",
                      "subsystemName": null,
                      "partitionName": null,
                      "symptoms": []
                 },
                 "name": "wls-management-services"
             },
\{ "overallHealthState": {
                      "state": "ok",
                      "subsystemName": null,
                      "partitionName": null,
                      "symptoms": []
                 },
                  "healthState": {
                      "state": "ok",
                      "subsystemName": null,
                      "partitionName": null,
                      "symptoms": []
                 },
                  "name": "JDBCDataSource1"
             },
\{ "overallHealthState": {
                      "state": "ok",
                      "subsystemName": null,
                      "partitionName": null,
                      "symptoms": []
                 },
                 "healthState": {
                      "state": "ok",
                      "subsystemName": null,
                      "partitionName": null,
                      "symptoms": []
                  },
                  "name": "JMSSystemResource1"
             },
\{ "overallHealthState": {
                      "state": "ok",
                      "subsystemName": null,
                      "partitionName": null,
```
"symptoms": []

```
ORACLE
```

```
 },
                 "healthState": {
                     "state": "ok",
                     "subsystemName": null,
                     "partitionName": null,
                     "symptoms": []
                 },
                 "name": "bea_wls_deployment_internal"
             },
\{ "overallHealthState": {
                     "state": "ok",
                     "subsystemName": null,
                     "partitionName": null,
                     "symptoms": []
                 },
                 "healthState": {
                     "state": "ok",
                     "subsystemName": null,
                     "partitionName": null,
                     "symptoms": []
                 },
                 "name": "bea_wls_internal"
             },
\{ "overallHealthState": {
                     "state": "ok",
                     "subsystemName": null,
                     "partitionName": null,
                     "symptoms": []
                 },
                 "healthState": {
                     "state": "ok",
                      "subsystemName": null,
                      "partitionName": null,
                     "symptoms": []
                 },
                 "name": "jms-internal-notran-adp"
             },
\{ "overallHealthState": {
                     "state": "ok",
                     "subsystemName": null,
                     "partitionName": null,
                     "symptoms": []
                 },
                 "healthState": {
                     "state": "ok",
                     "subsystemName": null,
                     "partitionName": null,
                     "symptoms": []
                 },
                 "name": "basicapp"
             },
\{ "overallHealthState": {
                     "state": "ok",
                     "subsystemName": null,
                      "partitionName": null,
                      "symptoms": []
                 },
```
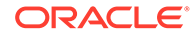

```
 "healthState": {
                     "state": "ok",
                     "subsystemName": null,
                     "partitionName": null,
                     "symptoms": []
                 },
                 "name": "jms-internal-xa-adp"
             },
\{ "overallHealthState": {
                     "state": "ok",
                     "subsystemName": null,
                     "partitionName": null,
                     "symptoms": []
                 },
                 "healthState": {
                     "state": "ok",
                     "subsystemName": null,
                     "partitionName": null,
                     "symptoms": []
                 },
                 "name": "fairShare"
            },
\{ "overallHealthState": {
                     "state": "ok",
                     "subsystemName": null,
                     "partitionName": null,
                     "symptoms": []
                 },
                 "healthState": {
                     "state": "ok",
                     "subsystemName": null,
                     "partitionName": null,
                     "symptoms": []
                 },
                "name": "bea wls cluster internal"
 }
        ]}
    },
    {
         "name": "AdminServer",
         "applicationRuntimes": {"items": [
\{ "overallHealthState": {
                     "state": "ok",
                     "subsystemName": null,
                     "partitionName": null,
                     "symptoms": []
                 },
                 "healthState": {
                     "state": "ok",
                     "subsystemName": null,
                     "partitionName": null,
                     "symptoms": []
                 },
                "name": "bea wls management internal2"
             },
\{ "overallHealthState": {
                     "state": "ok",
```

```
 "subsystemName": null,
                     "partitionName": null,
                     "symptoms": []
                 },
                 "healthState": {
                     "state": "ok",
                     "subsystemName": null,
                     "partitionName": null,
                     "symptoms": []
                 },
                 "name": "jms-internal-notran-adp"
             },
\{ "overallHealthState": {
                     "state": "ok",
                     "subsystemName": null,
                     "partitionName": null,
                     "symptoms": []
                 },
                 "healthState": {
                     "state": "ok",
                     "subsystemName": null,
                     "partitionName": null,
                     "symptoms": []
                 },
                 "name": "jms-internal-xa-adp"
             },
\{ "overallHealthState": {
                     "state": "ok",
                     "subsystemName": null,
                     "partitionName": null,
                     "symptoms": []
                 },
                 "healthState": {
                     "state": "ok",
                     "subsystemName": null,
                     "partitionName": null,
                     "symptoms": []
                 },
                 "name": "wls-management-services"
             },
\{ "overallHealthState": {
                     "state": "ok",
                     "subsystemName": null,
                     "partitionName": null,
                     "symptoms": []
                 },
                 "healthState": {
                     "state": "ok",
                     "subsystemName": null,
                     "partitionName": null,
                     "symptoms": []
                 },
                 "name": "bea_wls_deployment_internal"
             },
\{ "overallHealthState": {
                     "state": "ok",
                     "subsystemName": null,
```

```
 "partitionName": null,
                      "symptoms": []
                 },
                 "healthState": {
                      "state": "ok",
                      "subsystemName": null,
                      "partitionName": null,
                      "symptoms": []
                  },
                  "name": "mejb"
             },
\{ "overallHealthState": {
                      "state": "ok",
                      "subsystemName": null,
                      "partitionName": null,
                      "symptoms": []
                  },
                  "healthState": {
                      "state": "ok",
                      "subsystemName": null,
                      "partitionName": null,
                      "symptoms": []
                 },
                "name": "bea wls internal"
 }
         ]}
    },
     {
         "name": "Cluster1Server2",
         "applicationRuntimes": {"items": [
             {
                  "overallHealthState": {
                      "state": "ok",
                      "subsystemName": null,
                      "partitionName": null,
                      "symptoms": []
                 },
                  "healthState": {
                      "state": "ok",
                      "subsystemName": null,
                      "partitionName": null,
                      "symptoms": []
                 },
                 "name": "bea wls internal"
             },
\{ "overallHealthState": {
                      "state": "ok",
                      "subsystemName": null,
                      "partitionName": null,
                      "symptoms": []
                  },
                  "healthState": {
                     "state": "ok",
                      "subsystemName": null,
                      "partitionName": null,
                      "symptoms": []
                  },
                  "name": "jms-internal-xa-adp"
             },
```

```
\{ "overallHealthState": {
                     "state": "ok",
                     "subsystemName": null,
                     "partitionName": null,
                     "symptoms": []
                 },
                 "healthState": {
                     "state": "ok",
                     "subsystemName": null,
                     "partitionName": null,
                     "symptoms": []
                 },
                 "name": "jms-internal-notran-adp"
             },
\{ "overallHealthState": {
                     "state": "ok",
                     "subsystemName": null,
                     "partitionName": null,
                     "symptoms": []
                 },
                 "healthState": {
                     "state": "ok",
                     "subsystemName": null,
                     "partitionName": null,
                     "symptoms": []
                 },
                 "name": "JMSSystemResource1"
             },
\{ "overallHealthState": {
                     "state": "ok",
                     "subsystemName": null,
                     "partitionName": null,
                     "symptoms": []
                 },
                 "healthState": {
                     "state": "ok",
                     "subsystemName": null,
                     "partitionName": null,
                     "symptoms": []
                 },
                 "name": "wls-management-services"
             },
\{ "overallHealthState": {
                     "state": "ok",
                     "subsystemName": null,
                     "partitionName": null,
                     "symptoms": []
                 },
                 "healthState": {
                     "state": "ok",
                     "subsystemName": null,
                     "partitionName": null,
                     "symptoms": []
                 },
                 "name": "bea_wls_cluster_internal"
             },
\{
```
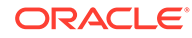

```
 "overallHealthState": {
                     "state": "ok",
                     "subsystemName": null,
                     "partitionName": null,
                     "symptoms": []
                 },
                 "healthState": {
                     "state": "ok",
                     "subsystemName": null,
                     "partitionName": null,
                     "symptoms": []
                 },
                 "name": "fairShare"
             },
\{ "overallHealthState": {
                     "state": "ok",
                     "subsystemName": null,
                     "partitionName": null,
                     "symptoms": []
                 },
                 "healthState": {
                     "state": "ok",
                     "subsystemName": null,
                     "partitionName": null,
                     "symptoms": []
                 },
                 "name": "basicapp"
             },
\{ "overallHealthState": {
                     "state": "ok",
                     "subsystemName": null,
                      "partitionName": null,
                     "symptoms": []
                 },
                 "healthState": {
                     "state": "ok",
                      "subsystemName": null,
                      "partitionName": null,
                     "symptoms": []
                 },
                "name": "bea wls deployment internal"
             },
\{ "overallHealthState": {
                     "state": "ok",
                     "subsystemName": null,
                     "partitionName": null,
                     "symptoms": []
                 },
                 "healthState": {
                     "state": "ok",
                     "subsystemName": null,
                     "partitionName": null,
                     "symptoms": []
                 },
                 "name": "JDBCDataSource1"
 }
        ]}
     }
```
]}}

```
----------------------------------------------------------------------
Monitor the applications' servlets
----------------------------------------------------------------------
curl -v \backslash--user monitor:monitor123 \
-H X-Requested-By:MyClient \
-H Accept:application/json \
-H Content-Type:application/json \
-d "{
   links: [], fields: [],
   children: {
     serverRuntimes: {
       links: [], fields: [ 'name' ],
       children: {
         applicationRuntimes: {
           links: [], fields: [ 'name' ],
           name: [ 'fairShare', 'basicapp' ],
           children: {
             componentRuntimes: {
               links: [], fields: [ 'name', 'type' ],
               children: {
                 servlets: {
                   links: [],
                    fields: [
                      'name',
                      'executionTimeHigh',
                      'executionTimeLow',
                      'executionTimeAverage',
                      'invocationTotalCount'
 ]
 }
               }
            }
           }
        }
       }
     }
   }
\}" \
-X POST http://localhost:7001/management/weblogic/latest/domainRuntime/search
HTTP/1.1 200 OK
Response Body:
{"serverRuntimes": {"items": [
     {
         "name": "Cluster1Server1",
         "applicationRuntimes": {"items": [
             {
                  "name": "fairShare",
                  "componentRuntimes": {"items": [{
                      "type": "WebAppComponentRuntime",
                      "name": "Cluster1Server1_\/fairShare",
```
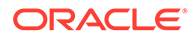

```
 "servlets": {"items": [
{
                               "executionTimeHigh": 0,
                               "invocationTotalCount": 0,
                               "executionTimeLow": 0,
                               "name": "JspServlet",
                               "executionTimeAverage": 0
\}, \{, \}, \{, \}, \{, \}, \{, \}, \{, \}, \{, \}, \{, \}, \{, \}, \{, \}, \{, \}, \{, \}, \{, \}, \{, \}, \{, \}, \{, \}, \{, \}, \{, \}, \{, \},
{
                               "executionTimeHigh": 0,
                               "invocationTotalCount": 0,
                               "executionTimeLow": 0,
                               "name": "FileServlet",
                               "executionTimeAverage": 0
\}, \{, \}, \{, \}, \{, \}, \{, \}, \{, \}, \{, \}, \{, \}, \{, \}, \{, \}, \{, \}, \{, \}, \{, \}, \{, \}, \{, \}, \{, \}, \{, \}, \{, \}, \{, \},
\{ "executionTimeHigh": 0,
                               "invocationTotalCount": 0,
                               "executionTimeLow": 0,
                               "name": "SimpleFastServlet",
                               "executionTimeAverage": 0
\}, \{, \}, \{, \}, \{, \}, \{, \}, \{, \}, \{, \}, \{, \}, \{, \}, \{, \}, \{, \}, \{, \}, \{, \}, \{, \}, \{, \}, \{, \}, \{, \}, \{, \}, \{, \},
\{ "executionTimeHigh": 0,
                               "invocationTotalCount": 0,
                               "executionTimeLow": 0,
                               "name": "SimpleSlowServlet",
                               "executionTimeAverage": 0
 }
 ]}
                  }]}
                  "name": "basicapp",
                  "componentRuntimes": {"items": [
{1 \n\sum_{i=1}^{n} a_i} "name": "BasicEJB.jar",
                           "type": "EJBComponentRuntime"
 },
{1 \n\sum_{i=1}^{n} a_i} "type": "WebAppComponentRuntime",
                           "name": "Cluster1Server1_\/BasicAuth",
                           "servlets": {"items": [
\{ "executionTimeHigh": 0,
                                    "invocationTotalCount": 0,
                                    "executionTimeLow": 0,
                                    "name": "JspServlet",
                                    "executionTimeAverage": 0
},\{ "executionTimeHigh": 0,
                                    "invocationTotalCount": 0,
                                    "executionTimeLow": 0,
                                    "name": "Servlet3",
                                    "executionTimeAverage": 0
},\{ "executionTimeHigh": 0,
                                    "invocationTotalCount": 0,
                                    "executionTimeLow": 0,
```
},

 $\{$ 

```
 "name": "Servlet2",
                                    "executionTimeAverage": 0
},\{ "executionTimeHigh": 0,
                                    "invocationTotalCount": 0,
                                    "executionTimeLow": 0,
                                    "name": "Servlet1",
                                     "executionTimeAverage": 0
},\{ "executionTimeHigh": 0,
                                    "invocationTotalCount": 0,
                                    "executionTimeLow": 0,
                                    "name": "FileServlet",
                                    "executionTimeAverage": 0
 }
 ]}
 }
                  ]}
              }
         ]}
     },
     {
         "name": "AdminServer",
         "applicationRuntimes": {"items": []}
     },
     {
         "name": "Cluster1Server2",
         "applicationRuntimes": {"items": [
              {
                  "name": "fairShare",
                  "componentRuntimes": {"items": [{
                       "type": "WebAppComponentRuntime",
                       "name": "Cluster1Server2_\/fairShare",
                       "servlets": {"items": [
\{ "executionTimeHigh": 0,
                                "invocationTotalCount": 0,
                                "executionTimeLow": 0,
                                "name": "JspServlet",
                                "executionTimeAverage": 0
\}, \{, \}, \{, \}, \{, \}, \{, \}, \{, \}, \{, \}, \{, \}, \{, \}, \{, \}, \{, \}, \{, \}, \{, \}, \{, \}, \{, \}, \{, \}, \{, \}, \{, \}, \{, \},
\{ "executionTimeHigh": 0,
                                "invocationTotalCount": 0,
                                "executionTimeLow": 0,
                                "name": "FileServlet",
                                "executionTimeAverage": 0
\}, \{, \}, \{, \}, \{, \}, \{, \}, \{, \}, \{, \}, \{, \}, \{, \}, \{, \}, \{, \}, \{, \}, \{, \}, \{, \}, \{, \}, \{, \}, \{, \}, \{, \}, \{, \},
\{ "executionTimeHigh": 0,
                                "invocationTotalCount": 0,
                                "executionTimeLow": 0,
                                "name": "SimpleFastServlet",
                                "executionTimeAverage": 0
\}, \{, \}, \{, \}, \{, \}, \{, \}, \{, \}, \{, \}, \{, \}, \{, \}, \{, \}, \{, \}, \{, \}, \{, \}, \{, \}, \{, \}, \{, \}, \{, \}, \{, \}, \{, \},
\{ "executionTimeHigh": 0,
                                "invocationTotalCount": 0,
                                "executionTimeLow": 0,
```

```
 "name": "SimpleSlowServlet",
                          "executionTimeAverage": 0
 }
 ]}
               }]}
           },
\{ "name": "basicapp",
               "componentRuntimes": {"items": [
{1 \n\sum_{i=1}^{n} a_i} "name": "BasicEJB.jar",
                      "type": "EJBComponentRuntime"
                   },
{1 \n\sum_{i=1}^{n} a_i} "type": "WebAppComponentRuntime",
                       "name": "Cluster1Server2_\/BasicAuth",
                      "servlets": {"items": [
\{ "executionTimeHigh": 0,
                              "invocationTotalCount": 0,
                              "executionTimeLow": 0,
                              "name": "JspServlet",
                              "executionTimeAverage": 0
},\{ "executionTimeHigh": 0,
                              "invocationTotalCount": 0,
                              "executionTimeLow": 0,
                              "name": "Servlet3",
                              "executionTimeAverage": 0
\}, \{, \}, \{, \}, \{, \}, \{, \}, \{, \}, \{, \}, \{, \}, \{, \}, \{, \}, \{, \}, \{, \}, \{, \}, \{, \}, \{, \}, \{, \}, \{, \}, \{, \}, \{, \},
\{ "executionTimeHigh": 0,
                              "invocationTotalCount": 0,
                              "executionTimeLow": 0,
                              "name": "Servlet2",
                              "executionTimeAverage": 0
},\{ "executionTimeHigh": 0,
                              "invocationTotalCount": 0,
                              "executionTimeLow": 0,
                              "name": "Servlet1",
                              "executionTimeAverage": 0
},\{ "executionTimeHigh": 0,
                              "invocationTotalCount": 0,
                              "executionTimeLow": 0,
                              "name": "FileServlet",
                              "executionTimeAverage": 0
 }
                      ]}
 }
               ]}
           }
        ]}
    }
]}}
```
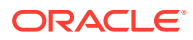

```
----------------------------------------------------------------------
Get the total number of open sessions across each application's component runtimes 
across all servers
                          ----------------------------------------------------------------------
curl -v \backslash--user monitor:monitor123 \
-H X-Requested-By:MyClient \
-H Accept:application/json \
-H Content-Type:application/json \
-d "{
   links: [], fields: [],
   children: {
     serverRuntimes: {
       mergeCollection: true,
       children: {
         applicationRuntimes: {
           mergeOn: 'name',
           fields: [ { name: 'name', sameValue: true } ],
           children: {
              componentRuntimes: {
               mergeCollection: true,
                fields: [ { name: 'openSessionsCurrentCount', total: true } ]
 }
 }
         }
       }
     }
   }
\}" \
-X POST http://localhost:7001/management/weblogic/latest/domainRuntime/search
HTTP/1.1 200 OK
Response Body:
{"serverRuntimes": {"items": [{"applicationRuntimes": {"items": [
     {
          "name": "wls-management-services",
          "componentRuntimes": {"items": [{"openSessionsCurrentCount": {
              "total": 151,
              "count": 3
         }}]}
     },
     {
          "name": "JDBCDataSource1",
          "componentRuntimes": {"items": [{}]}
     },
     {
          "name": "JMSSystemResource1",
          "componentRuntimes": {"items": [{}]}
     },
\left\{ \begin{array}{c} \end{array} \right. "name": "bea_wls_deployment_internal",
          "componentRuntimes": {"items": [{"openSessionsCurrentCount": {
              "total": 0,
              "count": 3
         }}]}
```
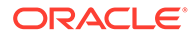

```
 },
     {
         "name": "bea wls internal",
          "componentRuntimes": {"items": [{"openSessionsCurrentCount": {
              "total": 0,
              "count": 3
         }}]}
     },
     {
          "name": "jms-internal-notran-adp",
          "componentRuntimes": {"items": [{}]}
     },
     {
          "name": "basicapp",
          "componentRuntimes": {"items": [{"openSessionsCurrentCount": {
              "total": 0,
              "count": 2
         }}]}
     },
     {
          "name": "jms-internal-xa-adp",
          "componentRuntimes": {"items": [{}]}
     },
     {
          "name": "fairShare",
          "componentRuntimes": {"items": [{"openSessionsCurrentCount": {
              "total": 0,
              "count": 2
         }}]}
     },
     {
          "name": "bea_wls_cluster_internal",
          "componentRuntimes": {"items": [{"openSessionsCurrentCount": {
              "total": 0,
              "count": 2
          }}]}
     },
     {
          "name": "bea_wls_management_internal2",
          "componentRuntimes": {"items": [{"openSessionsCurrentCount": {
              "total": 0,
              "count": 1
         }}]}
     },
     {
          "name": "mejb",
          "componentRuntimes": {"items": [{}]}
     }
]}}]}}
----------------------------------------------------------------------
```
Get the total number of invocations of the servlets of each component runtime of the fairShare and wls-management-services applications across all servers ----------------------------------------------------------------------

curl  $-v \backslash$ --user monitor:monitor123 \

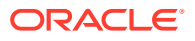

```
-H X-Requested-By:MyClient \
-H Accept:application/json \
-H Content-Type:application/json \
-d "{
  links: [], fields: [],
   children: {
     serverRuntimes: {
       mergeCollection: true,
       children: {
         applicationRuntimes: {
           name: [ 'fairShare', 'wls-management-services' ],
           mergeOn: 'name',
           fields: [ { name: 'name', sameValue: true } ],
           children: {
             componentRuntimes: {
               mergeOn: 'moduleId',
               fields: [ { name: 'contextRoot', sameValue: true } ],
               children: {
                 servlets: {
                   mergeCollection: true,
                   fields: [ { name: 'invocationTotalCount', total: true } ]
 }
 }
 }
           }
         }
       }
     }
  }
\}" \
-X POST http://localhost:7001/management/weblogic/latest/domainRuntime/search
HTTP/1.1 200 OK
Response Body:
{"serverRuntimes": {"items": [{"applicationRuntimes": {"items": [
     {
         "name": "fairShare",
         "componentRuntimes": {"items": [{
             "contextRoot": "\/fairShare",
             "servlets": {"items": [{"invocationTotalCount": {
                 "total": 0,
                 "count": 8
             }}]}
         }]}
     },
     {
         "name": "wls-management-services",
         "componentRuntimes": {"items": [{
             "contextRoot": "\/management",
             "servlets": {"items": [{"invocationTotalCount": {
                 "total": 151,
                 "count": 9
             }}]}
         }]}
     }
]}}]}}
```
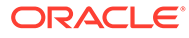

```
----------------------------------------------------------------------
Get the information displayed by the console's webapp monitoring page
----------------------------------------------------------------------
curl -v \backslash--user monitor:monitor123 \
-H X-Requested-By:MyClient \
-H Accept:application/json \
-H Content-Type:application/json \
-d "{
   links: [], fields: [],
   children: {
    serverRuntimes: {
      mergeCollection: true,
      children: {
        applicationRuntimes: {
          mergeOn: 'name',
          fields: [
            { name: 'name', sameValue: true },
            { name: 'internal', sameValue: true }
          \frac{1}{2},
           children: {
            componentRuntimes: {
              mergeOn: 'moduleId',
              fields: [
                { name: 'contextRoot', sameValue: true },
               { name: 'type', sameValue: true },
               { name: 'sourceInfo', sameValue: true },
 { name: 'deploymentState', values: true },
 { name: 'openSessionsHighCount', max: true },
                { name: 'openSessionsCurrentCount', total: true },
                { name: 'sessionsOpenedTotalCount', total: true }
              \frac{1}{2} children: {
                servlets: {
                  mergeCollection: true,
                  fields: [ { name: 'invocationTotalCount', total: true } ]
 }
 }
            }
          }
        }
      }
     }
  }
\}" \
-X POST http://localhost:7001/management/weblogic/latest/domainRuntime/search
HTTP/1.1 100 Continue HTTP/1.1 200 OK
Response Body:
{"serverRuntimes": {"items": [{"applicationRuntimes": {"items": [
\left\{ \begin{array}{c} \end{array} \right. "internal": true,
         "name": "wls-management-services",
         "componentRuntimes": {"items": [{
            "type": "WebAppComponentRuntime",
             "sourceInfo": "wls-management-services.war",
```
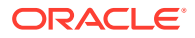

```
 "contextRoot": "\/management",
             "openSessionsCurrentCount": {
                 "total": 157,
                 "count": 3
             },
             "deploymentState": {"values": [
                 2,
                 2,
 2
             ]},
             "sessionsOpenedTotalCount": {
                 "total": 157,
                 "count": 3
             },
             "openSessionsHighCount": {"max": 122},
             "servlets": {"items": [{"invocationTotalCount": {
                 "total": 154,
                 "count": 9
             }}]}
        }]}
    },
    {
        "internal": false,
         "name": "JDBCDataSource1",
         "componentRuntimes": {"items": [{
             "type": "JDBCDataSourceRuntime",
             "deploymentState": {"values": [
                 2,
 2
             ]}
        }]}
    },
    {
        "internal": false,
         "name": "JMSSystemResource1",
         "componentRuntimes": {"items": [{
             "deploymentState": {"values": [
                 2,
 2
             ]},
             "type": "JMSComponentRuntime"
        }]}
    },
    {
         "internal": true,
        "name": "bea wls deployment internal",
         "componentRuntimes": {"items": [{
             "type": "WebAppComponentRuntime",
             "sourceInfo": "bea_wls_deployment_internal.war",
             "contextRoot": "\/bea_wls_deployment_internal",
             "openSessionsCurrentCount": {
                 "total": 0,
                 "count": 3
             },
             "deploymentState": {"values": [
                 2,
                 2,
 2
             ]},
             "sessionsOpenedTotalCount": {
                 "total": 0,
```

```
 "count": 3
            },
            "openSessionsHighCount": {"max": 0},
             "servlets": {"items": [{"invocationTotalCount": {
                 "total": 63,
                 "count": 9
            }}]}
        }]}
    },
    {
         "internal": true,
        "name": "bea wls internal",
         "componentRuntimes": {"items": [{
            "type": "WebAppComponentRuntime",
             "sourceInfo": "bea_wls_internal.war",
             "contextRoot": "\/bea_wls_internal",
             "openSessionsCurrentCount": {
                "total": 0,
                 "count": 3
            },
             "deploymentState": {"values": [
                2,
                 2,
 2
            ]},
             "sessionsOpenedTotalCount": {
                 "total": 0,
                 "count": 3
            },
            "openSessionsHighCount": {"max": 0},
             "servlets": {"items": [{"invocationTotalCount": {
                 "total": 0,
                 "count": 33
            }}]}
        }]}
    },
    {
         "internal": true,
         "name": "jms-internal-notran-adp",
         "componentRuntimes": {"items": [{
            "type": "ConnectorComponentRuntime",
             "deploymentState": {"values": [
                 2,
                \frac{2}{2} 2
            ]}
        }]}
    },
    {
         "internal": false,
         "name": "basicapp",
         "componentRuntimes": {"items": [
\{ "deploymentState": {"values": [
                    2,
 2
                 ]},
                 "type": "EJBComponentRuntime"
            },
\{ "type": "WebAppComponentRuntime",
```

```
 "sourceInfo": "BasicAuth.war",
                 "contextRoot": "\/BasicAuth",
                 "openSessionsCurrentCount": {
                     "total": 0,
                     "count": 2
                 },
                 "deploymentState": {"values": [
                     2,
 2
                 ]},
                 "sessionsOpenedTotalCount": {
                     "total": 0,
                     "count": 2
                 },
                 "openSessionsHighCount": {"max": 0},
                 "servlets": {"items": [{"invocationTotalCount": {
                     "total": 0,
                     "count": 10
                 }}]}
 }
        ]}
    },
    {
        "internal": true,
        "name": "jms-internal-xa-adp",
         "componentRuntimes": {"items": [{
             "type": "ConnectorComponentRuntime",
             "deploymentState": {"values": [
                2,
                2,
 2
             ]}
        }]}
    },
    {
        "internal": false,
         "name": "fairShare",
         "componentRuntimes": {"items": [{
             "type": "WebAppComponentRuntime",
             "sourceInfo": "fairShare.war",
             "contextRoot": "\/fairShare",
             "openSessionsCurrentCount": {
                 "total": 0,
                 "count": 2
             },
             "deploymentState": {"values": [
                2,
 2
             ]},
             "sessionsOpenedTotalCount": {
                 "total": 0,
                 "count": 2
             },
             "openSessionsHighCount": {"max": 0},
             "servlets": {"items": [{"invocationTotalCount": {
                 "total": 0,
                 "count": 8
             }}]}
        }]}
    },
    {
```
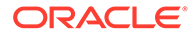

```
 "internal": true,
        "name": "bea wls cluster internal",
         "componentRuntimes": {"items": [{
             "type": "WebAppComponentRuntime",
             "sourceInfo": "bea_wls_cluster_internal.war",
             "contextRoot": "\/bea_wls_cluster_internal",
             "openSessionsCurrentCount": {
                  "total": 0,
                  "count": 2
             },
             "deploymentState": {"values": [
                 2,
 2
             ]},
             "sessionsOpenedTotalCount": {
                  "total": 0,
                  "count": 2
             },
             "openSessionsHighCount": {"max": 0},
             "servlets": {"items": [{"invocationTotalCount": {
                  "total": 3,
                  "count": 10
             }}]}
         }]}
     },
     {
         "internal": true,
         "name": "bea_wls_management_internal2",
         "componentRuntimes": {"items": [{
             "type": "WebAppComponentRuntime",
             "sourceInfo": "bea_wls_management_internal2.war",
             "contextRoot": "\/bea_wls_management_internal2",
             "openSessionsCurrentCount": {
                  "total": 0,
                  "count": 1
             },
             "deploymentState": {"values": [2]},
             "sessionsOpenedTotalCount": {
                  "total": 0,
                  "count": 1
             },
             "openSessionsHighCount": {"max": 0},
             "servlets": {"items": [{"invocationTotalCount": {
                  "total": 4,
                  "count": 4
             }}]}
         }]}
     },
     {
         "internal": true,
         "name": "mejb",
         "componentRuntimes": {"items": [{
             "deploymentState": {"values": [2]},
             "type": "EJBComponentRuntime"
         }]}
     }
]}}]}}
```
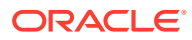

```
----------------------------------------------------------------------
Search the admin server log as the domain monitor, returning the matching records as 
json
----------------------------------------------------------------------
curl -v \backslash--user monitor:monitor123 \
-H X-Requested-By:MyClient \
-H Accept:application/json \
-H Content-Type:application/json \
-d "\{ limit: 2,
  query: 'SEVERITY = \'Info\''
\left| \begin{array}{c} 1 \end{array} \right|-X POST http://localhost:7001/management/weblogic/latest/serverRuntime/WLDFRuntime/
WLDFAccessRuntime/WLDFDataAccessRuntimes/ServerLog/search
HTTP/1.1 200 OK
Response Body:
{
"records": [
{
   "RECORDID": 1,
   "DATE": "Jan 8, 2020 8:35:56,322 AM EST",
   "SEVERITY": "Info",
   "SUBSYSTEM": "Security",
   "MACHINE": "machine1",
   "SERVER": "",
   "THREAD": "main",
   "USERID": "",
   "TXID": "",
   "CONTEXTID": "",
   "TIMESTAMP": "1578490556322",
   "MSGID": "BEA-090905",
   "MESSAGE": "Disabling the CryptoJ JCE Provider self-integrity check for better 
startup performance. To enable this check, specify -
Dweblogic.security.allowCryptoJDefaultJCEVerification=true.",
  "SUPP ATTRS": "[severity-value: 64] ",
  "SEVERITY VALUE": 64,
   "PARTITION_ID": "",
   "PARTITION_NAME": "",
   "RID": ""
},
{
   "RECORDID": 2,
   "DATE": "Jan 8, 2020 8:35:56,386 AM EST",
   "SEVERITY": "Info",
   "SUBSYSTEM": "Security",
   "MACHINE": "machine1",
   "SERVER": "",
   "THREAD": "main",
   "USERID": "",
   "TXID": "",
   "CONTEXTID": "",
   "TIMESTAMP": "1578490556386",
   "MSGID": "BEA-090906",
   "MESSAGE": "Changing the default Random Number Generator in RSA CryptoJ from 
ECDRBG128 to HMACDRBG. To disable this change, specify -
```
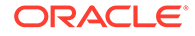

```
Dweblogic.security.allowCryptoJDefaultPRNG=true.",
   "SUPP_ATTRS": "[severity-value: 64] ",
   "SEVERITY_VALUE": 64,
   "PARTITION_ID": "",
   "PARTITION_NAME": "",
   "RID": ""
}],
"nextRecordId": 3
}
----------------------------------------------------------------------
Continue searching a log. This example uses the POST method to continue 
searching for records in the admin server log as the domain monitor.
----------------------------------------------------------------------
curl -v \backslash--user monitor:monitor123 \
-H X-Requested-By:MyClient \
-H Accept:application/json \
-H Content-Type:application/json \
-d "\{ limit: 2,
  fromId: 3,
  query: 'SEVERITY = \'Info\''
\}" \
-X POST http://localhost:7001/management/weblogic/latest/serverRuntime/
WLDFRuntime/WLDFAccessRuntime/WLDFDataAccessRuntimes/ServerLog/search
HTTP/1.1 200 OK
Response Body:
{
"records": [
{
   "RECORDID": 3,
   "DATE": "Jan 8, 2020 8:35:56,789 AM EST",
   "SEVERITY": "Info",
   "SUBSYSTEM": "WebLogicServer",
   "MACHINE": "machine1",
   "SERVER": "",
   "THREAD": "Thread-7",
   "USERID": "",
   "TXID": "",
   "CONTEXTID": "",
   "TIMESTAMP": "1578490556789",
   "MSGID": "BEA-000377",
   "MESSAGE": "Starting WebLogic Server with Java HotSpot(TM) 64-Bit Server VM 
Version 25.251-b90 from Oracle Corporation.",
   "SUPP_ATTRS": "[severity-value: 64] ",
  "SEVERITY VALUE": 64,
   "PARTITION_ID": "",
   "PARTITION_NAME": "",
   "RID": ""
},
{
   "RECORDID": 4,
```
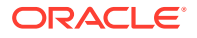

```
 "DATE": "Jan 8, 2020 8:35:56,969 AM EST",
   "SEVERITY": "Info",
   "SUBSYSTEM": "Management",
   "MACHINE": "machine1",
   "SERVER": "",
   "THREAD": "Thread-8",
   "USERID": "",
   "TXID": "",
   "CONTEXTID": "",
   "TIMESTAMP": "1578490556969",
   "MSGID": "BEA-141107",
   "MESSAGE": "Version: WebLogic Server 14.1.1.0.0 BETA Wed Jan 8 10:07:47 GMT 2020 
1988450",
   "SUPP_ATTRS": "[severity-value: 64] ",
   "SEVERITY_VALUE": 64,
   "PARTITION_ID": "",
   "PARTITION_NAME": "",
   "RID": ""
}],
"nextRecordId": 6
}
```

```
----------------------------------------------------------------------
Search the admin server log as the domain monitor, returning the matching records as 
plain text
----------------------------------------------------------------------
```

```
curl -v \backslash--user monitor:monitor123 \
-H X-Requested-By:MyClient \
-H Accept:text/plain \
-H Content-Type:application/json \
-d "\{ limit: 2,
 query: 'SEVERITY = \'Info\' AND USERID = \'admin\'',
  lastMinutes: 60
\}" \
-X POST http://localhost:7001/management/weblogic/latest/serverRuntime/WLDFRuntime/
WLDFAccessRuntime/WLDFDataAccessRuntimes/ServerLog/search
```
HTTP/1.1 200 OK

```
Response Body:
####<Jan 8, 2020 8:36:23,837 AM EST> <Info> <Security> <machine1> <AdminServer>
<[ACTIVE] ExecuteThread: '0' for queue: 'weblogic.kernel.Default (self-tuning)'> 
<admin> <> <c4b04ed0-dd24-4a80-8e40-fc2fae49d423-0000000f> <1578490583837> <[severity-
value: 64] [rid: 0] > <BEA-090516> <The Authenticator provider has pre-existing LDAP 
data.>
```
Continue searching a log. This example uses the POST method to continue searching for

----------------------------------------------------------------------

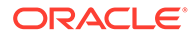

```
records in the admin server log as the domain monitor.
          ----------------------------------------------------------------------
curl -v \backslash--user monitor:monitor123 \
-H X-Requested-By:MyClient \
-H Accept:text/plain \
-H Content-Type:application/json \
-d "\{ limit: 2,
   fromId: ,
  query: 'SEVERITY = \'Info\' AND USERID = \'admin\'',
\}" \
-X POST http://localhost:7001/management/weblogic/latest/serverRuntime/
WLDFRuntime/WLDFAccessRuntime/WLDFDataAccessRuntimes/ServerLog/search
HTTP/1.1 400 Bad Request
Response Body:
Bad Request
----------------------------------------------------------------------
Capture a diagnostics image. Prevents capturing further images for the 
configured default lockout period. Note: only an admin is allowed to capture an 
image.
                ----------------------------------------------------------------------
curl -v \
--user admin:admin123 \
-H X-Requested-By:MyClient \
-H Accept:application/json \
-H Content-Type:application/json \
-d "{}" \setminus-X POST http://localhost:7001/management/weblogic/latest/serverRuntime/
WLDFRuntime/WLDFImageRuntime/capturedImages
HTTP/1.1 201 Created
Location: http://localhost:7001/management/weblogic/latest/serverRuntime/
WLDFRuntime/WLDFImageRuntime/capturedImages/
diagnostic image AdminServer 2020 01 08 08 38 51.zip
Response Body:
{
     "links": [{
         "rel": "job",
         "href": "http:\/\/localhost:7001\/management\/weblogic\/latest\/
serverRuntime\/WLDFRuntime\/WLDFImageRuntime\/imageCaptureTasks\/
DiagnosticImageCaptureTaskRuntime_1"
     }],
     "identity": [
         "WLDFRuntime",
         "WLDFImageRuntime",
         "imageCaptureTasks",
         "DiagnosticImageCaptureTaskRuntime_1"
```

```
\frac{1}{2},
     "running": false,
     "systemTask": false,
     "endTimeAsLong": 1578490736470,
    "imageFileName": "diagnostic image AdminServer 2020 01 08 08 38 51.zip",
     "name": "DiagnosticImageCaptureTaskRuntime_1",
     "progress": "success",
     "description": "\/domains\/mydomain\/servers\/AdminServer\/logs\/
diagnostic_images\/diagnostic_image_AdminServer_2020_01_08_08_38_51.zip",
     "taskError": null,
     "startTimeAsLong": 1578490731825,
     "type": "WLDFImageCreationTaskRuntime",
     "taskStatus": "Completed",
     "parentTask": null,
     "completed": true,
     "intervalToPoll": 1000,
     "startTime": "2020-01-08T08:38:51.825-05:00",
     "endTime": "2020-01-08T08:38:56.470-05:00"
}
```

```
List the captured diagnostics images.
```

```
----------------------------------------------------------------------
```

```
curl -v \backslash--user admin:admin123 \
-H X-Requested-By:MyClient \
-H Accept:application/json \
-X GET http://localhost:7001/management/weblogic/latest/serverRuntime/WLDFRuntime/
WLDFImageRuntime/capturedImages?links=none
```
----------------------------------------------------------------------

```
HTTP/1.1 200 OK
```

```
Response Body:
{"items": [{"name": "diagnostic_image_AdminServer_2020_01_08_08_38_51.zip"}]}
```

```
----------------------------------------------------------------------
Download a captured diagnostics image
----------------------------------------------------------------------
curl -v \backslash--user monitor:monitor123 \
-H X-Requested-By:MyClient \
-H Accept:application/octet-stream \
-o diagnostic image AdminServer 2020 01 08 08 38 51.zip \
-X GET http://localhost:7001/management/weblogic/latest/serverRuntime/WLDFRuntime/
WLDFImageRuntime/capturedImages/diagnostic image AdminServer 2020 01 08 08 38 51.zip/
contents
```
HTTP/1.1 200 OK

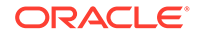

```
Response Body:
wc -c diagnostic image AdminServer 2020 01 08 08 38 51.zip
   137226 diagnostic_image_AdminServer_2020_01_08_08_38_51.zip
   ----------------------------------------------------------------------
Remove all of the captured images. Note: only an admin is allowed to remove 
captured images.
  ----------------------------------------------------------------------
curl -v \
--user admin:admin123 \
-H X-Requested-By:MyClient \
-H Accept:application/json \
-H Content-Type:application/json \
-d "{
  age: ''
\}" \sqrt{ }-X POST http://localhost:7001/management/weblogic/latest/serverRuntime/
WLDFRuntime/WLDFImageRuntime/purgeCapturedImages
HTTP/1.1 200 OK
Response Body:
```
## Starting and Stopping Domain-Scoped Applications

{}

Review an example script that demonstrates how an Operator starts and stops domain-scoped applications.

```
Note:
       To view long URLs, use the scroll bar located beneath the section.
              ----------------------------------------------------------------------
Demonstrate a domain operator starting and stopping a domain scoped app
----------------------------------------------------------------------
----------------------------------------------------------------------
Get the app's state on one of the servers in the cluster
----------------------------------------------------------------------
curl -v \backslash--user operator:operator123 \
-H X-Requested-By:MyClient \
```
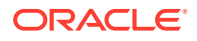

```
-H Accept:application/json \
-H Content-Type:application/json \
-d "{ target='Cluster1Server1' }" \
-X POST http://localhost:7001/management/weblogic/latest/domainRuntime/
deploymentManager/appDeploymentRuntimes/fairShare/getState
HTTP/1.1 200 OK
Response Body:
{"return": "STATE_ACTIVE"}
----------------------------------------------------------------------
Synchronously stop the app
----------------------------------------------------------------------
curl -v \
--user operator:operator123 \
-H X-Requested-By:MyClient \
-H Accept:application/json \
-H Content-Type:application/json \
-d "{}" \
-X POST http://localhost:7001/management/weblogic/latest/domainRuntime/
deploymentManager/appDeploymentRuntimes/fairShare/stop
HTTP/1.1 200 OK
Response Body:
{
     "links": [{
         "rel": "job",
         "href": "http:\/\/localhost:7001\/management\/weblogic\/latest\/domainRuntime\/
deploymentManager\/deploymentProgressObjects\/fairShare"
     }],
     "identity": [
         "deploymentManager",
         "deploymentProgressObjects",
         "fairShare"
    \frac{1}{\sqrt{2}} "rootExceptions": [],
     "endTimeAsLong": 1578490737774,
     "deploymentMessages": [
         "[Deployer:149192]Operation \"stop\" on application \"fairShare\" is in 
progress on \"Cluster1Server1\".",
         "[Deployer:149192]Operation \"stop\" on application \"fairShare\" is in 
progress on \"Cluster1Server2\".",
         "[Deployer:149194]Operation \"stop\" on application \"fairShare\" has 
succeeded on \"Cluster1Server1\".",
         "[Deployer:149194]Operation \"stop\" on application \"fairShare\" has 
succeeded on \"Cluster1Server2\"."
    \frac{1}{2},
     "name": "fairShare",
     "operationType": 2,
     "startTimeAsLong": 1578490737719,
     "state": "STATE_COMPLETED",
     "id": "2",
```
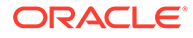

```
 "type": "DeploymentProgressObject",
     "targets": ["Cluster1"],
     "applicationName": "fairShare",
     "failedTargets": [],
     "progress": "success",
     "completed": true,
     "intervalToPoll": 1000,
     "startTime": "2020-01-08T08:38:57.719-05:00",
     "endTime": "2020-01-08T08:38:57.774-05:00"
}
----------------------------------------------------------------------
Get the app's state on one of the servers in the cluster
----------------------------------------------------------------------
curl -v \
--user operator:operator123 \
-H X-Requested-By:MyClient \
-H Accept:application/json \
-H Content-Type:application/json \
-d "{ target='Cluster1Server1' }" \
-X POST http://localhost:7001/management/weblogic/latest/domainRuntime/
deploymentManager/appDeploymentRuntimes/fairShare/getState
HTTP/1.1 200 OK
Response Body:
{"return": "STATE_PREPARED"}
       ----------------------------------------------------------------------
Synchronously start the app
----------------------------------------------------------------------
curl -v \
--user operator:operator123 \
-H X-Requested-By:MyClient \
-H Accept:application/json \
-H Content-Type:application/json \
-d "{}" \
-X POST http://localhost:7001/management/weblogic/latest/domainRuntime/
deploymentManager/appDeploymentRuntimes/fairShare/start
HTTP/1.1 200 OK
Response Body:
{
     "links": [{
         "rel": "job",
         "href": "http:\/\/localhost:7001\/management\/weblogic\/latest\/
domainRuntime\/deploymentManager\/deploymentProgressObjects\/fairShare"
     }],
```
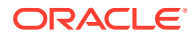

```
 "identity": [
         "deploymentManager",
         "deploymentProgressObjects",
         "fairShare"
     ],
     "rootExceptions": [],
     "endTimeAsLong": 1578490738101,
     "deploymentMessages": [
         "[Deployer:149192]Operation \"start\" on application \"fairShare\" is in 
progress on \"Cluster1Server1\".",
         "[Deployer:149192]Operation \"start\" on application \"fairShare\" is in 
progress on \"Cluster1Server2\".",
         "[Deployer:149194]Operation \"start\" on application \"fairShare\" has 
succeeded on \"Cluster1Server1\".",
         "[Deployer:149194]Operation \"start\" on application \"fairShare\" has 
succeeded on \"Cluster1Server2\"."
     ],
     "name": "fairShare",
     "operationType": 1,
     "startTimeAsLong": 1578490737984,
     "state": "STATE_COMPLETED",
     "id": "3",
     "type": "DeploymentProgressObject",
     "targets": ["Cluster1"],
     "applicationName": "fairShare",
     "failedTargets": [],
     "progress": "success",
     "completed": true,
     "intervalToPoll": 1000,
     "startTime": "2020-01-08T08:38:57.984-05:00",
     "endTime": "2020-01-08T08:38:58.101-05:00"
}
       ----------------------------------------------------------------------
Get the app's state on one of the servers in the cluster
----------------------------------------------------------------------
curl -v \backslash--user operator:operator123 \
-H X-Requested-By:MyClient \
-H Accept:application/json \
-H Content-Type:application/json \
-d "{ target='Cluster1Server1' }" \
-X POST http://localhost:7001/management/weblogic/latest/domainRuntime/
deploymentManager/appDeploymentRuntimes/fairShare/getState
HTTP/1.1 200 OK
Response Body:
{"return": "STATE_ACTIVE"}
```
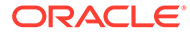
## Starting and Stopping Servers

Review an example script that demonstrates how an Operator starts and stops servers.

```
Note:
       To view long URLs, use the scroll bar located beneath the section.
                     ----------------------------------------------------------------------
Demonstrate a domain operator starting and stopping servers
----------------------------------------------------------------------
    ----------------------------------------------------------------------
View the servers' states
----------------------------------------------------------------------
curl -v \
--user operator:operator123 \
-H X-Requested-By:MyClient \
-H Accept:application/json \
-X GET http://localhost:7001/management/weblogic/latest/domainRuntime/
serverLifeCycleRuntimes?links=none&fields=name, state
HTTP/1.1 200 OK
Response Body:
{"items": [
     {
         "name": "Cluster1Server1",
          "state": "RUNNING"
     },
     {
         "name": "AdminServer",
          "state": "RUNNING"
     },
     {
          "name": "Cluster1Server2",
         "state": "RUNNING"
     }
]}
   ----------------------------------------------------------------------
Synchronously shutdown a server
```
----------------------------------------------------------------------

```
curl -v \
--user operator:operator123 \
-H X-Requested-By:MyClient \
-H Accept:application/json \
-H Content-Type:application/json \
-d "{
  timeout: 300, ignoreSessions: true
\}" \
-X POST http://localhost:7001/management/weblogic/latest/domainRuntime/
serverLifeCycleRuntimes/Cluster1Server1/shutdown
HTTP/1.1 200 OK
Response Body:
{
     "links": [{
         "rel": "job",
         "href": "http:\/\/localhost:7001\/management\/weblogic\/latest\/domainRuntime\/
serverLifeCycleRuntimes\/Cluster1Server1\/tasks\/_2_shutdown"
     }],
     "identity": [
         "serverLifeCycleRuntimes",
         "Cluster1Server1",
         "tasks",
         "_2_shutdown"
     ],
     "running": false,
     "systemTask": false,
     "endTimeAsLong": 1578490744512,
    "name": " 2 shutdown",
     "progress": "success",
    "description": "Shutting down Cluster1Server1 server ...",
     "serverName": "Cluster1Server1",
     "taskError": null,
     "startTimeAsLong": 1578490738614,
     "type": "ServerLifeCycleTaskRuntime",
     "operation": "shutdown",
     "taskStatus": "TASK COMPLETED",
     "parentTask": null,
     "completed": true,
     "intervalToPoll": 1000,
     "startTime": "2020-01-08T08:38:58.614-05:00",
     "endTime": "2020-01-08T08:39:04.512-05:00"
}
```

```
Asynchronously force shutdown a server
                           ----------------------------------------------------------------------
curl -v \backslash--user operator:operator123 \
-H X-Requested-By:MyClient \
-H Accept:application/json \
-H Content-Type:application/json \
-d "{}" \
-H "Prefer:respond-async" \
```
----------------------------------------------------------------------

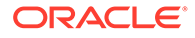

```
-X POST http://localhost:7001/management/weblogic/latest/domainRuntime/
serverLifeCycleRuntimes/Cluster1Server2/forceShutdown
HTTP/1.1 202 Accepted
Location: http://localhost:7001/management/weblogic/latest/domainRuntime/
serverLifeCycleRuntimes/Cluster1Server2/tasks/_3_forceShutdown
Response Body:
{
     "links": [{
         "rel": "job",
         "href": "http:\/\/localhost:7001\/management\/weblogic\/latest\/
domainRuntime\/serverLifeCycleRuntimes\/Cluster1Server2\/tasks\/_3_forceShutdown"
    \vert],
     "identity": [
         "serverLifeCycleRuntimes",
         "Cluster1Server2",
         "tasks",
        " 3 forceShutdown"
    \frac{1}{\sqrt{2}} "running": true,
     "systemTask": false,
    "name": " 3 forceShutdown",
     "progress": "processing",
    "description": "Forcefully shutting down Cluster1Server2 server ...",
     "serverName": "Cluster1Server2",
     "taskError": null,
     "startTimeAsLong": 1578490786971,
     "type": "ServerLifeCycleTaskRuntime",
     "operation": "forceShutdown",
     "taskStatus": "TASK IN PROGRESS",
     "parentTask": null,
     "completed": false,
     "intervalToPoll": 1000,
     "startTime": "2020-01-08T08:39:46.971-05:00"
}
     ----------------------------------------------------------------------
Get status for job domainRuntime/serverLifeCycleRuntimes/Cluster1Server2/tasks/
_3_forceShutdown
                                ----------------------------------------------------------------------
curl -v \backslash--user operator:operator123 \
-H X-Requested-By:MyClient \
-H Accept:application/json \
-X GET http://localhost:7001/management/weblogic/latest/domainRuntime/
serverLifeCycleRuntimes/Cluster1Server2/tasks/_3_forceShutdown?links=none
HTTP/1.1 200 OK
Response Body:
{
     "identity": [
```
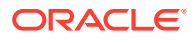

```
 "serverLifeCycleRuntimes",
     "Cluster1Server2",
     "tasks",
     "_3_forceShutdown"
 ],
 "running": true,
 "systemTask": false,
"name": "_3_forceShutdown",
 "progress": "processing",
"description": "Forcefully shutting down Cluster1Server2 server ...",
 "serverName": "Cluster1Server2",
 "taskError": null,
 "startTimeAsLong": 1578490786971,
 "type": "ServerLifeCycleTaskRuntime",
 "operation": "forceShutdown",
 "taskStatus": "TASK IN PROGRESS",
 "parentTask": null,
 "completed": false,
 "intervalToPoll": 1000,
 "startTime": "2020-01-08T08:39:46.971-05:00"
```

```
----------------------------------------------------------------------
Get status for job domainRuntime/serverLifeCycleRuntimes/Cluster1Server2/tasks/
_3_forceShutdown
                           ----------------------------------------------------------------------
```

```
curl -v \backslash--user operator:operator123 \
-H X-Requested-By:MyClient \
-H Accept:application/json \
-X GET http://localhost:7001/management/weblogic/latest/domainRuntime/
serverLifeCycleRuntimes/Cluster1Server2/tasks/ 3 forceShutdown?links=none
```

```
HTTP/1.1 200 OK
```
}

```
Response Body:
{
     "identity": [
         "serverLifeCycleRuntimes",
         "Cluster1Server2",
         "tasks",
        " 3 forceShutdown"
    \frac{1}{\sqrt{2}} "running": false,
     "systemTask": false,
     "endTimeAsLong": 1578490793097,
    "name": " 3 forceShutdown",
     "progress": "success",
    "description": "Forcefully shutting down Cluster1Server2 server ...",
     "serverName": "Cluster1Server2",
     "taskError": null,
     "startTimeAsLong": 1578490786971,
     "type": "ServerLifeCycleTaskRuntime",
     "operation": "forceShutdown",
     "taskStatus": "TASK COMPLETED",
```
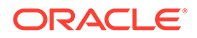

```
 "parentTask": null,
     "completed": true,
     "intervalToPoll": 1000,
     "startTime": "2020-01-08T08:39:46.971-05:00",
     "endTime": "2020-01-08T08:39:53.097-05:00"
}
         ----------------------------------------------------------------------
View the servers' states
----------------------------------------------------------------------
curl -v \backslash--user operator:operator123 \
-H X-Requested-By:MyClient \
-H Accept:application/json \
-X GET http://localhost:7001/management/weblogic/latest/domainRuntime/
serverLifeCycleRuntimes?links=none&fields=name, state
HTTP/1.1 200 OK
Response Body:
{"items": [
     {
          "name": "Cluster1Server1",
          "state": "SHUTDOWN"
     },
     {
          "name": "AdminServer",
          "state": "RUNNING"
     },
     {
          "name": "Cluster1Server2",
          "state": "SHUTDOWN"
     }
]}
                                         ----------------------------------------------------------------------
Synchronously start a server
                               ----------------------------------------------------------------------
curl -v \
--user operator:operator123 \
-H X-Requested-By:MyClient \
-H Accept:application/json \
-H Content-Type:application/json \
-d "{}" \
-X POST http://localhost:7001/management/weblogic/latest/domainRuntime/
serverLifeCycleRuntimes/Cluster1Server1/start
```
HTTP/1.1 200 OK

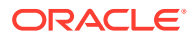

```
Response Body:
{
     "links": [{
         "rel": "job",
         "href": "http:\/\/localhost:7001\/management\/weblogic\/latest\/domainRuntime\/
serverLifeCycleRuntimes\/Cluster1Server1\/tasks\/ 4 start"
     }],
     "identity": [
         "serverLifeCycleRuntimes",
         "Cluster1Server1",
         "tasks",
         "_4_start"
    \frac{1}{2} "running": false,
     "systemTask": false,
     "endTimeAsLong": 1578490832633,
    "name": " 4 start",
     "progress": "success",
    "description": "Starting Cluster1Server1 server ...",
     "serverName": "Cluster1Server1",
     "taskError": null,
     "startTimeAsLong": 1578490805365,
     "type": "ServerLifeCycleTaskRuntime",
     "operation": "start",
     "taskStatus": "TASK COMPLETED",
     "parentTask": null,
     "completed": true,
     "intervalToPoll": 1000,
     "startTime": "2020-01-08T08:40:05.365-05:00",
     "endTime": "2020-01-08T08:40:32.633-05:00"
}
        ----------------------------------------------------------------------
Asynchronously start a server
                              ----------------------------------------------------------------------
curl -v \backslash--user operator:operator123 \
-H X-Requested-By:MyClient \
-H Accept:application/json \
-H Content-Type:application/json \
-d "{}" \setminus-H "Prefer:respond-async" \
-X POST http://localhost:7001/management/weblogic/latest/domainRuntime/
serverLifeCycleRuntimes/Cluster1Server2/start
HTTP/1.1 202 Accepted
Location: http://localhost:7001/management/weblogic/latest/domainRuntime/
serverLifeCycleRuntimes/Cluster1Server2/tasks/_5_start
Response Body:
{
     "links": [{
         "rel": "job",
```
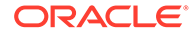

```
 "href": "http:\/\/localhost:7001\/management\/weblogic\/latest\/
domainRuntime\/serverLifeCycleRuntimes\/Cluster1Server2\/tasks\/_5_start"
     }],
     "identity": [
         "serverLifeCycleRuntimes",
         "Cluster1Server2",
         "tasks",
         "_5_start"
    \frac{1}{2},
     "running": true,
     "systemTask": false,
     "name": "_5_start",
     "progress": "processing",
    "description": "Starting Cluster1Server2 server ...",
     "serverName": "Cluster1Server2",
     "taskError": null,
     "startTimeAsLong": 1578490875394,
     "type": "ServerLifeCycleTaskRuntime",
     "operation": "start",
     "taskStatus": "TASK IN PROGRESS",
     "parentTask": null,
     "completed": false,
     "intervalToPoll": 1000,
     "startTime": "2020-01-08T08:41:15.394-05:00"
}
----------------------------------------------------------------------
Get status for job domainRuntime/serverLifeCycleRuntimes/Cluster1Server2/tasks/
_5_start
----------------------------------------------------------------------
curl -v \
--user operator:operator123 \
-H X-Requested-By:MyClient \
-H Accept:application/json \
-X GET http://localhost:7001/management/weblogic/latest/domainRuntime/
serverLifeCycleRuntimes/Cluster1Server2/tasks/ 5_start?links=none
HTTP/1.1 200 OK
Response Body:
{
     "identity": [
         "serverLifeCycleRuntimes",
         "Cluster1Server2",
         "tasks",
         "_5_start"
     ],
     "running": true,
     "systemTask": false,
     "name": "_5_start",
     "progress": "processing",
     "description": "Starting Cluster1Server2 server ...",
     "serverName": "Cluster1Server2",
     "taskError": null,
     "startTimeAsLong": 1578490875394,
```
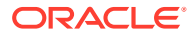

```
 "type": "ServerLifeCycleTaskRuntime",
     "operation": "start",
     "taskStatus": "TASK IN PROGRESS",
     "parentTask": null,
     "completed": false,
     "intervalToPoll": 1000,
     "startTime": "2020-01-08T08:41:15.394-05:00"
}
                  ----------------------------------------------------------------------
Get status for job domainRuntime/serverLifeCycleRuntimes/Cluster1Server2/tasks/ 5 start
----------------------------------------------------------------------
curl -v \backslash--user operator:operator123 \
-H X-Requested-By:MyClient \
-H Accept:application/json \
-X GET http://localhost:7001/management/weblogic/latest/domainRuntime/
serverLifeCycleRuntimes/Cluster1Server2/tasks/_5_start?links=none
HTTP/1.1 200 OK
Response Body:
{
     "identity": [
         "serverLifeCycleRuntimes",
          "Cluster1Server2",
          "tasks",
          "_5_start"
    \frac{1}{2} "running": true,
     "systemTask": false,
     "name": "_5_start",
     "progress": "processing",
    "description": "Starting Cluster1Server2 server ...",
     "serverName": "Cluster1Server2",
     "taskError": null,
     "startTimeAsLong": 1578490875394,
     "type": "ServerLifeCycleTaskRuntime",
     "operation": "start",
     "taskStatus": "TASK IN PROGRESS",
     "parentTask": null,
     "completed": false,
     "intervalToPoll": 1000,
     "startTime": "2020-01-08T08:41:15.394-05:00"
}
 ----------------------------------------------------------------------
Get status for job domainRuntime/serverLifeCycleRuntimes/Cluster1Server2/tasks/ 5 start
----------------------------------------------------------------------
curl -v \backslash
```
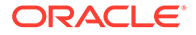

```
--user operator:operator123 \
-H X-Requested-By:MyClient \
-H Accept:application/json \
-X GET http://localhost:7001/management/weblogic/latest/domainRuntime/
serverLifeCycleRuntimes/Cluster1Server2/tasks/ 5_start?links=none
HTTP/1.1 200 OK
Response Body:
{
     "identity": [
         "serverLifeCycleRuntimes",
         "Cluster1Server2",
         "tasks",
         "_5_start"
    \frac{1}{2},
     "running": false,
     "systemTask": false,
     "endTimeAsLong": 1578490900261,
     "name": "_5_start",
     "progress": "success",
    "description": "Starting Cluster1Server2 server ...",
     "serverName": "Cluster1Server2",
     "taskError": null,
     "startTimeAsLong": 1578490875394,
     "type": "ServerLifeCycleTaskRuntime",
     "operation": "start",
     "taskStatus": "TASK COMPLETED",
     "parentTask": null,
     "completed": true,
     "intervalToPoll": 1000,
     "startTime": "2020-01-08T08:41:15.394-05:00",
     "endTime": "2020-01-08T08:41:40.261-05:00"
}
      ----------------------------------------------------------------------
View the servers' states
----------------------------------------------------------------------
curl -v \
--user operator:operator123 \
-H X-Requested-By:MyClient \
-H Accept:application/json \
-X GET http://localhost:7001/management/weblogic/latest/domainRuntime/
serverLifeCycleRuntimes?links=none&fields=name, state
HTTP/1.1 200 OK
Response Body:
{"items": [
     {
         "name": "Cluster1Server1",
         "state": "RUNNING"
     },
```

```
\{ "name": "AdminServer",
        "state": "RUNNING"
    },
     {
 "name": "Cluster1Server2",
 "state": "RUNNING"
     }
]}
```